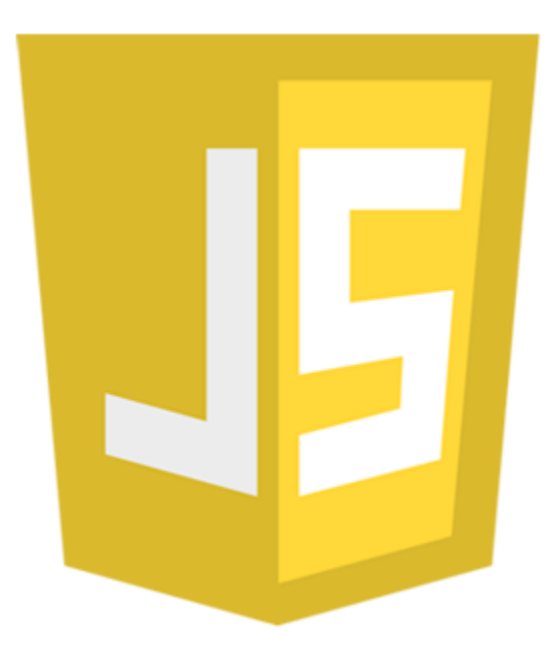

# Javascript

**به زبان ساده**

تقدیم به

همه جویندگان علم

این اثر رایگان بوده و هرگونه استفاده تجاری از آن پیگرد قانونی دارد.

استفاده از مطالب آن، بدون ذکر منبع، غیراخالقی و غیرقانونی است.

# **راههای ارتباط با نویسنده**

[www.w3-farsi.com](http://www.w3-farsi.com/) :سایت وب https://telegram.me/ebrahimi\_younes :تلگرام لینک @ebrahimi\_younes :تلگرام ID younes.ebrahimi.1391@gmail.com :الکترونیکی پست

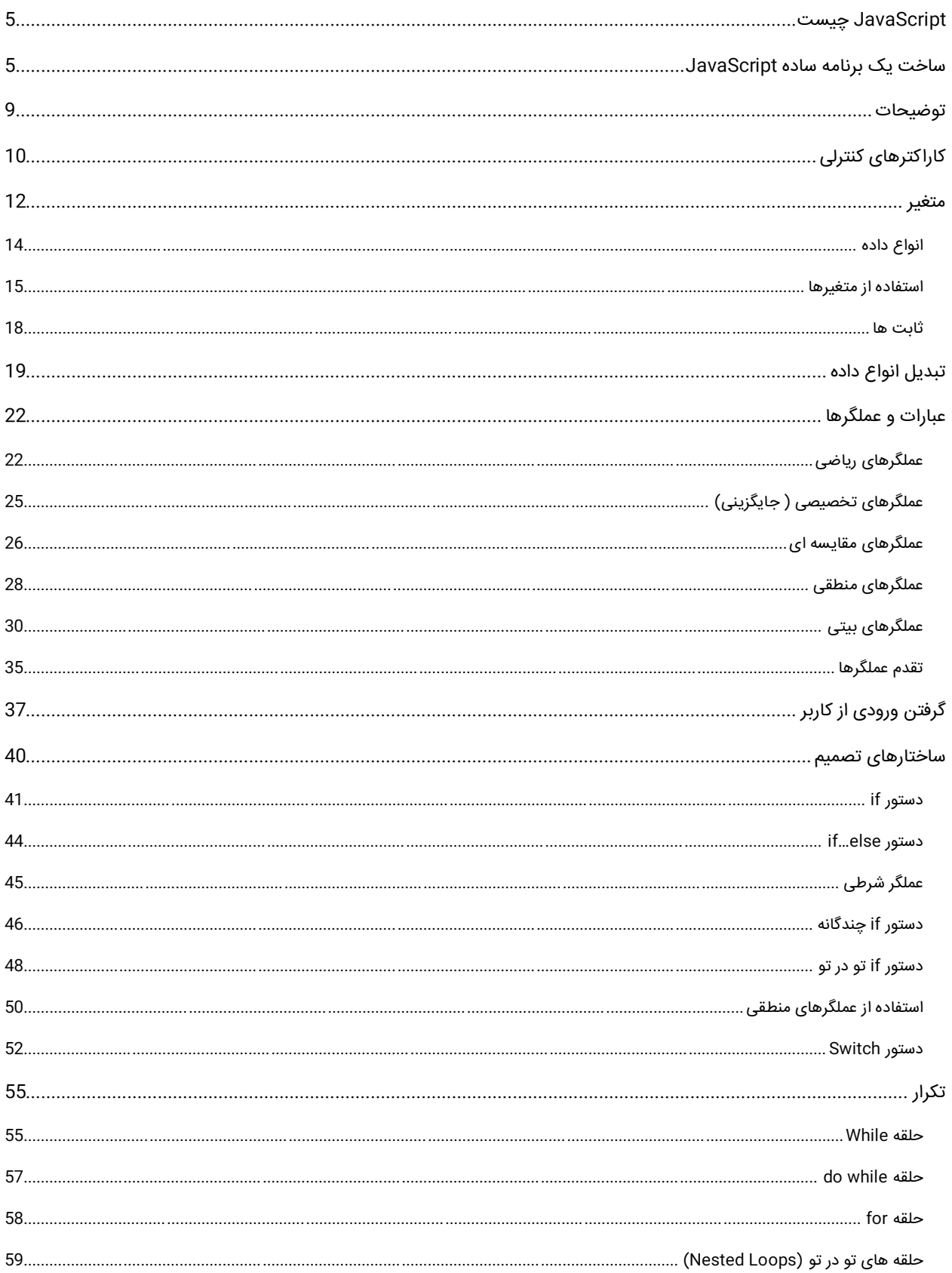

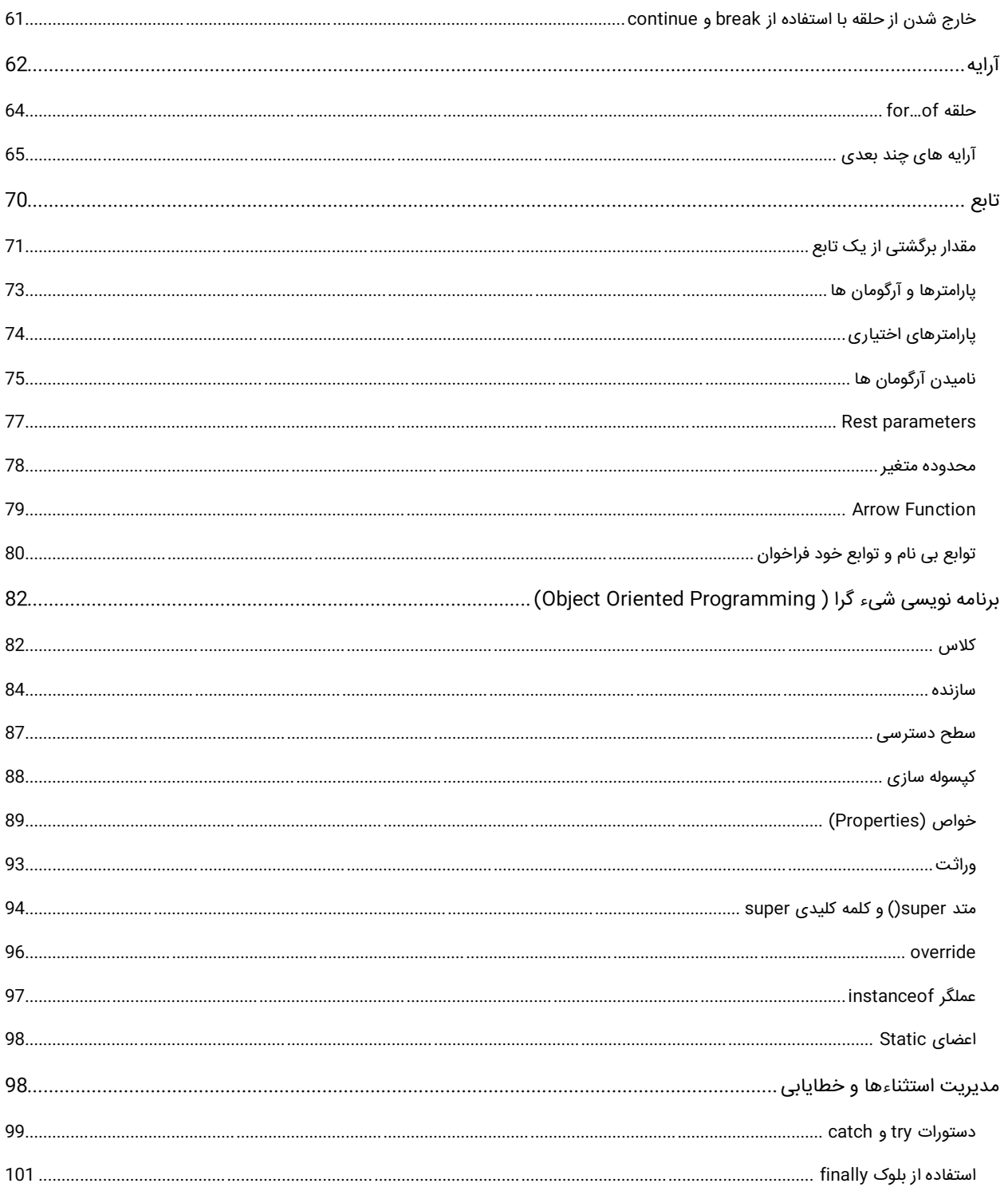

## <span id="page-4-0"></span>**JavaScript چیست**

جاوااسکریپت (JavaScript (یک از زبان برنامه نویسی شیء گرا و پرطرفدار وب میباشد. این زبان را در ابتدا شخصی به نام Brendan Eich (برندان ایچ) در شرکت Netscape با نام Mocha طراحی نمود. این نام بعداً به LiveScript و نهایتاً به جاوااسکریپت تغییر یافت. این تغییر نام تقریباً با افزوده شدن پشتیبانی از جاوا در مرورگر وب Netscape Navigator همزمانی دارد.

اولین نسخهٔ جاوااسکریپت در نسخه 82.0 B32 این مرورگر در دسامبر 1995 معرفی و عرضه شد. این نام گذاری منجر به سردرگمیهای زیادی شده و این ابهام را ایجاد میکند که جاوااسکریپت با جاوا مرتبط است در حالی که اینطور نیست. عده زیادی این کار را یک ترفند تجاری برای به دست آوردن بخشی از بازار جاوا که در آن موقع زبان جدید مطرح برای برنامهنویسی تحت وب بود میدانند.

JavaScript به صورت »جاواسکریپت« خوانده میشود، ولی در فارسی به صورت »جاوااسکریپت« ترجمه میشود و اگر به صورت »جاوا اسکریپت« ترجمه شود اشتباه است چون دو کلمه جدا از هم نیست و اگر به صورت دو کلمه جدا نوشته شود خطاهای نگارشی ایجاد میشود، بهطور مثال ممکن است کلمه جاوا در انتهای خط و کلمه اسکریپت در ابتدای خط بعدی نوشته شود.

علیرغم اشتباه عمومی، زبان جاوااسکریپت با زبان جاوا ارتباطی ندارد، اگر چه ساختار این زبان به سی پالس پالس (++C (و جاوا شباهت دارد که این امر برای یادگیری آسان در نظر گرفته شده است.

## <span id="page-4-1"></span>**ساخت یک برنامه ساده JavaScript**

اجازه بدهید یک برنامه بسیار ساده به زبان جاوااسکریپت بنویسیم. این برنامه یک پیغام را نمایش میدهد. در این درس میخواهم ساختار و دستور زبان یک برنامه ساده جاوااسکریپت را توضیح دهم. برای اجرای کدهای جاوااسکریپت، هیچ ابزار خاصی نیاز نیست. در واقع بر خالف زبانهای دیگر که نیاز به یک کامپایلر برای اجرای کدها دارند، جاوااسکریپت روی مرورگرهای اینترنت اجرا میشود. برای نوشتن کدهای این زبان می توانید از یک ویرایشگر متن ساده، مانند NotePad پیشفرض ویندوز استفاده کنید؛ اما برای راحتی کار توصیه میکنیم از IDE (محیطها و نرمافزارهای کدنویسی و توسعه) مناسب استفاده کنید. پیشنهاد ما به شما، Visual Studio Code مایکروسافت یا نرم افزار ++NotePad است. ما فرض را بر راحت ترین حالت ممکن می گذاریم. به منوی Start رفته و برنامه NotePad ویندوز را باز کرده و کدهای زیر را در داخل آن بنویسید:

<script> console.log("Welcome to JavaScript Tutorials!"); </script>

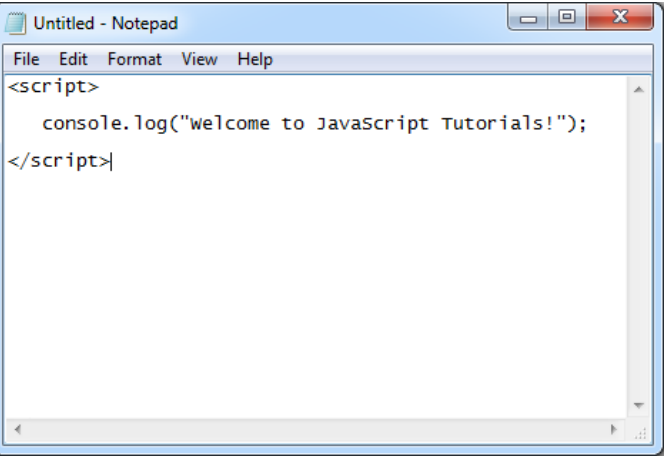

حال برنامه بالا را با نام index.html در درایو D به صورت زیر ذخیره کنید:

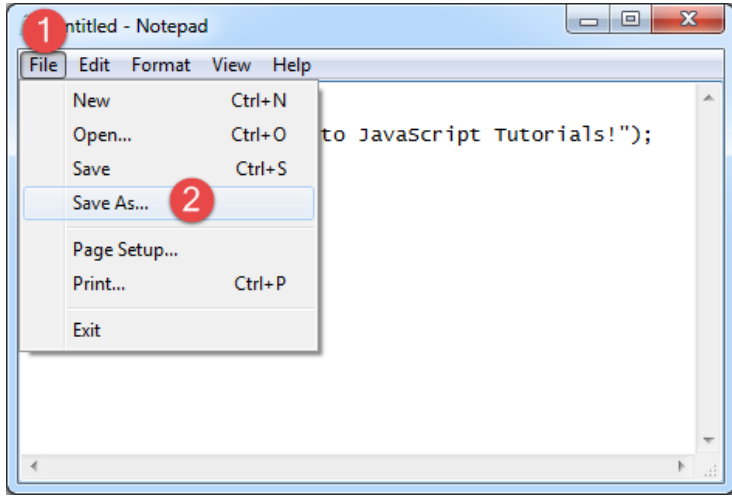

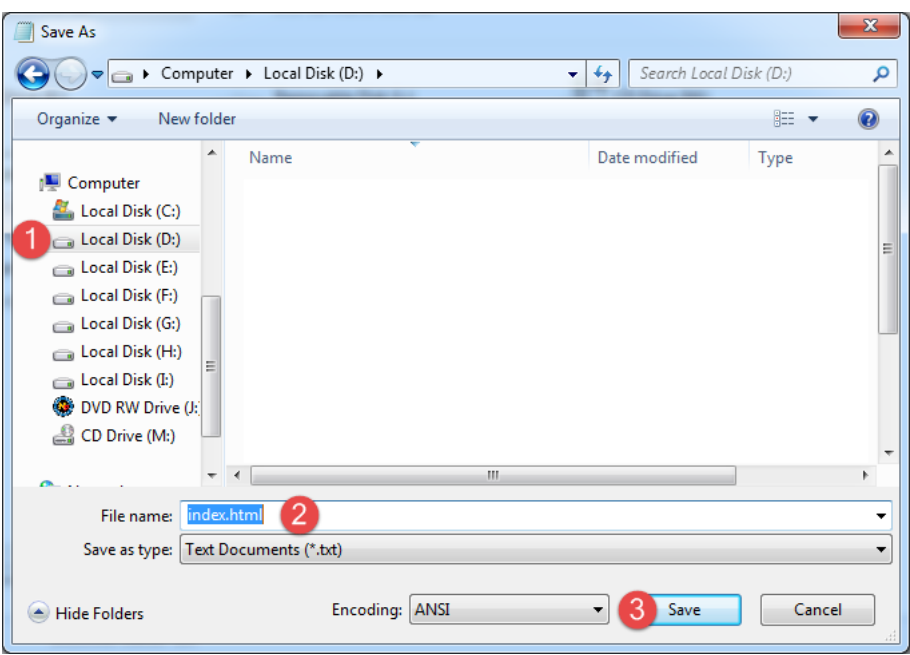

سپس به درایو D رفته و بر روی فایل index.html دو بار کلیک کنید تا به وسیله مرورگرتان اجرا شود:

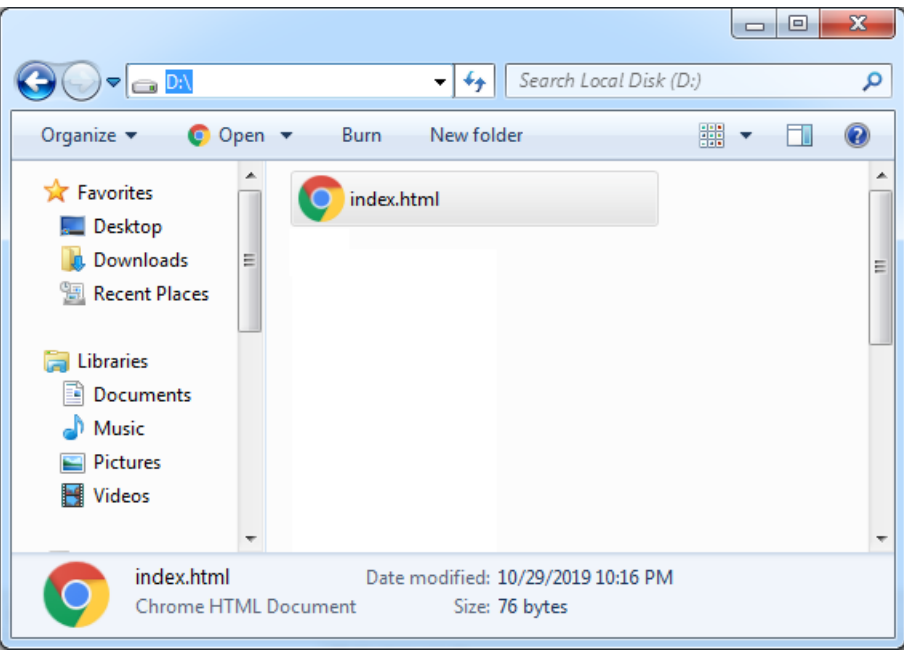

اگر از یکی از مرورگرهای Opera ،FireFox و یا Chrome استفاده می کنید، کافیست بعد از باز شدن مرورگر، بر روی دکمه های ترکیبی C+Shift+Ctrl بزنید تا پنجره ای به صورت زیر باز شود:

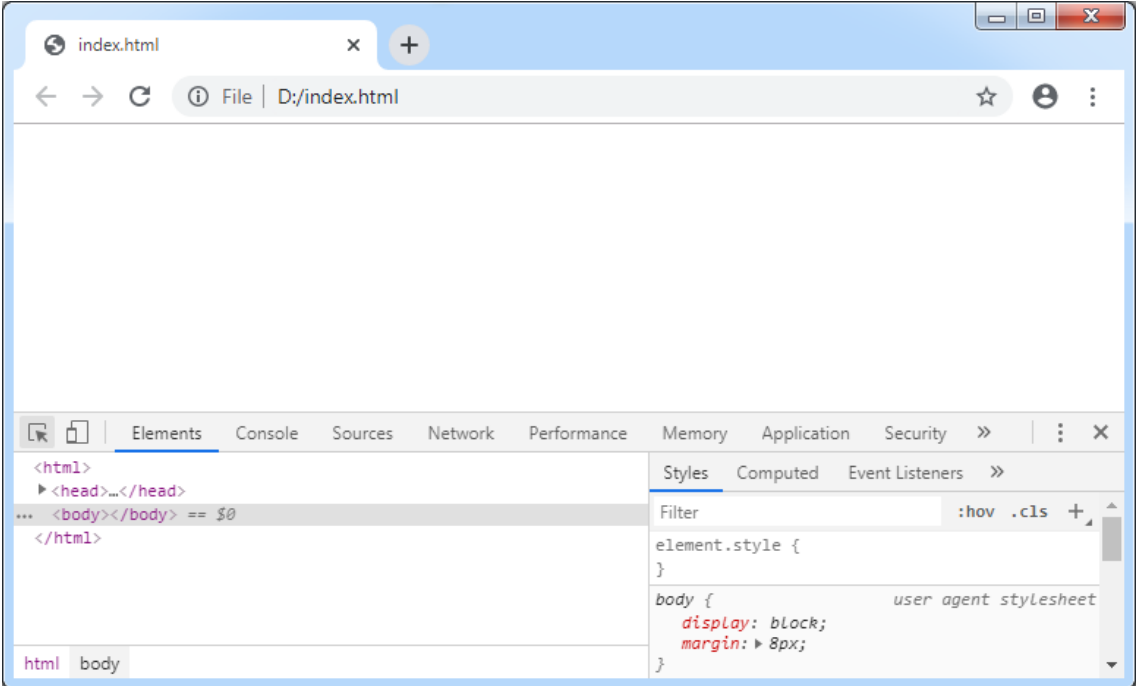

در این پنجره به سربرگ Console رفته تا نتیجه اجرای برنامه را ببینید :

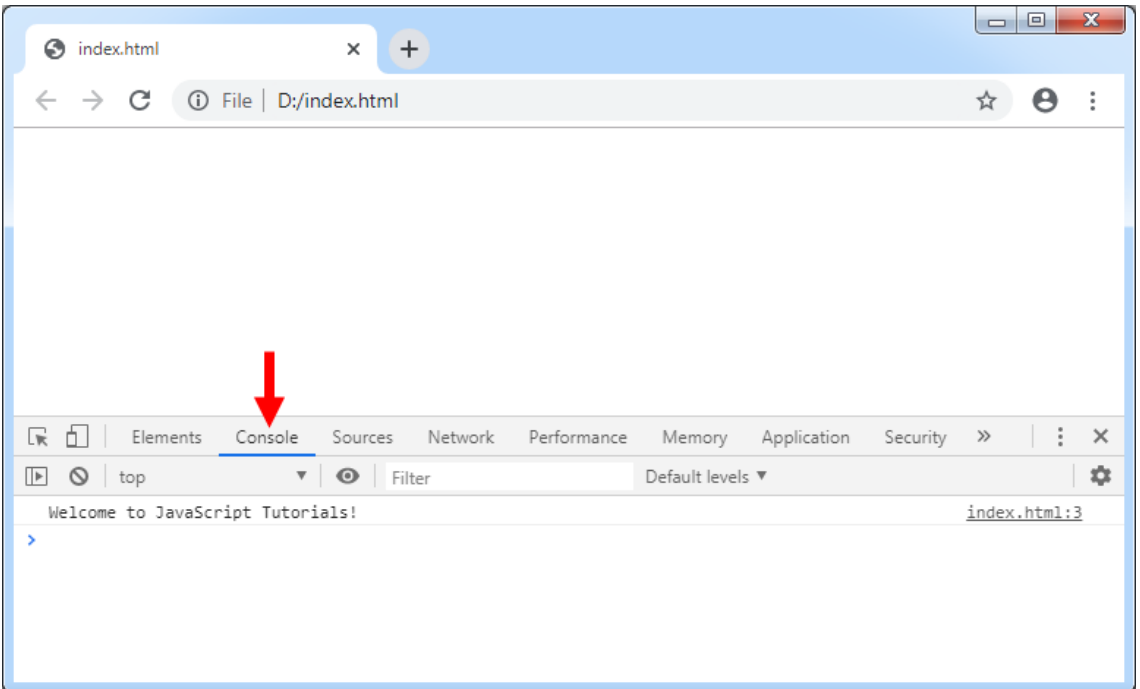

مثال بالا سادهترین برنامهای است که شما میتوانید در Javascript بنویسید. هدف در مثال بالا نمایش یک پیغام در صفحه نمایش

است.

توصیه می کنیم که برای اجرای کدهای Javascript از آخرین نسخه مرورگر Chrome استفاده کنید، چون از تمام قابلیت ها و امکانات نسخه نهایی جاوااسکریپت پشتیبانی می کند.

هر زبان برنامه نویسی دارای قواعدی برای کدنویسی است. Javascript دارای توابع از پیش تعریف شدهای است که هر کدام برای مقاصد خاصی به کار میروند. هر چند که در آینده در مورد توابع بیشتر توضیح میدهیم، ولی در همین حد به توضیح تابع بسنده میکنیم که توابع مجموعهای از کدها هستند که دارای یک نام بوده و در جلوی نام آنها عالمت )( قرار میگیرد. یکی از این توابع، تابع ()log است. از تابع ()log برای چاپ یک رشته استفاده میشود. یک رشته گروهی از کاراکترها است، که به وسیله دابل کوتیشن )"( محصور شده ."!Welcome to javascript Tutorials" مانند .است

یک کاراکتر میتواند یک حرف، عدد، عالمت یا ... باشد. در کل مثال باال نحوه استفاده از تابع ()log است. توضیحات بیشتر در درسهای آینده آمده است. Javascript فضاهای خالی را نادیده میگیرد. مثال از کد زیر اشکال نمیگیرد:

```
console.log(
    "Welcome to JavaScript Tutorials!");
```
همیشه به یاد داشته باشید که Javascript به بزرگی و کوچکی حروف حساس است. یعنی به طور مثال MAN و man در Javascript با هم فرق دارند. رشتهها و توضیحات از این قاعده مستثنی هستند که در درسهای آینده توضیح خواهیم داد. مثال کدهای زیر با خطا مواجه میشوند و اجرا نمیشوند:

```
Console.log("Welcome to JavaScript Tutorials!");
console.LoG("Welcome to JavaScript Tutorials!");
CONSOLE.log("Welcome to JavaScript Tutorials!");
```
تغییر در بزرگی و کوچکی حروف از اجرای کدها جلوگیری میکند. اما کد زیر کامال بدون خطا است:

```
console.log("Welcome to JavaScript Tutorials!");
```
حال که با خصوصیات و ساختار اولیه Javascript آشنا شدید در درسهای آینده مطالب بیشتری از این زبان برنامه نویسی قدرتمند خواهید آموخت.

## <span id="page-8-0"></span>**توضیحات**

وقتی که کدی تایپ میکنید شاید بخواهید که متنی جهت یادآوری وظیفه آن کد به آن اضافه کنید. در JavaScript( و بیشتر زبانهای برنامه نویسی) میتوان این کار را با استفاده از توضیحات انجام داد. توضیحات متونی هستند که توسط مفسر نادیده گرفته میشوند و به عنوان بخشی از کد محسوب نمیشوند.

هدف اصلی از ایجاد توضیحات، باال بردن خوانایی و تشخیص نقش کدهای نوشته شده توسط شما، برای دیگران است. فرض کنید که میخواهید در مورد یک کد خاص، توضیح بدهید، میتوانید توضیحات را در باالی کد یا کنار آن بنویسید. از توضیحات برای مستند سازی برنامه هم استفاده میشود. در برنامه زیر نقش توضیحات نشان داده شده است :

// This line will print the message hello world console.log("Hello World!");

#### Hello World!

در کد باال، خط 2 یک توضیح درباره خط 3 است که به کاربر اعالم میکند که وظیفه خط 3 چیست؟ با اجرای کد باال فقط جمله Hello World چاپ شده و خط 2 در خروجی نمایش داده نمیشود چون مفسر توضیحات را نادیده میگیرد. توضیحات بر دو نوعند :

توضیحات تک خطی

// single line comment

توضیحات چند خطی

/\* multi Line comment \*/

توضیحات تک خطی همانگونه که از نامش پیداست، برای توضیحاتی در حد یک خط به کار میروند. این توضیحات با عالمت // شروع میشوند و هر نوشتهای که در سمت راست آنها قرار بگیرد جز توضیحات به حساب میآید. این نوع توضیحات معموال در باال یا کنار کد قرار میگیرند. اگر توضیح درباره یک کد به بیش از یک خط نیاز باشد از توضیحات چند خطی استفاده میشود. توضیحات چند خطی با /\* شروع و با /\* پایان مییابند. هر نوشتهای که بین این دو عالمت قرار بگیرد جز توضیحات محسوب میشود.

# <span id="page-9-0"></span>**کاراکترهای کنترلی**

کاراکترهای کنترلی، کاراکترهای ترکیبی هستند که با یک بک اسلش (\) شروع میشوند و به دنبال آنها یک حرف یا عدد میآید و یک رشته را با فرمت خاص نمایش میدهند. برای مثال برای ایجاد یک خط جدید و قرار دادن رشته در آن میتوان از کاراکتر کنترلی n \استفاده کرد :

console.log("Hello\nWorld!");

Hello World مشاهده کردید که مفسر بعد از مواجهه با کاراکتر کنترلی n \نشانگر ماوس را به خط بعد برده و بقیه رشته را در خط بعد نمایش میدهد. جدول زیر لیست کاراکترهای کنترلی و کارکرد آنها را نشان میدهد :

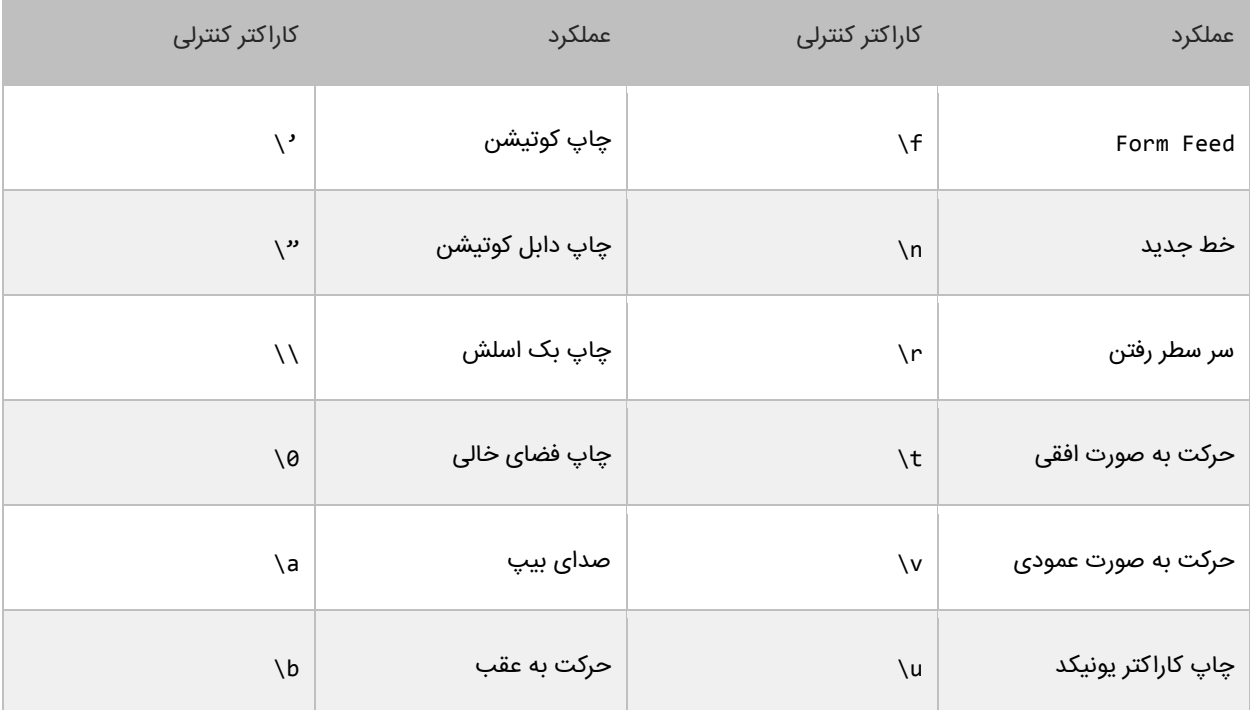

ما برای استفاده از کاراکترهای کنترلی، از بک اسلش (\) استفاده میکنیم. از آنجاییکه \ معنای خاصی به رشتهها میدهد برای چاپ بک اسلش (\) باید از (\\) استفاده کنیم :

console.log("We can print a \\ by using the \\\\ escape sequence.");

We can print a  $\backslash$  by using the  $\backslash\backslash$  escape sequence.

یکی از موارد استفاده از \\، نشان دادن مسیر یک فایل در ویندوز است :

console.log("C:\\Program Files\\Some Directory\\SomeFile.txt");

C:\Program Files\Some Directory\SomeFile.txt

از آنجاییکه از دابل کوتیشن (") برای نشان دادن رشتهها استفاده میکنیم برای چاپ آن از "\ استفاده میکنیم :

console.log("I said, \"Motivate yourself!\".");

I said, "Motivate yourself!".

همچنین برای چاپ کوتیشن (') از '\ استفاده میکنیم :

console.log("The programmer\'s heaven.");

The programmer's heaven.

برای ایجاد فاصله بین حروف یا کلمات از t \استفاده میشود :

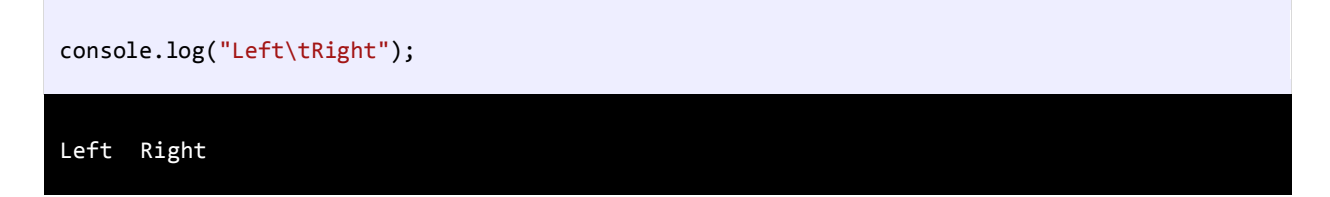

برای چاپ کاراکترهای یونیکد میتوان از u \استفاده کرد. برای استفاده از u\، مقدار در مبنای 16 کاراکتر را درست بعد از عالمت u \قرار

میدهیم. برای مثال اگر بخواهیم عالمت کپی رایت (©) را چاپ کنیم، باید بعد از عالمت u \مقدار 900A را قرار دهیم مانند :

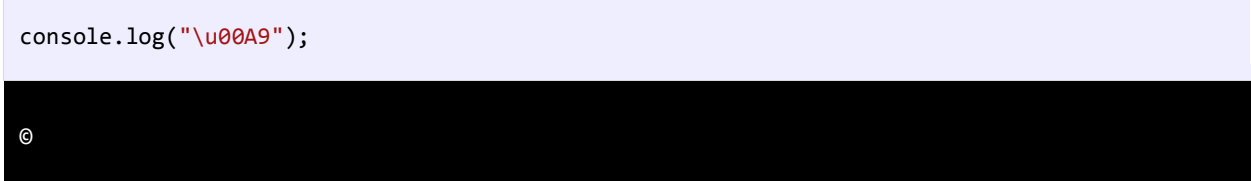

برای مشاهده لیست مقادیر مبنای 16 برای کاراکترهای یونیکد به لینک زیر مراجعه نمایید :

http://www.ascii.cl/htmlcodes.htm

اگر مفسر به یک کاراکتر کنترلی غیر مجاز برخورد کند، برنامه پیغام خطا میدهد. بیشترین خطا زمانی اتفاق می افتد که برنامه نویس برای چاپ اسلش (\) از \\ استفاده میکند.

## <span id="page-11-0"></span>**متغیر**

متغیر مکانی از حافظه است که شما میتوانید مقادیری را در آن ذخیره کنید. میتوان آن را به عنوان یک ظرف تصور کرد که دادههای خود را در آن قرار دادهاید. محتویات این ظرف میتواند پاک شود یا تغییر کند. هر متغیر دارای یک نام نیز هست. که از طریق آن میتوان متغیر را از دیگر متغیرها تشخیص داد و به مقدار آن دسترسی پیدا کرد. همچنین دارای یک مقدار میباشد که میتواند توسط کاربر انتخاب شده باشد یا نتیجه یک محاسبه باشد. مقدار متغیر میتواند تهی نیز باشد. متغیر دارای نوع نیز هست بدین معنی که نوع آن با نوع دادهای که در آن ذخیره میشود یکی است.

متغیر دارای عمر نیز هست که از روی آن میتوان تشخیص داد که متغیر باید چقدر در طول برنامه مورد استفاده قرار گیرد. و در نهایت متغیر دارای محدوده استفاده نیز هست که به شما میگوید که متغیر در چه جای برنامه برای شما قابل دسترسی است. ما از متغیرها به عنوان یک انبار موقتی برای ذخیره داده استفاده میکنیم. هنگامی که یک برنامه ایجاد میکنیم احتیاج به یک مکان برای ذخیره داده، مقادیر یا دادههایی که توسط کاربر وارد میشوند، داریم. این مکان، همان متغیر است.

برای این از کلمه متغیر استفاده میشود چون ما میتوانیم بسته به نوع شرایط هر جا که الزم باشد، مقدار آن را تغییر دهیم. متغیرها موقتی هستند و فقط موقعی مورد استفاده قرار میگیرند که برنامه در حال اجراست و وقتی شما برنامه را میبندید محتویات متغیرها نیز پاک میشود. قبال ذکر شد که به وسیله نام متغیر میتوان به آن دسترسی پیدا کرد. برای نامگذاری متغیرها باید قوانین زیر را رعایت کرد

- :
- نام متغیر باید با یکی از حروف الفبا (Z-A or z-a (یا عالمت \_ شروع شود.
	- نمیتواند شامل کاراکترهای غیرمجاز مانند . \$, ,^ ,? #, باشد.
	- نمیتوان از کلمات رزرو شده در جاوااسکریپت برای نام متغیر استفاده کرد.
		- نام متغیر نباید دارای فضای خالی (spaces (باشد.
- اسامی متغیرها نسبت به بزرگی و کوچکی حروف حساس هستند. در جاوااسکریپت دو حرف مانند a و A دو کاراکتر مختلف به حساب میآیند.

دو متغیر با نامهای myNumber و MyNumber دو متغیر مختلف محسوب میشوند چون یکی از آنها با حرف کوچک m و دیگری با حرف بزرگ M شروع میشود. متغیر دارای نوع هست که نوع دادهای را که در خود ذخیره میکند را نشان میدهد. در درس بعد در مورد انواع داده ها در جاوااسکریپت توضیح می دهیم. لیست کلمات کلیدی جاوااسکریپت، که نباید از آنها در نامگذاری متغیرها استفاده کرد در زیر آمده است:

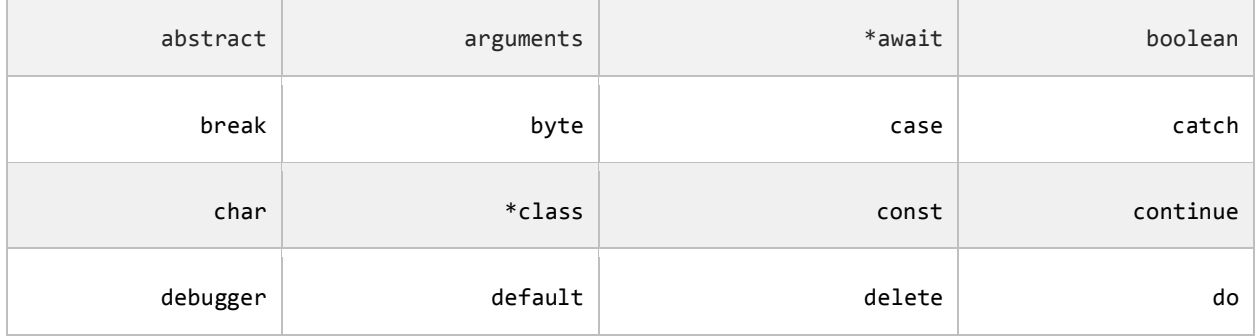

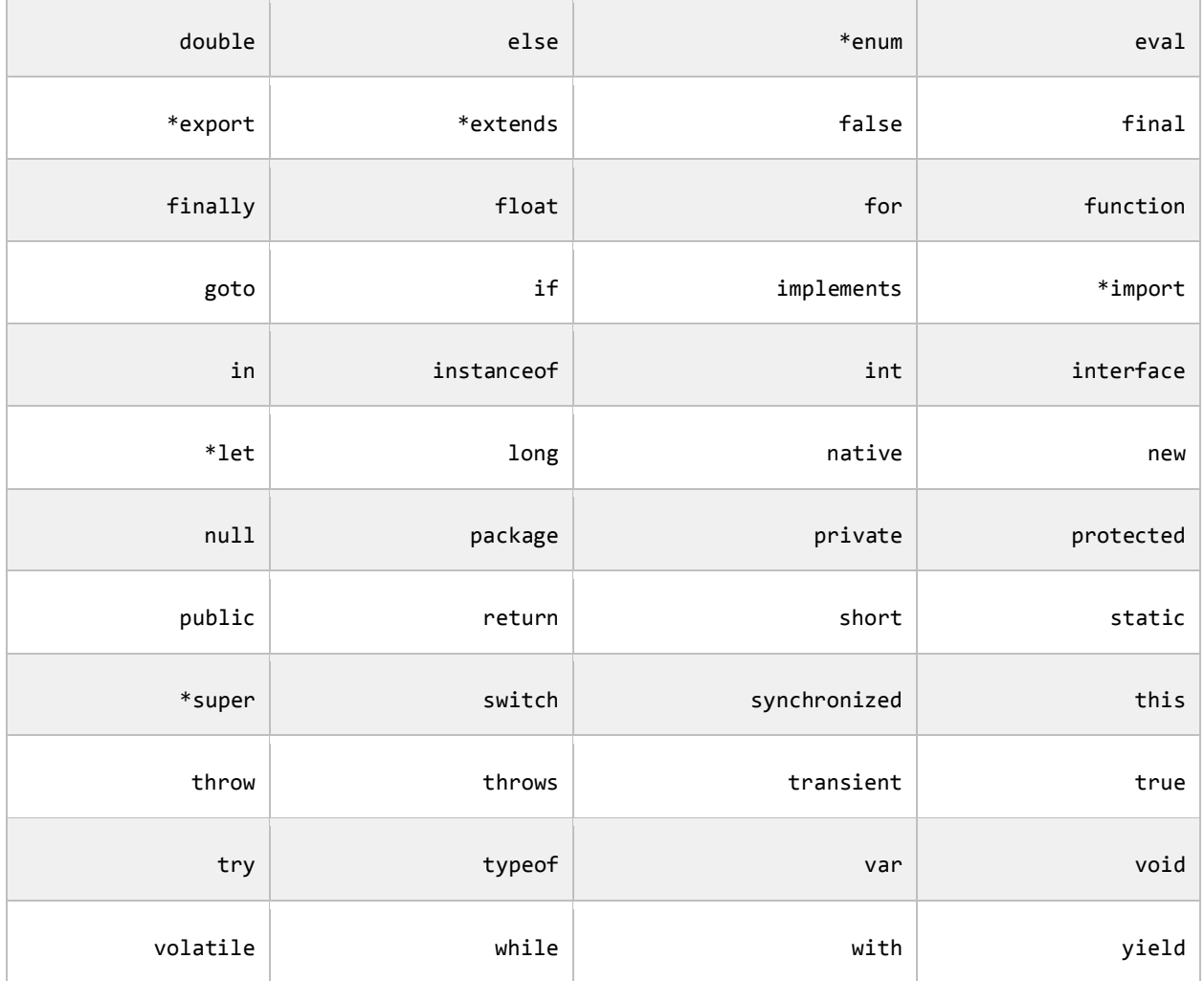

# <span id="page-13-0"></span>**انو**ا**ع داده**

انواع داده هایی که در JavaScript وجود دارند عبارتند از :

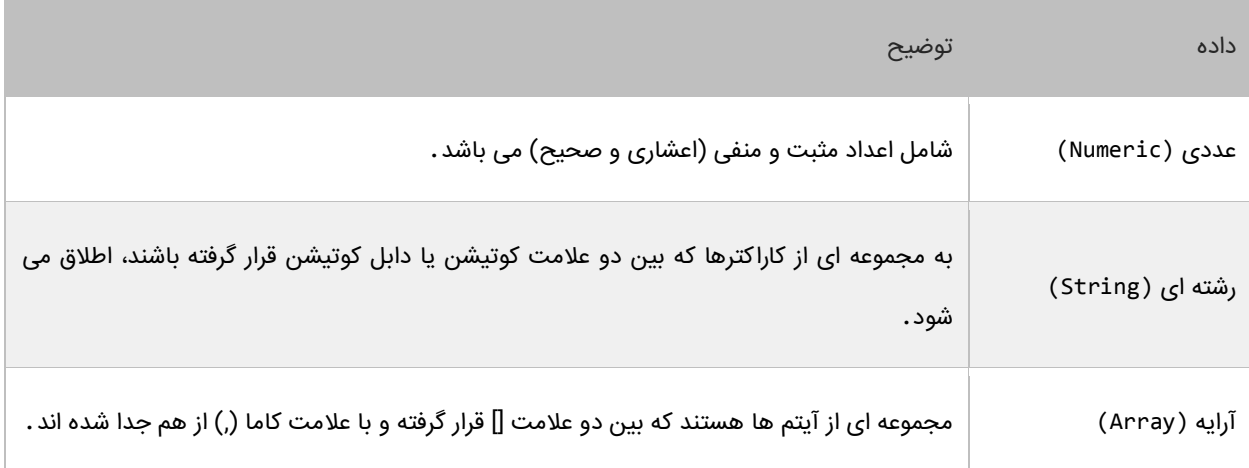

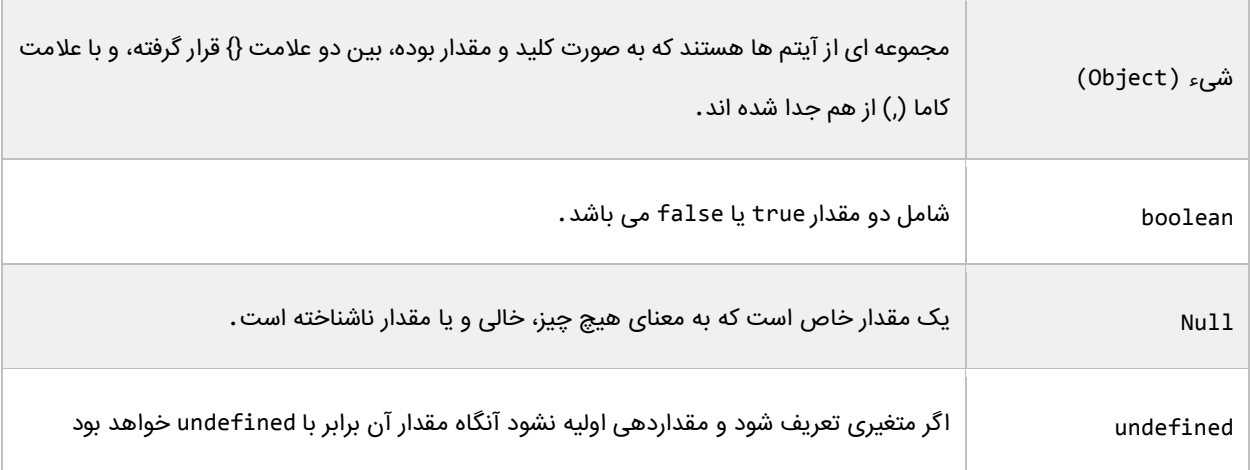

در مورد انواع داده های باال و نحوه استفاده از آنها در متغیرها، در درس بعد توضیح می دهیم.

## <span id="page-14-0"></span>**استفاده از متغیرها**

بر خالف زبان هایی مثل جاوا و سی شارپ، که هنگام تعریف متغیر باید نوع متغیر را هم مشخص می کردیم، در JavaScript کافیست

که ابتدا کلمه کلیدی var و سپس نام متغیر را نوشته و به وسیله عالمت مساوی یک مقدار به آن اختصاص دهیم :

var variableName = Value

در مثال زیر نحوه تعریف و مقداردهی متغیرها نمایش داده شده است :

```
1 var numericVar = 10
 2 var boolVar  = true
 3 var StringVar = "Hello World!"
 4 <mark>var</mark> arrayVar  = [1, 5, 8]
 var objectVar = { 'Name': 'jack', 'family': 'Scalia', 'Age': 7 }
5 
    console.log("numericVar = ", numericVar)
    console.log("boolVar = ", boolVar)
    console.log("StringVar = ", StringVar)
    console.log("arrayVar = ", arrayVar)
    console.log("objectVar = ", objectVar)
 6 
 7 
 8 
 9 
10
11
numericVar = 10
boolVar = trueStringVar = Hello World!
arrayVar = Array(3) 0: 1
     1: 5
     2: 8
     length: 3
objectVar = Object
     Name: "jack"
     family: "Scalia"
     Age: 7
```
در خطوط ،1-5 متغیر ها تعریف شده اند. اما نوع این متغیرها چیست؟ JavaScript نوع متغیرها را بسته به مقداری که به آنها اختصاص داده می شود در نظر می گیرد. مثال نوع متغیر StringVar در خط 3 از نوع رشته است، چون یک مقدار رشته ای به آن اختصاص داده شده است. به خطوط 4 و 5 کد باال توجه کنید. در خط 4 یک متغیر تعریف شده است و نوع داده ای که به آن اختصاص داده شده است از نوع array است. همانطور که در درس قبل اشاره شد، برای تعریف array عالمت ][ به کار می رود و آیتم های داخل آن به وسیله کاما از هم جدا می شوند :

var arrayVar =  $[1, 5, 8]$ 

در خط 5 هم یک متغیر تعریف شده است و یک مقدار از نوع Object به آن اختصاص داده شده است. در تعریف Object به جای علامت [] از {} استفاده می شود. آیتم ها به صورت کلید/مقدار تعریف می شوند. بین کلید و مقدار علامت : و بین هر دو کلید/مقدار، هم عالمت , قرار می گیرد :

var objectVar = { Key1: Value1, Key2: Value2, Key3: Value3 }

مثال در مثال باال یک Object تعریف کرده ایم که سه آیتم یا کلید/مقدار دارد که بین آنها عالمت کاما ),( قرار داده ایم. ولی بین یک کلید و مقدار مربوط به آن عالمت : قرار گرفته است. برای اختصاص یک مقدار به چند متغیر می توان به صورت زیر عمل کرد :

```
var identifier1 = identifier2 = ...indentifierN = Value
```
به مثال زیر توجه کنید :

```
var num1 = num2 = num3 = num4 = num5 = 10
var message1 = message2 = message3 = "Hello World!"
console.log(num1)
console.log(num4)
console.log(message1)
console.log(message3)
10
10
Hello World!
Hello World!
```
دقت کنید که برای متغیرهای تعریف شده در حالت باال یک خانه حافظه تخصیص داده می شود، یعنی مقدار 10 در حافظه ذخیره شده و متغیرهای 1num و 2num و 3num و 4num و 5num به آن خانه از حافظه اشاره می کنند. همچنین می توان چند متغیر را تعریف کرد و برای هر یک از آن ها مقدار جداگانه ای مشخص نمود: var identifier1, identifier2, ...indentifierN = Value1, Value2, ...ValueN

به مثال زیر توجه کنید:

```
var [num1, num2, message1] = [10, 12.5, "Hello World!"]
console.log(num1)
console.log(num2)
console.log(message1)
10
12.5
Hello World!
```
در کد باال مقدار 1num برابر ،10 2num برابر 12.5 و 1message برابر World Hello !می باشد. در JavaScript، متغیر ها هم باید تعریف و هم مقداردهی شوند. یعنی اگر متغیری را تعریف کرده و به آن مقداری را اختصاص ندهید و برنامه را اجرا کنید با خطا مواجه می شوید :

```
var number
console.log(number)
Uncaught ReferenceError: number is not defined
```
همانطور که در درس قبل هم اشاره کردیم، یک رشته در اصل یک مجموعه از کاراکترهاست که در داخل عالمت "" یا ' ' قرار دارند. هر کدام از این کاراکترها دارای یک اندیس است که به وسیله آن اندیس قابل دسترسی هستند. اندیس کاراکترها در رشته از 0 شروع می شود. به رشته زیر توجه کنید :

var message = "Hello World!"

در رشته باال اندیس کاراکتر O برابر 4 است. برای درک بهتر به شکل زیر توجه کنید :

He l l o W o r l d ! 0 1 2 3 4 5 6 7 8 9 10 11

حال برای چاپ یک کاراکتر (مثلا W) از این رشته کافیست که به صورت زیر عمل کنیم :

```
var message = "Hello World! "
console.log(message[6])
```
W

همانطور که در کد باال مشاهده می کنید کافیست که نام متغیر را نوشته، در جلوی آن یک جفت کروشه و در داخل کروشه ها اندیس آن کاراکتری را که می خواهیم چاپ شود را بنویسیم. چاپ مقدار با استفاده از اندیس در مورد آرایه هم صدق می کند :

```
var arrayVar = \begin{bmatrix} 1, 5, 8 \end{bmatrix}console.log(arrayVar[2])
8
```
و اما در مورد Object، شما باید نام کلید را بنویسید تا مقدار آن برای شما نمایش داده شود:

```
var objectVar = { 'Name': 'jack', 'Family': 'Scalia', 'Age': 7 }
console.log(objectVar['Family'])
```
نکته ای که بهتر است در همین جا به آن اشاره کنیم این است که کلید/مقدارها در Object می توانند از هر نوعی باشند و شما برای چاپ

مقدار مربوط به یک کلید باید نام کلید را دقیق بنویسید. به مثال زیر توجه کنید :

```
var objectVar = { 1: 'Jack', '2': 'Scalia', 3: 7 }
console.log(objectVar['2'])
```
Scalia

Scalia

در مثال باال ما مقدار کلید '2' را چاپ کرده ایم. حال اگر به جای '2' عدد 2 را بنویسیم، نتیجه همان است :

```
var objectVar = { 1: 'Jack', '2': 'Scalia', 3: 7 }
console.log(objectVar[2])
Scalia
```
### <span id="page-17-0"></span>**ثابت ها**

ثابتها، انواعی هستند که مقدار آنها در طول برنامه تغییر نمیکند. ثابتها حتماً باید مقدار دهی اولیه شوند و اگر مقدار دهی آنها فراموش شود در برنامه خطا به وجود میآید. بعد از این که به ثابتها مقدار اولیه اختصاص داده شد هرگز در زمان اجرای برنامه نمیتوان آن را تغییر داد. برای تعریف ثابتها باید از کلمه کلیدی const استفاده کرد. معموال نام ثابتها را طبق قرارداد با حروف بزرگ مینویسند تا تشخیص آنها در برنامه راحت باشد. نحوه تعریف ثابت در زیر آمده است :

const data\_type identifier = initial\_value;

```
const NUMBER = 1;
NUMBER = 10; //Uncaught TypeError: Assignment to constant variable.
```
در این مثال میبینید که مقدار دادن به یک ثابت، که قبال مقدار دهی شده برنامه را با خطا مواجه میکند. ممکن است این سؤال برایتان پیش آمده باشد که دلیل استفاده از ثابتها چیست؟ اگر مطمئن هستید که مقادیری در برنامه وجود دارند که هرگز در طول برنامه تغییر نمیکنند بهتر است که آنها را به صورت ثابت تعریف کنید. این کار هر چند کوچک کیفیت برنامه شما را باال میبرد.

## <span id="page-18-0"></span>**تبدیل انواع داده**

در زبان جاوااسکریپت امکان تبدیل یک نوع به نوع دیگر وجود دارد. این زبان دارای مجموعهای از توابع از پیش تعریف شده است، که میتوانند مقادیر را از یک نوع بـه نوع دیگر تبدیل کنند. جاوااسکریپت دو متد برای تبدیل انواع غیر عددی به عددی فراهم کرده است:

- praseInt()
- parseFloat() •

توجه کنید که حروف F و I باید به صورت حرف بزرگ نوشته شوند.

این متدها فقط بر روی رشتههای حاوی عدد کار میکنند و بر روی بقیه انواع مقدار NaN را بر میگردانند. متد ()praseInt از اولین کاراکتر رشته شروع میکند اگر عدد بود آن را بر میگرداند در غیر این صورت مقدار NaN را بر میگردانند. این روند تا آخرین کاراکتر ادامه پیدا میکند تا اینکه به کاراکتری غیر عددی برسد. به مثال زیر توجه کنید:

```
console.log(parseInt("25Number"));
```
25

متد ()parseFloat نیز همانند ()parseInt عمل کرده و از اولین کاراکتر شروع به جستجو میکند. البته در این متد اولین کاراکتر نقطه حساب نمیشود و آن را به همان صورت میگرداند. به مثال زیر توجه کنید:

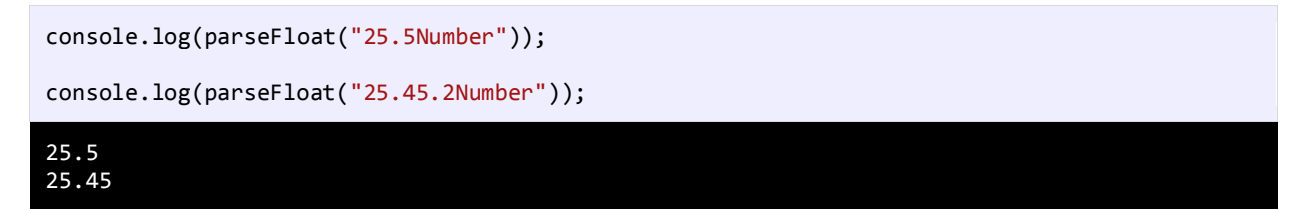

در جاوااسکریپت امکان استفاده از روشی موسوم به Casting Type برای تبدیل انواع وجود دارد. سه متد برای Casting Type وجود

دارد:

- Boolean()
- Number()

String()

متد ()Boolean زمانی مقدار true را بر میگرداند که پارامتر دریافتیاش، رشتهای شامل حداقل یک کارکتر، یک عدد غیر از صفر و یا یک شیء باشد. مقدار false را نیز زمانی بر میگرداند که پارامتر دریافتیاش رشتهای تهی، عدد صفر یا یکی مقادیر null و undefined باشد:

```
var b1 = Boolean("");
var b2 = Boolean("String");
var b3 = Boolean(100);
var b4 = Boolean(null);
var b5 = Boolean(0);
var b6 = Boolean(new Object());
console.log(b1);
console.log(b2);
console.log(b3);
console.log(b4);
console.log(b5);
console.log(b6);
false
true
true
false
```
متد ()Number کاری شبیه به متدهای ()parseInt و ()parseFloat انجام میدهد ولی تفاوتهایی هم با این دو متد دارد. اگر به یاد داشته باشید متدهای ()parseInt و ()parseFloat آرگومان دریافتی را فقط تا اولین کاراکتر بی ارزش بر میگرداندند. مثال رشته "25.5.2"Number را به ترتیب به 25 و 25.5 تبدیل خواهند کرد. اما متد ()Number مقدار NaN را میگرداند. زیرا این رشته از نظر متد ()Number امکان تبدیل به یک عدد را ندارد. اگر رشتهای امکان تبدیل به یک عدد را داشته باشد متد ()Number، خود برای استفاده از یکی از توابع ()parseInt و ()parseFloat تصمیم میگیرد. مثال زیر حاصل اجرای تابع ()Number برای انواع دادهها را نشان میدهد:

```
console.log(Number(false));
console.log(Number(true));
console.log(Number(undefined));
console.log(Number(null));
console.log(Number("5.5"));
console.log(Number("56"));
console.log(Number("5.6.7"));
console.log(Number(new Object()));
console.log(Number(100));
```
0 1

NaN

false true

0

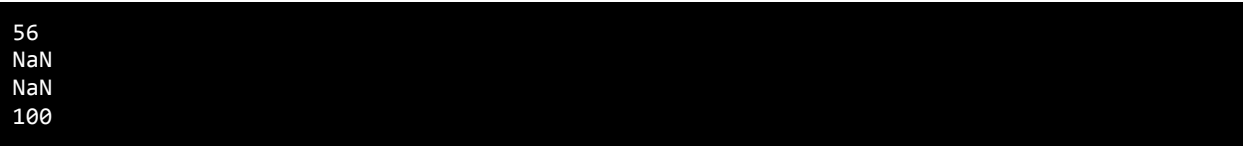

سادهترین متد هم ()String است که همان چیزی را که میگیرد به عنوان رشته بر میگرداند:

```
console.log(String(null));
```
#### null

در جاوااسکریپت یک متد به نام ()typeof وجود دارد که از آن برای تشخیص نوع متغیر استفاده میشود. به مثال زیر توجه کنید :

```
var value1 = 10.0;
var value2 = "Hello World!";
console.log(typeof (value1));
console.log(typeof (value2));
number
string
```
**برای دریافت مطالب جدید به سایت com.farsi3-w مراجعه فرمایید**

**انتقادات و پیشنهادات خود را به ایمیل [com.gmail@.1391ebrahimi.younes](mailto:younes.ebrahimi.1391@gmail.com) ارسال فرمایید**

# <span id="page-21-0"></span>**عبارات و عملگرها**

ابتدا با دو کلمه آشنا شوید :

- عملگر: نمادهایی هستند که اعمال خاص انجام میدهند.
- عملوند: مقادیری که عملگرها بر روی آنها عملی انجام میدهند.

مثال Y+X: یک عبارت است که در آن X و Y عملوند و عالمت + عملگر به حساب میآیند.

زبانهای برنامه نویسی جدید دارای عملگرهایی هستند که از اجزاء معمول زبان به حساب میآیند. جاوااسکریپت دارای عملگرهای مختلفی از جمله عملگرهای ریاضی، تخصیصی، مقایسهای، منطقی و بیتی میباشد. از عملگرهای ساده ریاضی میتوان به عملگر جمع و تفریق اشاره کرد. سه نوع عملگر در جاوااسکریپت وجود دارد :

- یگانی (Unary (به یک عملوند نیاز دارد
- دودویی (Binary (به دو عملوند نیاز دارد
- سه تایی (Ternary (به سه عملوند نیاز دارد

انواع مختلف عملگر که در این بخش مورد بحث قرار میگیرند، عبارتند از :

- عملگرهای ریاضی
- عملگرهای تخصیصی
- عملگرهای مقایسهای
	- عملگرهای منطقی
	- عملگرهای بیتی

## <span id="page-21-1"></span>**عملگرهای ریاضی**

:

JavaScript از عملگرهای ریاضی برای انجام محاسبات استفاده می کند. جدول زیر عملگرهای ریاضی JavaScript را نشان می دهد

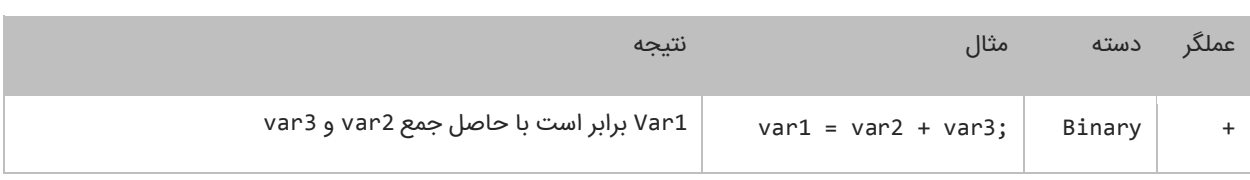

|        | Binary | $var1 = var2 - var3;$  | Var1 برابر است با حاصل تفریق var2 و var3      |
|--------|--------|------------------------|-----------------------------------------------|
| $\ast$ | Binary | $var1 = var2 * var3$ ; | Var1 برابر است با حاصلضرب var2 در var3        |
| $***$  | Binary | $var1 = var2 ** var3;$ | Var1 برابر است با var2 به توان var3           |
|        | Binary | $var1 = var2 / var3;$  | Var1 برابر است با حاصل تقسیم var2 بر var3     |
| %      | Binary | $var1 = var2 % var3;$  | Var1 برابر است با باقیمانده تقسیم var2 و var3 |
| $^+$   | Unary  | $var1 = +var2;$        | Var1 برابر است با مقدار var2                  |
|        | Unary  | $var1 = -var2$ ;       | Var1 برابر است با مقدار var2 ضربدر 1-         |

دیگر عملگرهای JavaScript عملگرهای کاهش و افزایش هستند. این عملگرها مقدار 1 را از متغیرها کم یا به آنها اضافه می کنند. از این متغیرها اغلب در حلقه ها استفاده می شود :

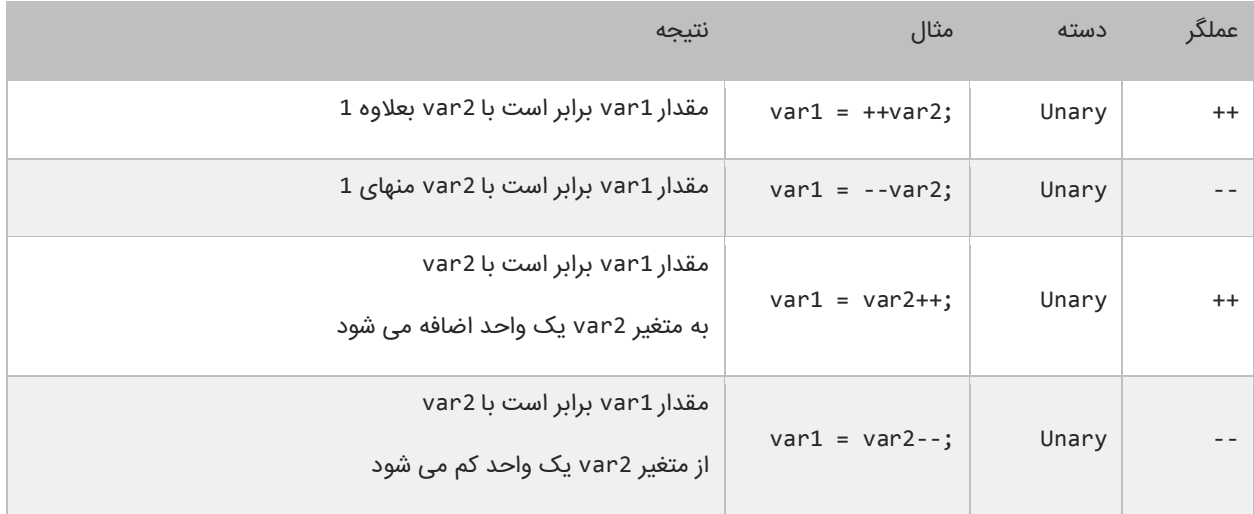

به این نکته توجه داشته باشید که محل قرارگیری عملگر در نتیجه محاسبات تاثیر دارد.اگر عملگر قبل از متغیر 2var بیاید افزایش یا کاهش 1var اتفاق می افتد.چنانچه عملگرها بعد از متغیر 2var قرار بگیرند ابتدا 1var برابر 2var می شود و سپس متغیر 2var افزایش یا کاهش می یابد. به مثال های زیر توجه کنید :

 $x = 0;$  $y = 1;$  $x = ++y;$  $\text{console.log("x = ", x)};$  $\text{console.log("y = ", y)};$ 

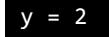

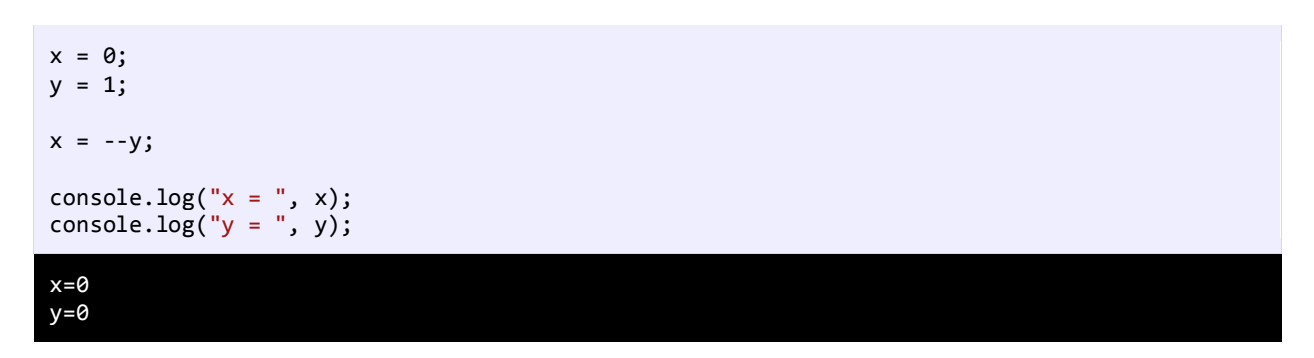

همانطور که در دو مثال باال مشاهده می کنید،درج عملگرهای -- و ++ قبل از عملوند y باعث می شود که ابتدا یک واحد از y کم و یا یک

واحد به y اضافه شود و سپس نتیجه در عملوند x قرار بگیرد. حال به دو مثال زیر توجه کنید :

 $x = 0;$  $y = 1;$  $x = y -$ ;  $\text{console.log("x = ", x)};$  $\text{console.log("y = ", y)};$  $x = 1$ 

 $y = 0$ 

 $x = 0;$  $y = 1;$  $x = y++;$  $\text{console.log("x = ", x)};$  $\text{console.log("y = ", y)};$  $x = 1$  $y = 2$ 

همانطور که در دو مثال باال مشاهده می کنید،درج عملگرهای — و ++ بعد از عملوند y باعث می شود که ابتدا مقدار y در داخل متغیر x قرار بگیرد و سپس یک واحد از y کم و یا یک واحد به آن اضافه شود. حال میتوانیم با ایجاد یک برنامه نحوه عملکرد عملگرهای ریاضی در جاوااسکریپت را یاد بگیریم :

```
//Variable declarations
   var num1, num2;
   var msg1, msg2;
//Assign test values 
5
6 num1 = 5;
1
2
3
4
```

```
num2 = 3;//Demonstrate use of mathematical operators
    console.log("The sum of", num1, "and", num2, "is", (num1 + num2));
    console.log("The difference of", num1, "and", num2, "is", (num1, num2));
    console.log("The product of", num1, "and", num2, "is", (num1 * num2));
    console.log("The quotient of", num1, "and", num2, "is", (num1 / num2).toPrecision(2));
    console.log("The remainder of", num1, "divided by", num2, "is", (num1 % num2));
    console.log("The result of", num1, "powered by", num2, "is", (num1 ** num2));
    //Demonstrate concatenation on strings using the + operator
msg1 = "Hello ";
18
   msg2 = "World!";console.log(msg1 + msg2); 
20
7
8
9
10
11
12
13
14
15
16
17
19
The sum of 5 and 3 is 8.
The difference of 5 and 3 is 2.
The product of 5 and 3 is 15.
The quotient of 5 and 3 is 1.67.
The remainder of 5 divided by 3 is 2
The result of 5 powered by 3 is 125
Hello World!
```
برنامه باال نتیجه هر عبارت را نشان میدهد. در این مثال و در خط 13 برای اینکه ارقام کسری بعد از عدد حاصل، دو رقم باشند، از متد ()toPrecision استفاده کرده ایم. عدد 2 در این جا بدین معناست که عدد را تا دو رقم اعشار نمایش بده. در خط 20 مشاهده میکنید که دو رشته به وسیله عملگر + به هم متصل شدهاند. نتیجه استفاده از عملگر + برای چسباندن دو کلمه " Hello "و "World "!رشته "World Hello "!خواهد بود. به فاصلههای خالی بعد از اولین کلمه توجه کنید اگر آنها را حذف کنید از خروجی برنامه نیز حذف میشوند.

# <span id="page-24-0"></span>**عملگرهای تخصیصی ) جایگزینی(**

نوع دیگر از عملگرهای Javascript عملگرهای جایگزینی نام دارند. این عملگرها مقدار متغیر سمت راست خود را در متغیر سمت چپ قرار میدهند. جدول زیر انواع عملگرهای تخصیصی در Javascript را نشان میدهد:

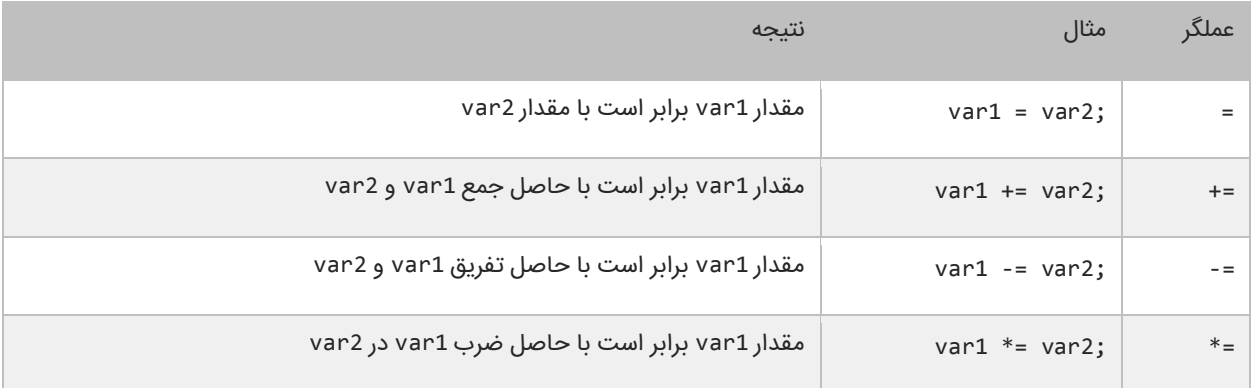

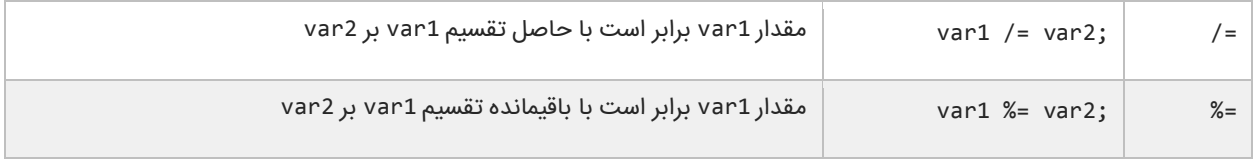

از عملگر =+ برای اتصال دو رشته نیز میتوان استفاده کرد. استفاده از این نوع عملگرها در واقع یک نوع خلاصه نویسی در کد است. مثلاً شکل اصلی کد 2var= + 1var به صورت 2var + 1var = 1var میباشد. این حالت کدنویسی زمانی کارایی خود را نشان میدهد که نام متغیرها طوالنی باشد. برنامه زیر چگونگی استفاده از عملگرهای تخصیصی و تأثیر آنها را بر متغیرها نشان میدهد:

```
var number;
console.log("Assigning 10 to number...");
number = 10;console.log("Number = ", number);
console.log("Adding 10 to number...");
number += 10;console.log("Number = ", number);
console.log("Subtracting 10 from number...");
number -= 10;
console.log("Number = ", number);
Assigning 10 to number...
Number = 10Adding 10 to number...
Number = 20Subtracting 10 from number...
```
Number = 10

در برنامه از 3 عملگر تخصیصی استفاده شده است. ابتدا یک متغیر و مقدار 10 با استفاده از عملگر = به آن اختصاص داده شده است. سپس به آن با استفاده از عملگر =+ مقدار 10 اضافه شده است. و در آخر به وسیله عملگر =- عدد 10 از آن کم شده است.

## <span id="page-25-0"></span>**عملگرهای مقایسه ای**

از عملگرهای مقایسهای برای مقایسه مقادیر استفاده میشود. نتیجه این مقادیر یک مقدار بولی (منطقی) است. این عملگرها اگر نتیجه مقایسه دو مقدار درست باشد مقدار true و اگر نتیجه مقایسه اشتباه باشد مقدار false را نشان میدهند. این عملگرها به طور معمول در دستورات شرطی به کار میروند به این ترتیب که باعث ادامه یا توقف دستور شرطی میشوند. جدول زیر عملگرهای مقایسهای در Javascript را نشان میدهد:

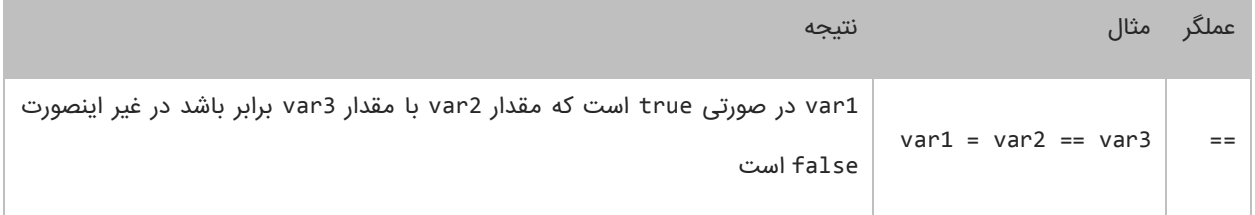

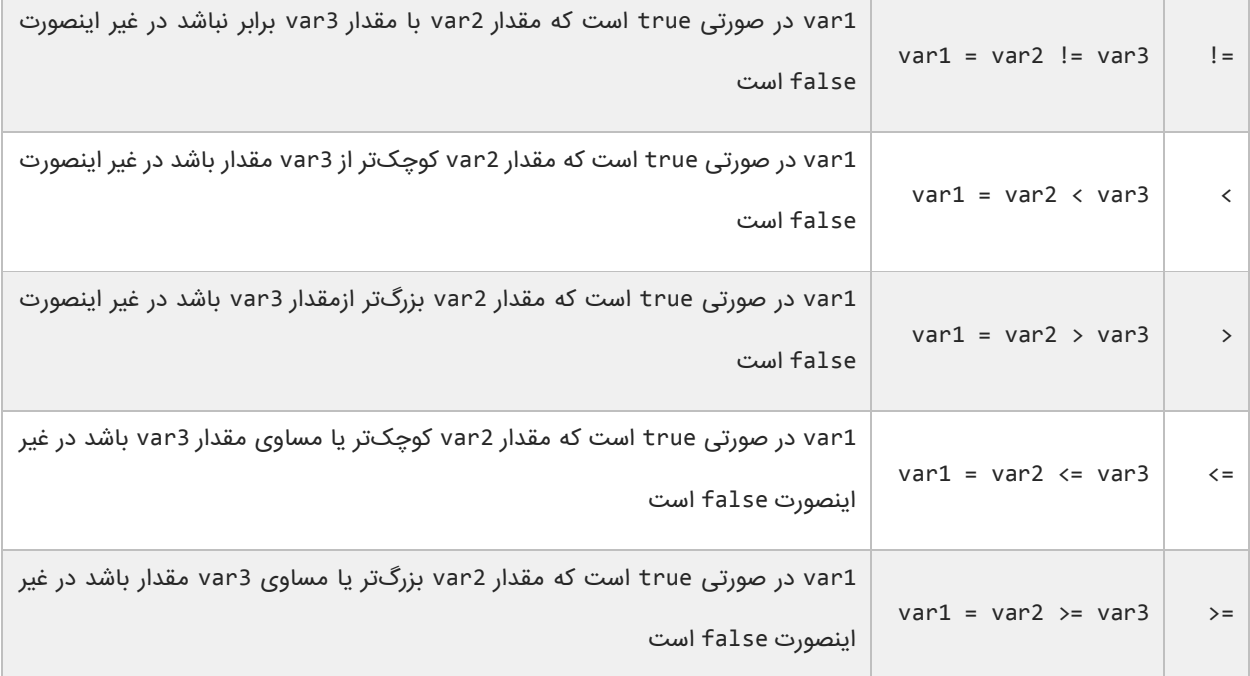

برنامه زیر نحوه عملکرد این عملگرها را نشان میدهد :

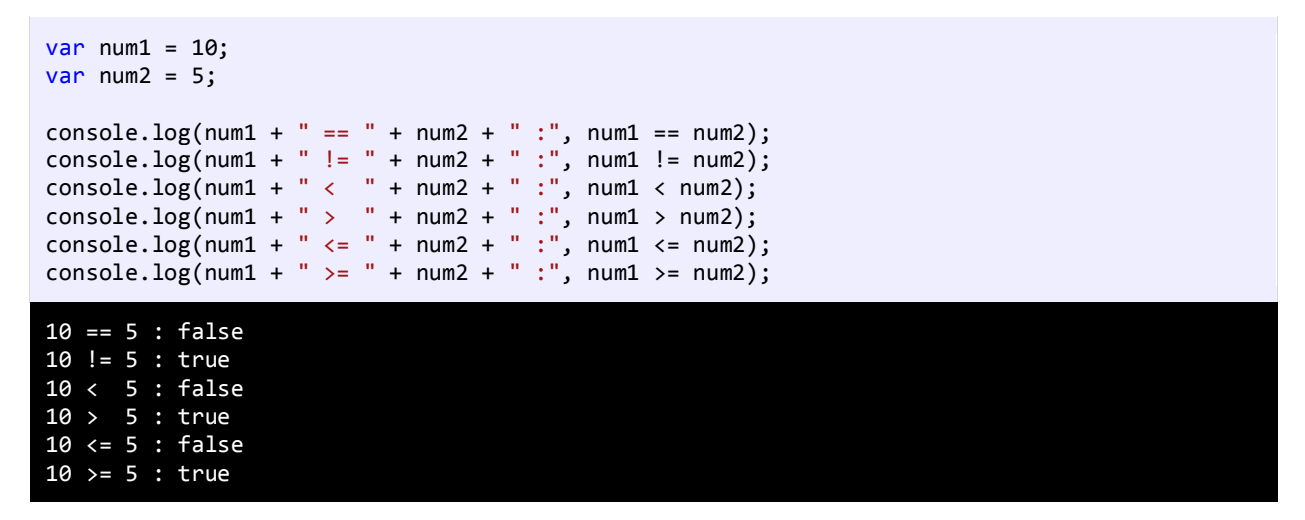

در مثال بالا ابتدا دو متغیر را که میخواهیم با هم مقایسه کنیم را ایجاد کرده و به آنها مقادیری اختصاص میدهیم. سپس با استفاده از یک عملگر مقایسهای آنها را با هم مقایسه کرده و نتیجه را چاپ میکنیم. به این نکته توجه کنید که هنگام مقایسه دو متغیر از عملگر == به جای عملگر = باید استفاده شود. عملگر = عملگر تخصیصی است و در عبارتی مانند y = x مقدار y را در به x اختصاص میدهد. عملگر == عملگر مقایسهای است که دو مقدار را با هم مقایسه میکند مانند y==x و اینطور خوانده میشود x برابر است با .y

## <span id="page-27-0"></span>**عملگرهای منطقی**

عملگرهای منطقی بر روی عبارات منطقی عمل می کنند و نتیجه آنها نیز یک مقدار بولی است. از این عملگرها اغلب برای شرط های پیچیده استفاده می شود. همانطور که قبال یاد گرفتید مقادیر بولی می توانند false یا true باشند. فرض کنید که 2var و 3var دو مقدار بولی هستند.

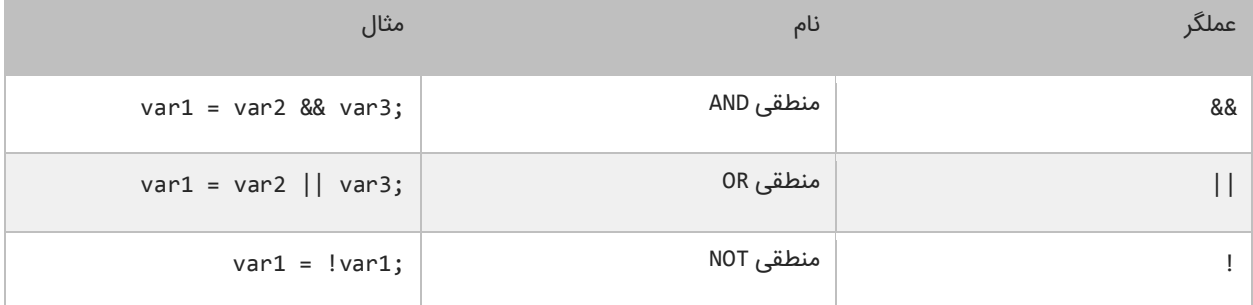

#### **عملگر منطقی (&&)AND**

اگر مقادیر دو طرف عملگر AND، true باشد، عملگر AND مقدار true را بر می گرداند. در غیر اینصورت اگر یکی از مقادیر یا هر دوی آنها false باشند مقدار false را بر می گرداند. در زیر جدول درستی عملگر AND نشان داده شده است :

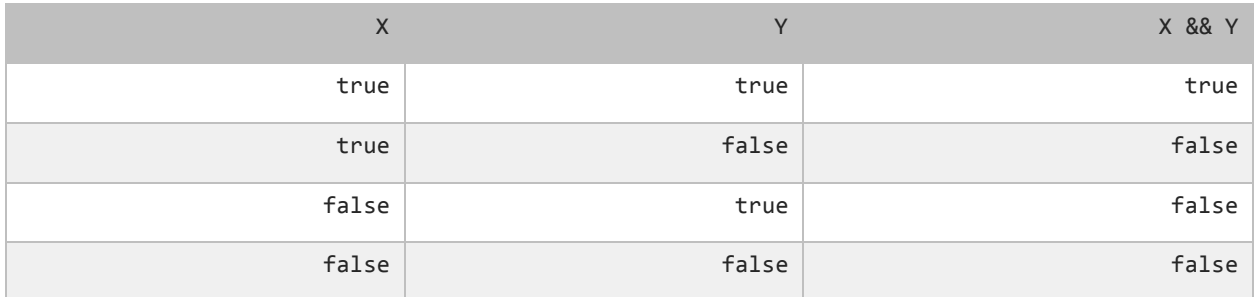

برای درک بهتر تاثیر عملگر AND یاد آوری می کنم که این عملگر فقط در صورتی مقدار true را نشان می دهد که هر دو عملوند مقدارشان true باشد. در غیر اینصورت نتیجه تمام ترکیب های بعدی false خواهد شد. استفاده از عملگر AND مانند استفاده از عملگرهای مقایسه ای است. به عنوان مثال نتیجه عبارت زیر درست (true (است اگر سن (age (بزرگتر از 18 و salary کوچکتر از 1000 باشد.

result =  $(age > 18)$  &&  $(salary < 1000)$ ;

عملگر AND زمانی کارامد است که ما با محدود خاصی از اعداد سر و کار داریم. مثال عبارت 100 => x <= 10 بدین معنی است که x می تواند مقداری شامل اعداد 10 تا 100 را بگیرد. حال برای انتخاب اعداد خارج از این محدوده می توان از عملگر منطقی AND به صورت زیر استفاده کرد.

```
inRange = (number <= 10) && (number >= 100);
```
#### **عملگر منطقی (||)OR**

اگر یکی یا هر دو مقدار دو طرف عملگر OR، درست (true (باشد، عملگر OR مقدار true را بر می گرداند. جدول درستی عملگر OR در زیر نشان داده شده است :

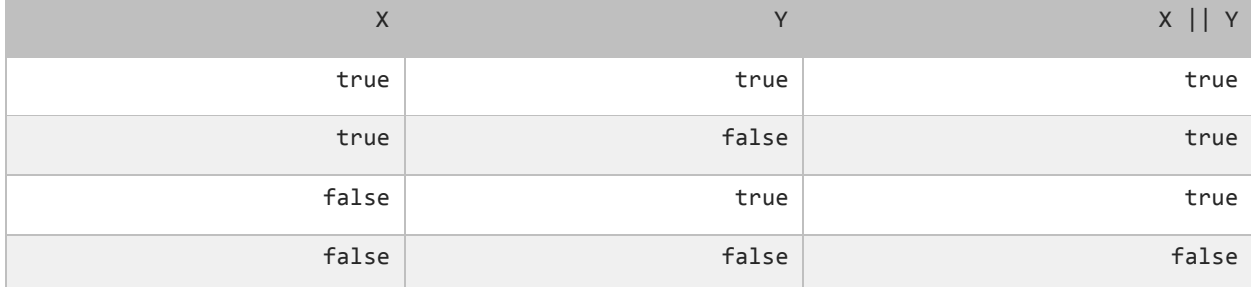

در جدول باال مشاهده می کنید که عملگر OR در صورتی مقدار false را بر می گرداند که مقادیر دو طرف آن false باشند. کد زیر را در نظر بگیرید. نتیجه این کد در صورتی درست (true (است که رتبه نهایی دانش آموز (finalGrade (بزرگتر از 75 یا یا نمره نهایی امتحان آن 100 باشد.

```
isPassed = (finalGrade > = 75) || (finalExam == 100);
```
#### **عملگر منطقی (!)NOT**

برخالف دو اپراتور OR و AND عملگر منطقی NOT یک عملگر یگانی است و فقط به یک عملوند نیاز دارد. این عملگر یک مقدار یا اصطالح بولی را نفی می کند. مثال اگر عبارت یا مقدار true باشد آنرا false و اگر false باشد آنرا true می کند. جدول زیر عملکرد اپراتور NOT را نشان می دهد :

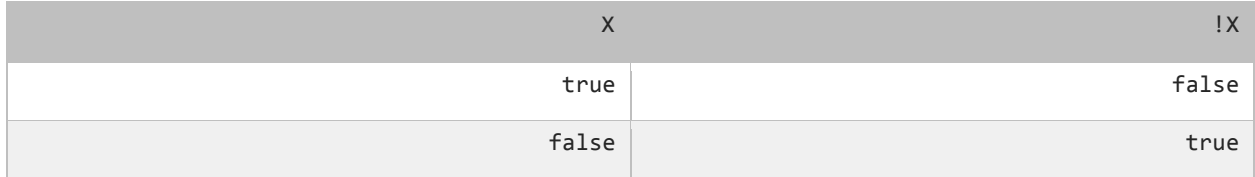

نتیجه کد زیر در صورتی درست است که ) ageسن( بزرگتر یا مساوی 18 نباشد.

isMinor =  $!(age >= 18);$ 

# <span id="page-29-0"></span>**عملگرهای بیتی**

عملگرهای بیتی به شما اجازه میدهند که شکل باینری انواع دادهها را دستکاری کنید. برای درک بهتر این درس توصیه میشود که شما سیستم باینری و نحوه تبدیل اعداد دهدهی به باینری را از لینک زیر یاد بگیرید :

#### http://www.w3-farsi.com/?p=5698

در سیستم باینری (دودویی) که کامپیوتر از آن استفاده میکند وضعیت هر چیز یا خاموش است یا روشن. برای نشان دادن حالت روشن از عدد 1 و برای نشان دادن حالت خاموش از عدد 0 استفاده میشود. بنابراین اعداد باینری فقط میتوانند صفر یا یک باشند. اعداد باینری را اعداد در مبنای 2 و اعداد اعشاری را اعداد در مبنای 10 می گویند. یک بیت نشان دهنده یک رقم باینری است و هر بایت نشان دهنده 8 بیت است. به عنوان مثال برای یک داده از نوع int به 32 بیت یا 4 بایت فضا برای ذخیره آن نیاز داریم، این بدین معناست که اعداد از 32 رقم 0 و 1 برای ذخیره استفاده میکنند. برای مثال عدد 100 وقتی به عنوان یک متغیر از نوع int ذخیره میشود در کامپیوتر به صورت زیر خوانده میشود :

#### 000000000000000000000000000001100100

عدد 100 در مبنای ده معادل عدد 1100100 در مبنای 2 است. در اینجا 7 رقم سمت راست نشان دهنده عدد 100 در مبنای 2 است و مابقی صفرهای سمت چپ برای پر کردن بیت هایی است که عدد از نوع int نیاز دارد. به این نکته توجه کنید که اعداد باینری از سمت راست به چپ خوانده میشوند. عملگرهای بیتی Javascript در جدول زیر نشان داده شدهاند :

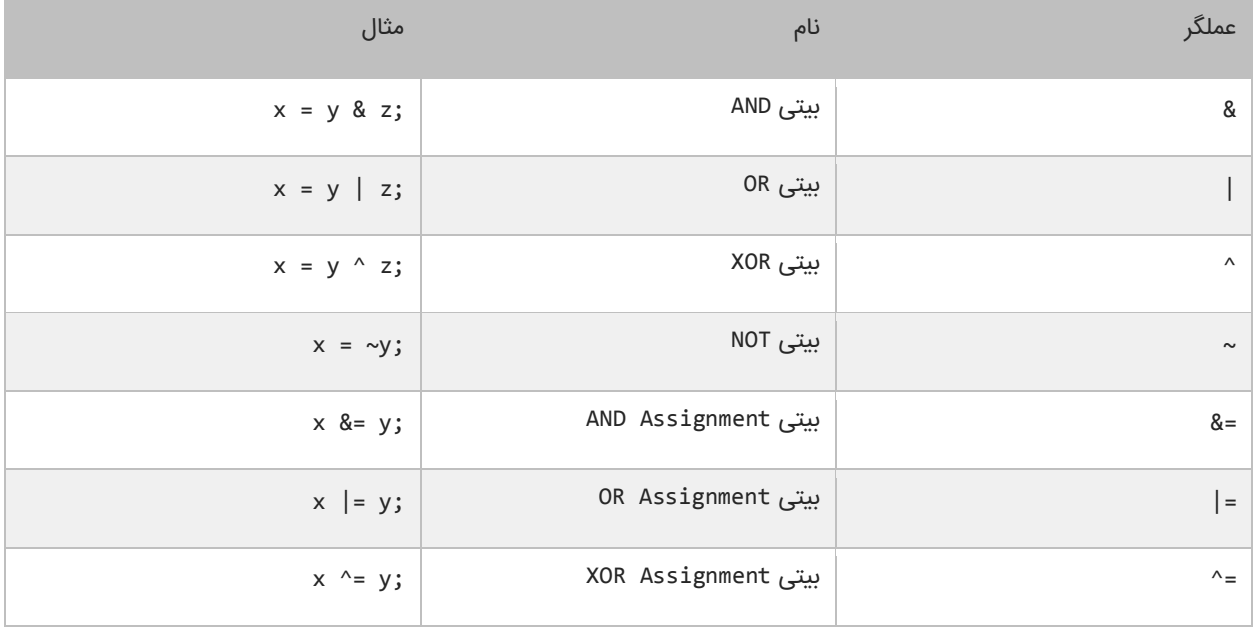

## **عملگر بیتی (&)AND**

عملگر بیتی AND کاری شبیه عملگر منطقی AND انجام میدهد با این تفاوت که این عملگر بر روی بیتها کار میکند. اگر مقادیر دو طرف آن 1 باشد مقدار 1 را بر میگرداند و اگر یکی یا هر دو طرف آن صفر باشد مقدار صفر را بر میگرداند. جدول درستی عمگر بیتی AND در زیر آمده است:

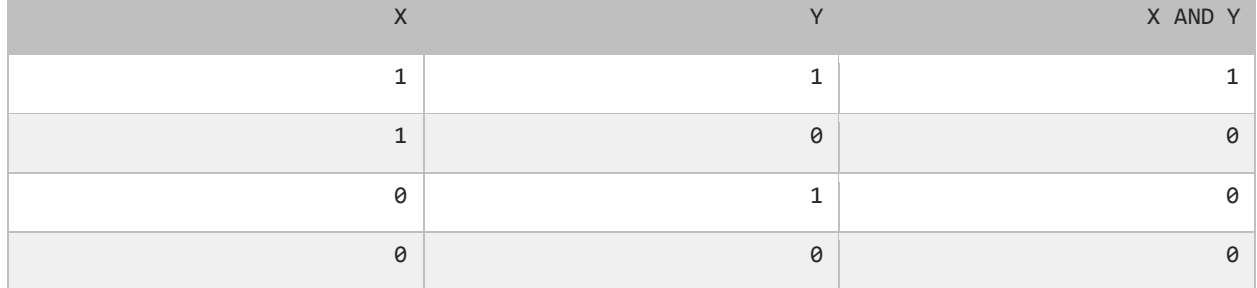

در زیر نحوه استفاده از عملگر بیتی AND آمده است :

```
var result = 5 & 3;
console.log(result);
1
```
همانطور که در مثال باال مشاهده میکنید نتیجه عملکرد عملگر AND بر روی دو مقدار 5 و 3 عدد یک میشود. اجازه بدهید ببینیم که چطور

این نتیجه را به دست میآید:

5: 00000000000000000000000000000101

3: 00000000000000000000000000000011

------------------------------------

1: 00000000000000000000000000000001

ابتدا دو عدد 5 و 3 به معادل باینریشان تبدیل میشوند. از آنجاییکه هر عدد صحیح 32 (int (بیت است از صفر برای پر کردن بیتهای خالی استفاده میکنیم. با استفاده از جدول درستی عملگر بیتی AND میتوان فهمید که چرا نتیجه عدد یک میشود.

## **عملگر بیتی (|)OR**

اگر مقادیر دو طرف عملگر بیتی OR هر دو صفر باشند نتیجه صفر در غیر اینصورت 1 خواهد شد. جدول درستی این عملگر در زیر آمده

است :

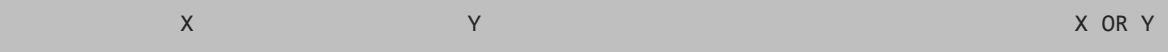

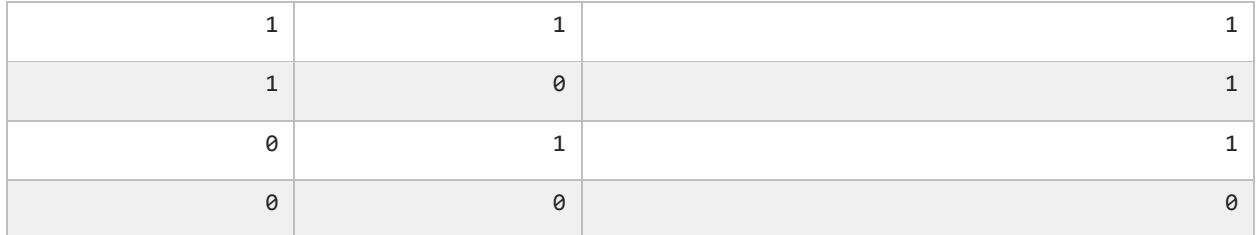

نتیجه عملگر بیتی OR در صورتی صفر است که عملوندهای دو طرف آن صفر باشند. اگر فقط یکی از دو عملوند یک باشد نتیجه یک خواهد

شد. به مثال زیر توجه کنید :

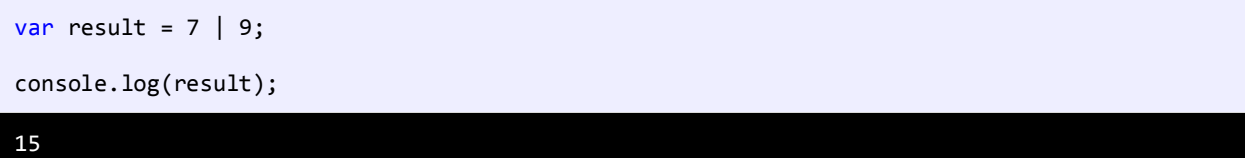

وقتی که از عملگر بیتی OR برای دو مقدار در مثال بالا (7 و 9) استفاده میکنیم نتیجه 15 میشود. حال بررسی میکنیم که چرا این نتیجه

به دست آمده است؟

7: 00000000000000000000000000000111

- 9: 00000000000000000000000000001001
- -----------------------------------
- 15: 00000000000000000000000000001111

با استفاده از جدول درستی عملگر بیتی OR میتوان نتیجه استفاده از این عملگر را تشخیص داد. عدد 1111 باینری معادل عدد 15 صحیح است.

## **عملگر بیتی (^)XOR**

جدول درستی این عملگر در زیر آمده است :

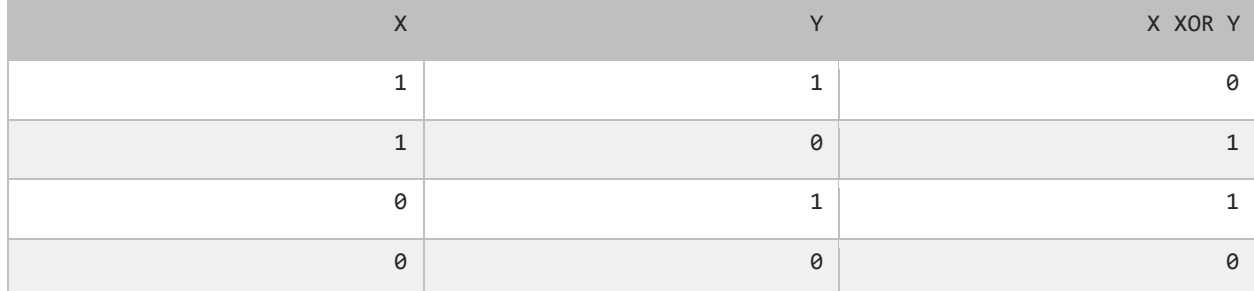

در صورتیکه عملوندهای دو طرف این عملگر هر دو صفر یا هر دو یک باشند نتیجه صفر در غیر اینصورت نتیجه یک میشود. در مثال زیر تأثیر عملگر بیتی XOR را بر روی دو مقدار مشاهده میکنید :

var result =  $5 \land 7$ ;

console.log(result);

در زیر معادل باینری اعداد بالا (5 و 7) نشان داده شده است.

5: 00000000000000000000000000000101

7: 00000000000000000000000000000111

----------------------------------- 2: 00000000000000000000000000000010

با نگاه کردن به جدول درستی عملگر بیتی XOR، میتوان فهمید که چرا نتیجه عدد 2 میشود.

## **عملگر بیتی (~)NOT**

این عملگر یک عملگر یگانی است و فقط به یک عملوند نیاز دارد. در زیر جدول درستی این عملگر آمده است:

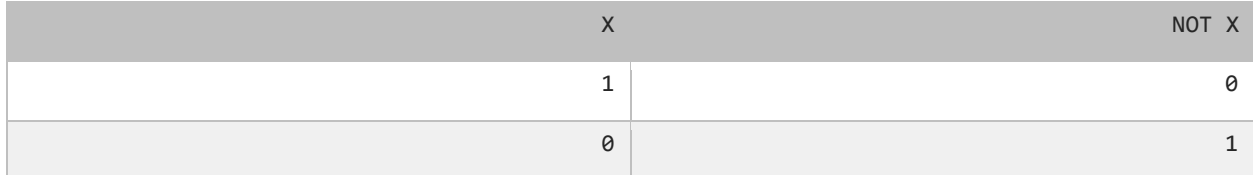

عملگر بیتی NOT مقادیر بیتها را معکوس میکند. در زیر چگونگی استفاده از این عملگر آمده است :

var result =  $~1$ ; console.log(result);

به نمایش باینری مثال باال که در زیر نشان داده شده است توجه نمایید.

7: 00000000000000000000000000000111 ------------------------------------ -8: 11111111111111111111111111111000

### **عملگر بیتی تغییر مکان (shift(**

این نوع عملگرها به شما اجازه میدهند که بیتها را به سمت چپ یا راست جا به جا کنید. دو نوع عملگر بیتی تغییر مکان وجود دارد که هر کدام دو عملوند قبول میکنند. عملوند سمت چپ این عملگرها حالت باینری یک مقدار و عملوند سمت راست تعداد جابه جایی بیت ها را نشان میدهد:

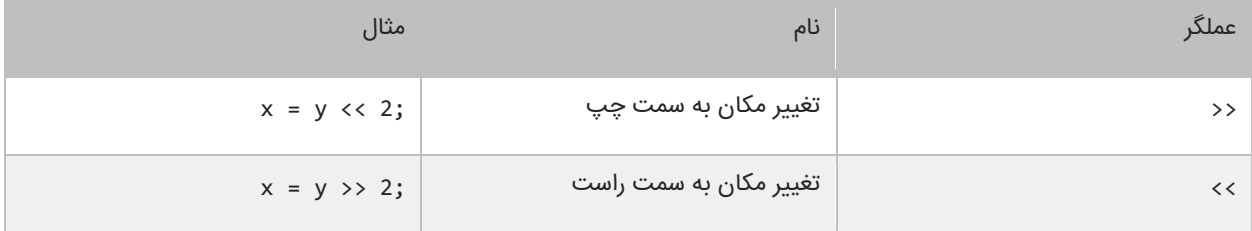

2

#### **عملگر تغییر مکان به سمت چپ**

این عملگر بیتهای عملوند سمت چپ را به تعداد n مکان مشخص شده توسط عملوند سمت راست، به سمت چپ منتقل میکند. به عنوان

مثال :

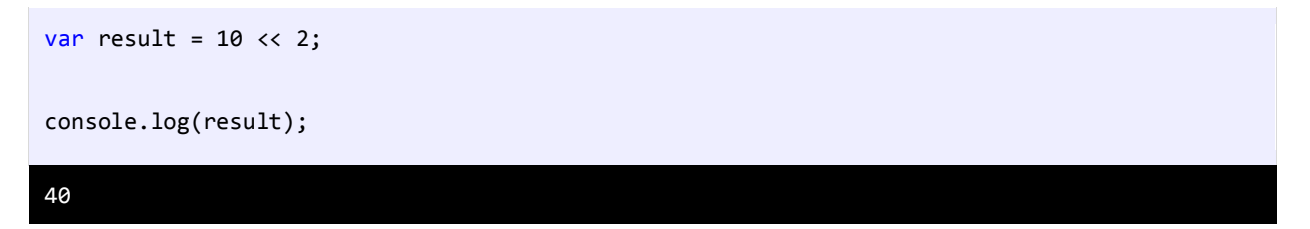

در مثال باال ما بیتهای مقدار 10 را دو مکان به سمت چپ منتقل کردهایم، حال بیایید تأثیر این انتقال را بررسی کنیم :

```
10: 00000000000000000000000000001010
     ------------------------------------
40: 00000000000000000000000000101000
```
مشاهده میکنید که همه بیتها به اندازه دو واحد به سمت چپ منتقل شدهاند. در این انتقال دو صفر از صفرهای سمت چپ کم میشود

و در عوض دو صفر به سمت راست اضافه میشود.

#### **عملگر تغییر مکان به سمت راست**

این عملگر شبیه به عمگر تغییر مکان به سمت چپ است با این تفاوت که بیتها را به سمت راست جا به جا میکند. به عنوان مثال :

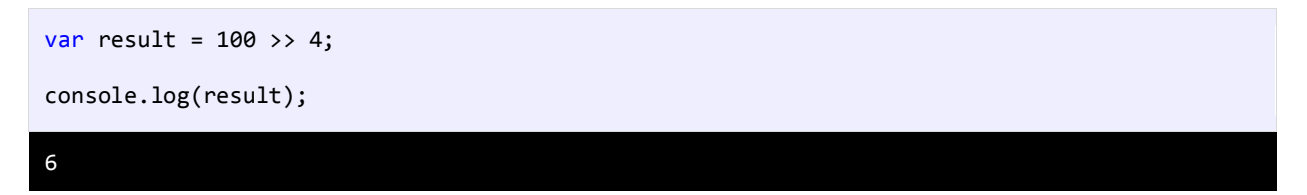

با استفاده از عملگر تغییر مکان به سمت راست بیتهای مقدار 100 را به اندازه 4 واحد به سمت چپ جا به جا میکنیم. اجازه بدهید تأثیر این جا به جایی را مورد بررسی قرار دهیم :

```
100: 00000000000000000000000001100100
-------------------------------------
    6: 00000000000000000000000000000110
```
هر بیت به اندازه 4 واحد به سمت راست منتقل میشود، بنابراین 4 بیت اول سمت راست حذف شده و چهار صفر به سمت چپ اضافه

میشود.

## <span id="page-34-0"></span>**تقدم عملگرها**

تقدم عملگرها مشخص میکند که در محاسباتی که بیش از دو عملوند دارند ابتدا کدام عملگر اثرش را اعمال کند. عملگرها در جاوااسکریپت در محاسبات دارای حق تقدم هستند. به عنوان مثال :

var number =  $1 + 2 * 3 / 1$ ;

اگر ما حق تقدم عملگرها را رعایت نکنیم و عبارت باال را از سمت چپ به راست انجام دهیم نتیجه 9 خواهد شد )3=1+2 سپس 9=3×3 و در آخر 9=9/1(. اما کامپایلر با توجه به تقدم عملگرها محاسبات را انجام میدهد. برای مثال عمل ضرب و تقسیم نسبت به جمع و تفریق تقدم دارند. بنابراین در مثال فوق ابتدا عدد 2 ضربدر 3 و سپس نتیجه آنها تقسیم بر 1 میشود که نتیجه 6 به دست میآید. در آخر عدد 6 با 1 جمع میشود و عدد 7 حاصل میشود. در جدول زیر تقدم برخی از عملگرهای جاوااسکریپت آمده است :

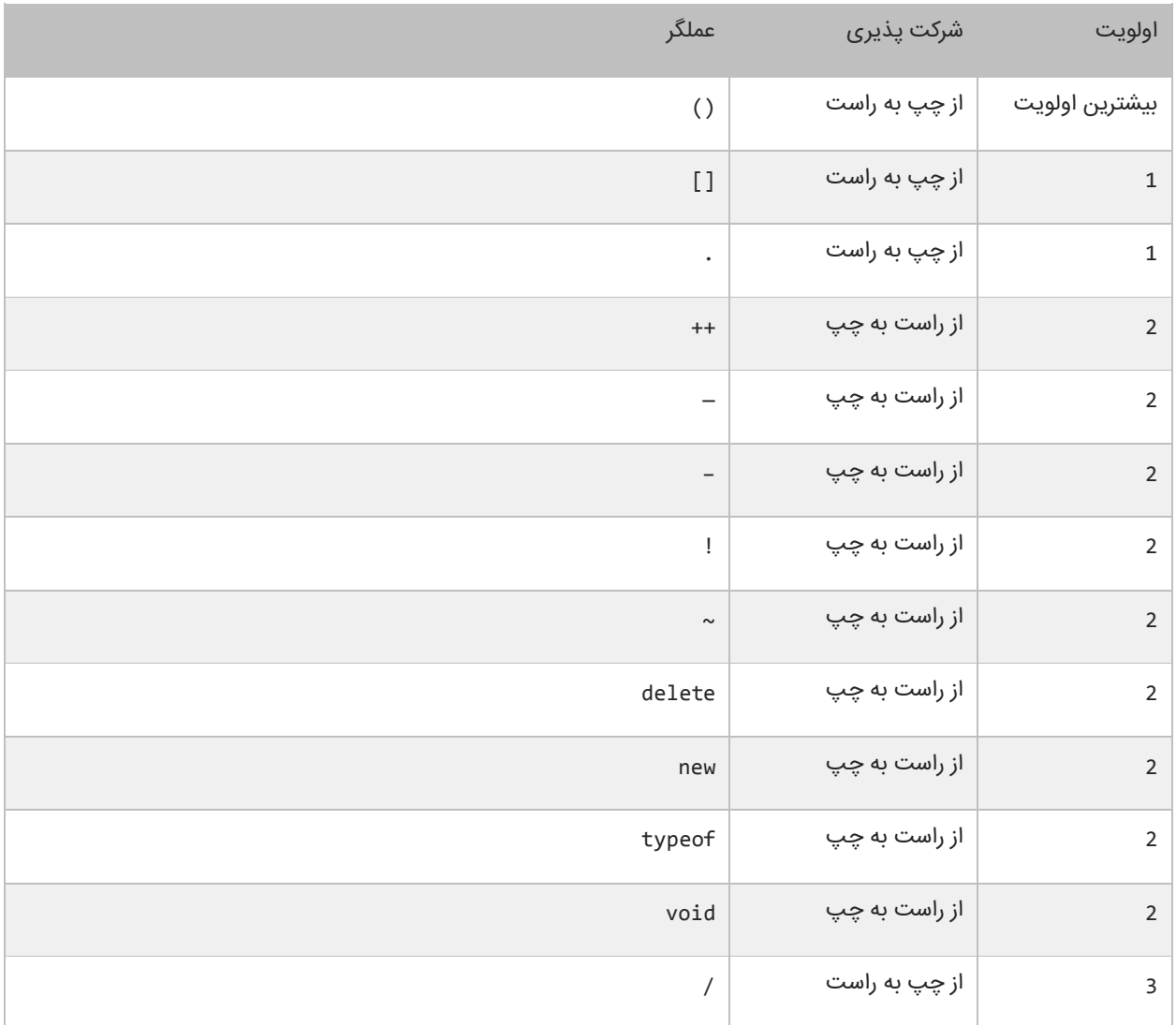

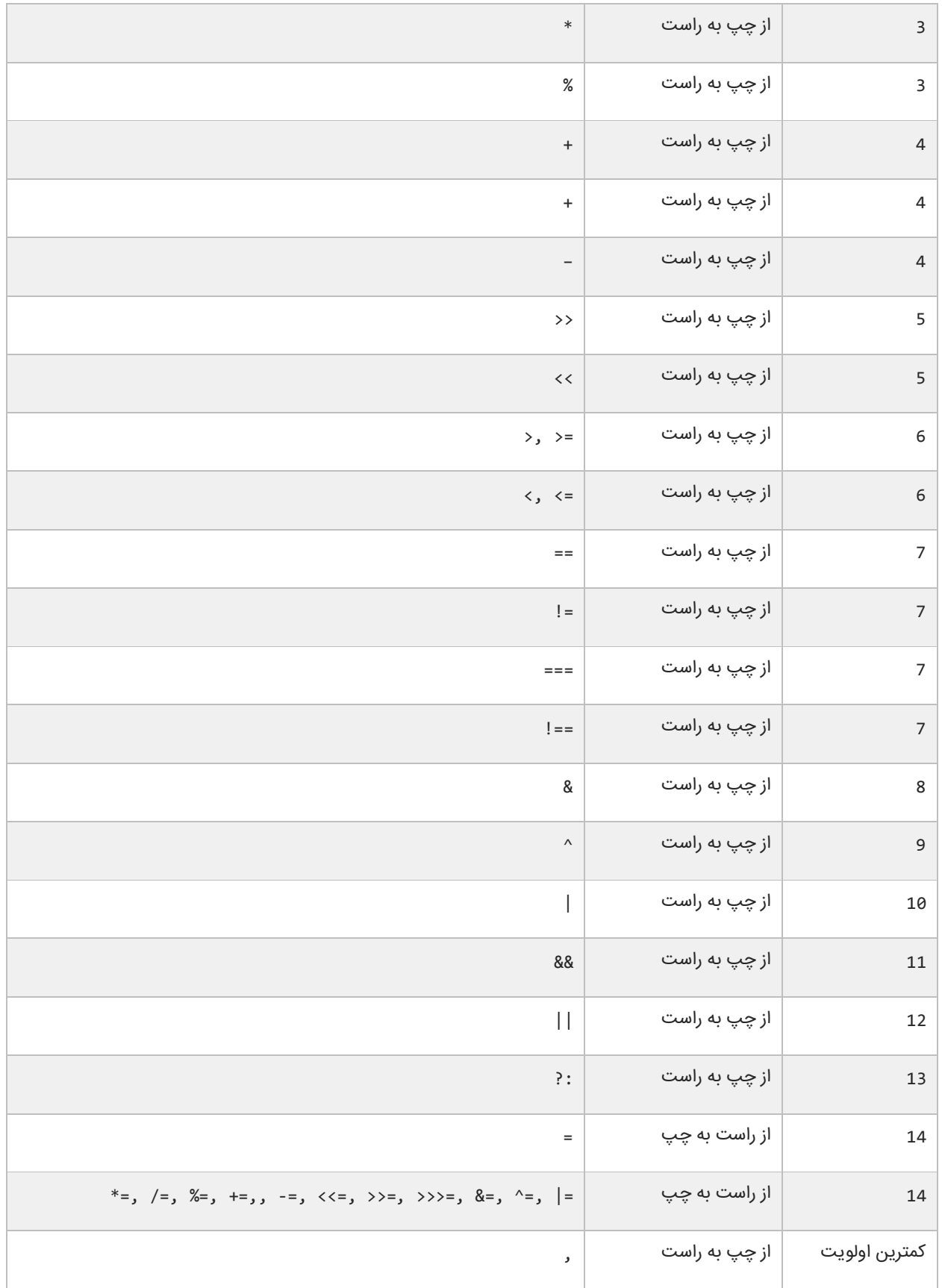
ابتدا عملگرهای با باالترین و سپس عملگرهای با پایینترین حق تقدم در محاسبات تأثیر میگذارند. به این نکته توجه کنید که تقدم عملگرها ++ و – به مکان قرارگیری آنها بستگی دارد (در سمت چپ یا راست عملوند باشند). به عنوان مثال :

```
var number = 3;
var number1 = 3 + ++number; //results to 7
var number2 = 3 + number++; //results to 7
```
در هر دو عبارت باال به دلیل تقدم باالتر عملگر ++ نسبت به عملگر ،+ ابتدا به مقدار number یک واحد اضافه شده و 4 میشود و سپس مقدار جدید با عدد 3 جمع میشود و در نهایت عدد 7 به دست میآید. برای ایجاد خوانایی در تقدم عملگرها و انجام محاسباتی که در آنها از عملگرهای زیادی استفاده میشود از پرانتز استفاده میکنیم :

var number =  $(1 + 2) * (3 / 4) % (5 - (6 * 7))$ ;

در مثال بالا ابتدا هر کدام از عباراتی که داخل پرانتز هستند مورد محاسبه قرار میگیرند. به نکتهای در مورد عبارتی که در داخل پرانتز سوم قرار دارد توجه کنید. در این عبارت ابتدا مقدار داخلیترین پرانتز مورد محاسبه قرار میگیرد یعنی مقدار 6 ضربدر 7 شده و سپس از 5 کم میشود. اگر دو یا چند عملگر با حق تقدم یکسان موجود باشد ابتدا باید هر کدام از عملگرها را که در ابتدای عبارت میآیند مورد ارزیابی قرار دهید. به عنوان مثال :

var number =  $3 * 2 + 8 / 4$ ;

هر دو عملگر \* و / دارای حق تقدم یکسانی هستند. بنابر این شما باید از چپ به راست آنها را در محاسبات تأثیر دهید. یعنی ابتدا 3 را ضربدر 2 میکنید و سپس عدد 8 را بر 4 تقسیم میکنید. در نهایت نتیجه دو عبارت را جمع کرده و در متغیر number قرار میدهید.

# **گرفتن ورودی از کاربر**

JavaScript متد prompt ()را برای گرفتن ورودی از کاربر، در اختیار شما قرار میدهد. این متد باعث ظاهر شدن یک پنجره Popup می شود. این پنجره یک جعبه متن در اختیار شما می گذارد و تمام کاراکترهایی را که شما در محیط برنامه نویسی تایپ میکنید تا زمانی که دکمه Enter را میزنید، میخواند. به برنامه زیر توجه کنید :

```
= prompt("Enter your name : ");
             = prompt("Enter your age : ");var height = prompt("Enter your height: ");
console.log("Your name is : ", name);
5
console.log("Your age is : ", age);
6
console.log("Your height is : ", height);
71 var name
2 var age
3
4
```
ابتدا 3 متغیر را برای ذخیره داده در برنامه تعریف میکنیم )خطوط 1 و 2 و 3(. با اجرای برنامه پنجره Popup ظاهر می شود و از کاربر میخواهد که نام خود را وارد کند (خط 1):

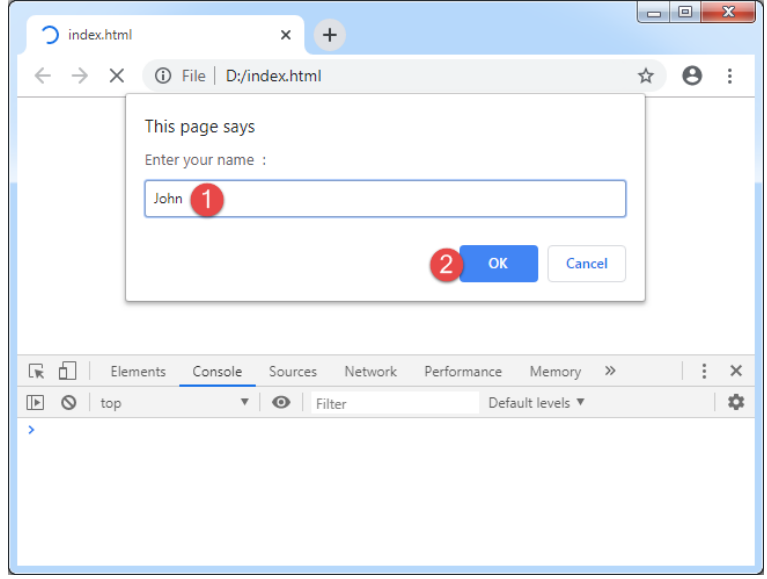

با زدن دکمه OK، دوباره پنجره ظاهر شده و از ما سن را سؤال میکند (خط 3):

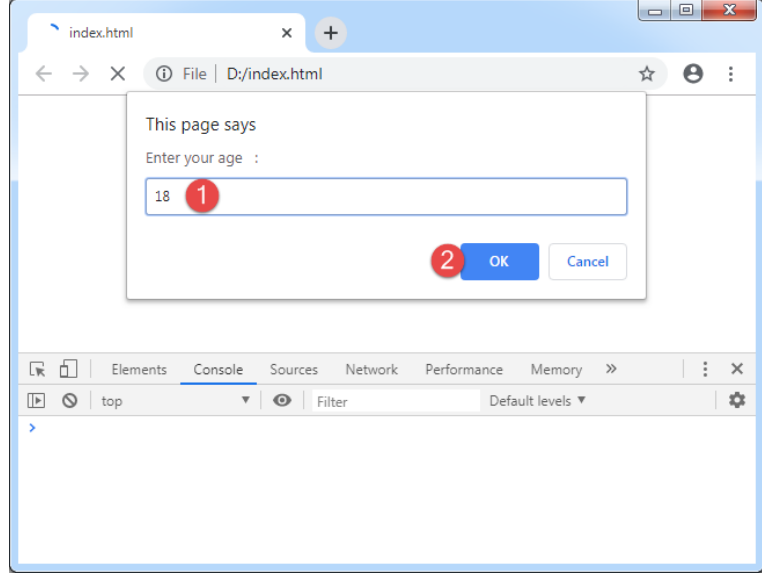

اگر بر روی دکمه OK کلیک کنیم، دوباره پنجره ظاهر شده و از شما می خواهد که قدتان را وارد کنید:

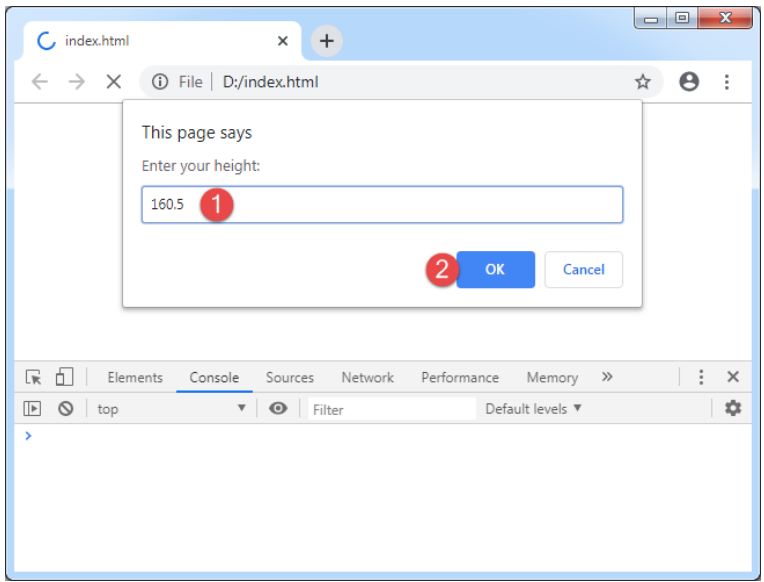

بعد از زدن دکمه OK، نتیجه نهایی اجرای کد در قسمت Console نمایش داده می شود:

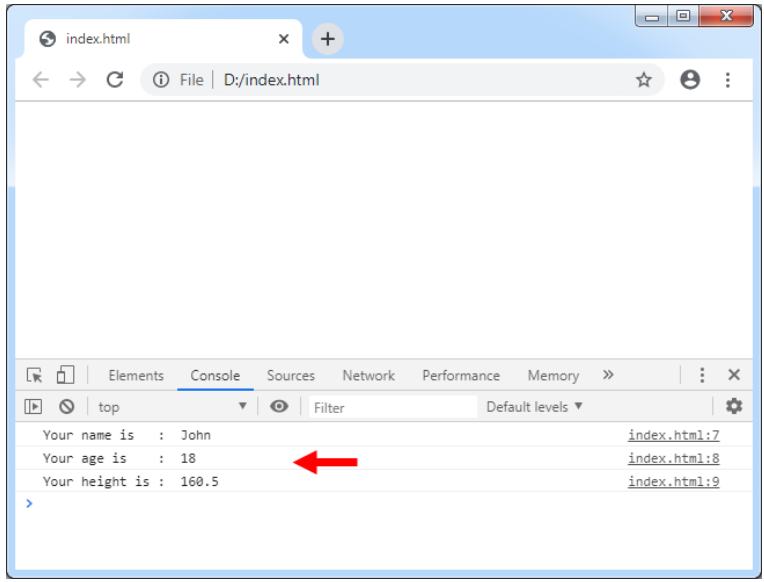

البته JavaScript دارای متدهای دیگری برای گرفتن ورودی از کاربر نیز هست، که در درس های آینده در مورد آنها توضیح می دهیم.

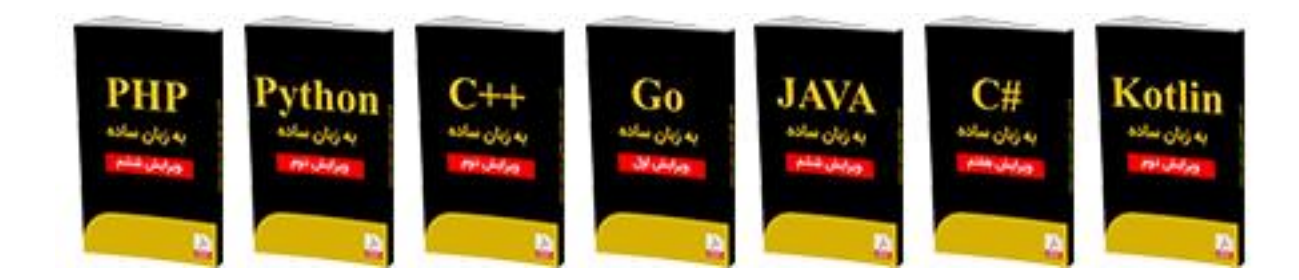

### **از سایر کتاب های یونس ابراهیمی در لینک های زیر دیدن فرمایید**

## **https://bit.ly/2Is8aOt**

## **www.w3-farsi.com/product**

# **ساختارهای تصمیم**

تقریبا همه زبانهای برنامه نویسی به شما اجازه اجرای کد را در شرایط مطمئن می دهند. حال تصور کنید که یک برنامه دارای ساختار تصمیم گیری نباشد و همه کدها را اجرا کند. این حالت شاید فقط برای چاپ یک پیغام در صفحه مناسب باشد ولی فرض کنید که شما بخواهید اگر مقدار یک متغیر با یک عدد برابر باشد سپس یک پیغام چاپ شود آن وقت با مشکل مواجه خواهید شد. Javascript راه های مختلفی برای رفع این نوع مشکالت ارائه می دهد. در این بخش با مطالب زیر آشنا خواهید شد :

- if دستور
- if…else دستور
	- عملگر سه تایی
- دستور if چندگانه
- دستور if تو در تو
- عملگرهای منطقی
	- switch دستور

### **دستور if**

میتوان با استفاده از دستور if و یک شرط خاص که باعث ایجاد یک کد میشود یک منطق به برنامه خود اضافه کنید. دستور if سادهترین دستور شرطی است که برنامه میگوید اگر شرطی برقرار است کد معینی را انجام بده. ساختار دستور if به صورت زیر است :

```
if (condition)
{
    code to execute;
}
```
قبل از اجرای دستور if ابتدا شرط بررسی میشود. اگر شرط برقرار باشد یعنی درست باشد سپس کد اجرا میشود. شرط یک عبارت مقایسهای است. میتوان از عملگرهای مقایسهای برای تست درست یا اشتباه بودن شرط استفاده کرد. اجازه بدهید که نگاهی به نحوه استفاده از دستور if در داخل برنامه بیندازیم. برنامه زیر پیغام World Hello را اگر مقدار number کمتر از 10 و World Goodbye را اگر مقدار number از 10 بزرگتر باشد در صفحه نمایش میدهد.

```
//Declare a variable and set it a value less than 10
    var number = 5;
   //If the value of number is less than 10 
    if (number \langle 10 \rangle console.log("Hello World.");
   //Change the value of a number to a value which 
   // is greater than 10 
    number = 15;//If the value of number is greater than 10 
    if (number > 10)
        console.log("Goodbye World.");
1
2
3
4
5
6
7
8
9
10
11
12
13
14
Hello World.
Goodbye World.
```
در خط 2 یک متغیر با نام number تعریف و مقدار 5 به آن اختصاص داده شده است. وقتی به اولین دستور if در خط 5 میرسیم برنامه تشخیص میدهد که مقدار number از 10 کمتر است یعنی 5 کوچکتر از 10 است.

منطقی است که نتیجه مقایسه درست میباشد بنابراین دستور if دستور را اجرا میکند (خط 6) و پیغام Hello World چاپ میشود. حال مقدار number را به 15 تغییر میدهیم (خط 10). وقتی به دومین دستور if در خط 13 میرسیم برنامه مقدار number را با 10 مقایسه میکند و چون مقدار number یعنی 15 از 10 بزرگتر است برنامه پیغام World Goodbye را چاپ میکند )خط 14(. به این نکته توجه کنید که دستور if را میتوان در یک خط نوشت :

if (number > 10) console.log("Goodbye World.");

شما میتوانید چندین دستور را در داخل دستور if بنویسید. کافیست که از یک آکوالد برای نشان دادن ابتدا و انتهای دستورات استفاده

کنید. همه دستورات داخل بین آکوالد جز بدنه دستور if هستند. نحوه تعریف چند دستور در داخل بدنه if به صورت زیر است :

```
if (condition)
{
     statement1;
     statement2;
 .
 .
 .
     statementN;
}
```
این هم یک مثال ساده :

```
var x = 11;
if (x > 10){
     console.log("x is greater than 10.");
     console.log("This is still part of the if statement.");
}
```
در مثال بالا اگر مقدار x از 10 بزرگتر باشد دو پیغام چاپ میشود. حال اگر به عنوان مثال آکولاد را حذف کنیم و مقدار x از 10 بزرگتر

نباشد مانند کد زیر :

```
var x = 5;
if (x > 10) console.log("x is greater than 10.");
     console.log("This is still part of the if statement.");
```
کد باال در صورتی بهتر خوانده میشود که بین دستورات فاصله بگذاریم.

```
if (x > 10) console.log("x is greater than 10.");
     console.log("This is still part of the if statement.");
```
میبیند که دستور دوم یعنی خط آخر در مثال باال، جز دستور if نیست. اینجاست که چون ما فرض را بر این گذاشتهایم که مقدار x از 10 کوچکتر است پس خط(?Really (.statement if the of part still is This چاپ میشود. در نتیجه اهمیت وجود آکوالد مشخص میشود. به عنوان تمرین همیشه حتی اگر فقط یک دستور در بدنه if داشتید برای آن یک آکوالد بگذارید. فراموش نکنید که از قلم انداختن یک آکوالد باعث به وجود آمدن خطا شده و یافتن آن را سخت میکند. مثالی دیگر در مورد دستور if:

```
var firstNumber;
   var secondNumb ;
1
2
3
```

```
firstNumber = parseInt(prompt("Enter a number: "));
    secondNumber = parseInt(prompt("Enter another number: "));
    if (firstNumber == secondNumber)
   {
         console.log(firstNumber + "==" + secondNumber);
    }
    if (firstNumber != secondNumber)
   {
         console.log(firstNumber + "!=" + secondNumber);
   }
   if (firstNumber < secondNumber)
{
16
         console.log(firstNumber + "< " + secondNumber);
}
18
   if (firstNumber > secondNumber)
{
20
         console.log(firstNumber + "> " + secondNumber);
   \vert \ \}if (firstNumber <= secondNumber)
{
24
         console.log(firstNumber + "<=" + secondNumber);
}
26
   if (firstNumber >= secondNumber)
{
28
         console.log(firstNumber + ">=" + secondNumber);
    }
4
5
6
7
8
9
10
11
12
13
14
15
17
19
21
22
23
25
27
29
30
```
ما از عملگرهای مقایسهای در دستور if استفاده کردهایم. ابتدا دو عدد که قرار است با هم مقایسه شوند را به عنوان ورودی از کاربر میگیریم )خطوط 4 و 5(. توجه کنید که چون ورودی های گرفته شده توسط متد ()prompt از نوع رشته است، پس باید آنها را با استفاده از متد ()parseInt به نوع عددی تبدیل کنیم تا کار مقایسه راحت تر انجام شود. با اجرای برنامه پنجره ای به صورت زیر برای شما نمایش داده می شود:

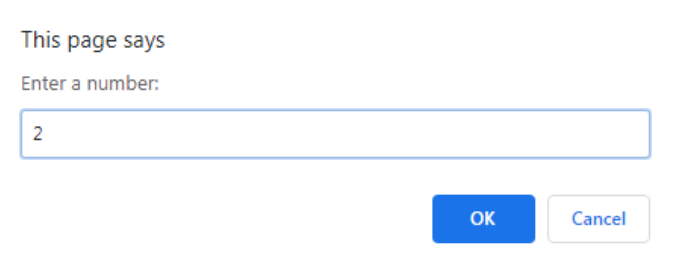

در پنجره باز شده عدد 2 را نوشته و سپس دکمه OK را فشار می دهیم. با زدن دکمه OK، پنجره ای دیگر به صورت زیر نمایش داده می

شود:

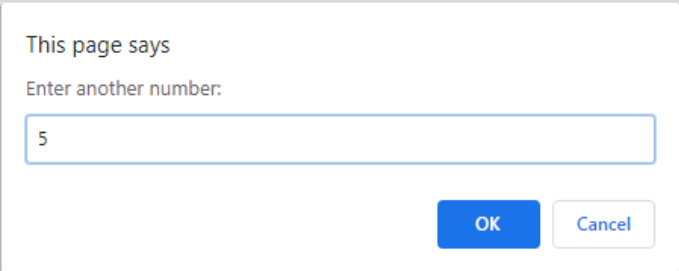

در این پنجره نیز بعد از وارد کردن عدد 5 و زدن دکمه OK، نتیجه به صورت زیر در محیط کنسول نمایش داده می شود:

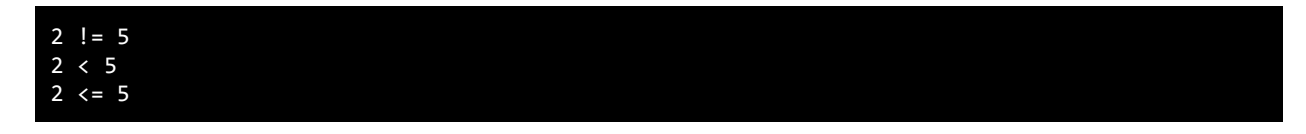

به این نکته توجه داشته باشید که شرطها مقادیر بولی هستند، بنابراین شما میتوانید نتیجه یک عبارت را در داخل یک متغیر بولی ذخیره کنید و سپس از متغیر به عنوان شرط در دستور if استفاده کنید. اگر مقدار year برابر 2000 باشد سپس حاصل عبارت در متغیر isNewMillenium ذخیره میشود. میتوان از متغیر برای تشخیص کد اجرایی بدنه دستور if استفاده کرد خواه مقدار متغیر درست باشد یا نادرست.

```
var isNewMillenium = 2000;
Boolean(isNewMillenium);
if (isNewMillenium)
{
     console.log("Happy New Millenium!");
}
```
### **if…else دستور**

دستور if فقط برای اجرای یک حالت خاص به کار میرود یعنی اگر حالتی برقرار بود کار خاصی انجام شود. اما زمانی که شما بخواهید ا گر شرط خاصی برقرار شد یک دستور و اگر برقرار نبود دستور دیگر اجرا شود باید از دستور else if استفاده کنید. ساختار دستور else if در زیر آمده است :

```
if (condition)
{
     code to execute if condition is true;
}
else
{
     code to execute if condition is false;
}
```
از کلمه کلیدی else نمیتوان به تنهایی استفاده کرد بلکه حتماً باید با if به کار برده شود. اگر فقط یک کد اجرایی در داخل بدنه if و بدنه else دارید استفاده از آکوالد اختیاری است. کد داخل بلوک else فقط در صورتی اجرا میشود که شرط داخل دستور if نادرست باشد. در زیر نحوه استفاده از دستور else…if آمده است.

```
var number = 5;
    //Test the condition 
    if (number \langle 10 \rangle{ 
          console.log("The number is less than 10."); 
    } 
    else 
    { 
          console.log("The number is either greater than or equal to 10.");
    } 
    //Modify value of number 
    number = 15;
    //Repeat the test to yield a different result 
    if (number \langle 10 \rangle{ 
          console.log("The number is less than 10."); 
    } 
    else 
    { 
          console.log("The number is either greater than or equal to 10.");
    }
 1
 2
 3
 4
 5
 6
 7
8
9
10
11
12
13
14
15
16
17
18
19
20
21
22
23
24
The number is less than 10.
The number is either greater than or equal to 10.
```
در خط 1 یک متغیر به نام number تعریف کردهایم و در خط 4 تست میکنیم که آیا مقدار متغیر number از 10 کمتر است یا نه و چون کمتر است در نتیجه کد داخل بلوک if اجرا میشود (خط 6) و اگر مقدار number را تغییر دهیم و به مقداری بزرگتر از 10 تغییر دهیم (خط 14)، شرط نادرست میشود (خط 17) و کد داخل بلوک else اجرا میشود (خط 23). مانند بلوک if نباید به آخر کلمه کلیدی else سیمیکولن اضافه شود.

# **عملگر شرطی**

عملگر شرطی (:?) در جاوااسکریپت مانند دستور شرطی else…if عمل میکند. در زیر نحوه استفاده از این عملگر آمده است:

<condition> ? <result if true> : <result if false>

عملگر شرطی تنها عملگر سه تایی جاوااسکریپت است که نیاز به سه عملوند دارد، شرط، یک مقدار زمانی که شرط درست باشد و یک مقدار زمانی که شرط نادرست باشد. اجازه بدهید که نحوه استفاده این عملگر را در داخل برنامه مورد بررسی قرار دهیم.

```
var pet1 = "puppy";
   var pet2 = "kitten";
   var type1;
   var type2;
 6 type1 = (\text{pet1} == "puppy" ) ? "dog" : "cat";
   type2 = (pet2 == "kitten") ? "cat" : "dog";
   console.log(type1);
console.log(type2);
10
1
2
3
4
5
7
8
9
```
برنامه بالا نحوه استفاده از این عملگر شرطی را نشان میدهد. خط 6 به صورت زیر ترجمه میشود: اگر مقدار pet1 برابر با puppy سپس مقدار dog را در type1 قرار بده در غیر این صورت مقدار cat را type1 قرار بده. خط 7 به صورت زیر ترجمه میشود: اگر مقدار 2pet برابر با kitten سپس مقدار cat را در 2type قرار بده در غیر این صورت مقدار .dog حال برنامه باال را با استفاده از دستور else if مینویسیم:

```
if (pet1 == "puppy")type1 = "dog";else
    type1 = "cat";
```
هنگامی که چندین دستور در داخل یک بلوک if یا else دارید از عملگر شرطی استفاده نکنید چون خوانایی برنامه را پایین میآورد.

## **دستور if چندگانه**

اگر بخواهید چند شرط را بررسی کنید چکار میکنید؟ میتوانید از چندین دستور if استفاده کنید و بهتر است که این دستورات if را به

صورت زیر بنویسید :

```
if (condition)
{
     code to execute;
}
else
{
     if (condition)
     {
          code to execute;
     }
     else
     {
          if (condition)
          {
               code to execute;
          }
          else
          {
               code to execute;
```
dog cat

 } }

}

خواندن کد باال سخت است. بهتر است دستورات را به صورت تو رفتگی در داخل بلوک else بنویسید. میتوانید کد باال را سادهتر کنید :

```
if (condition)
{
     code to execute;
}
else if (condition)
{
     code to execute;
}
else if (condition)
{
     code to execute;
}
else
{
     code to execute;
}
```
حال که نحوه استفده از دستور if else را یاد گرفتید باید بدانید که مانند else ، if else نیز به دستور if وابسته است. دستور if else وقتی اجرا میشود که اولین دستور if اشتباه باشد حال اگر if else اشتباه باشد دستور if else بعدی اجرا میشود. و اگر آن نیز اجرا نشود در نهایت دستور else اجرا میشود. برنامه زیر نحوه استفاده از دستورelse if را نشان میدهد :

```
var choice;
console.log("What's your favorite color?");
console.log("[1] Black");
console.log("[2] White");
console.log("[3] Blue");
console.log("[4] Red");
console.log("[5] Yellown");
choice = parseInt(prompt("Enter your choice: "))
if (choice == 1){
     console.log("You might like my black t-shirt.");
}
else if (choice == 2)
{
     console.log("You might be a clean and tidy person.");
}
else if (choice == 3)
{
     console.log("You might be sad today.");
}
else if (choice == 4)
{
     console.log("You might be inlove right now.");
}
else if (choice == 5)
```
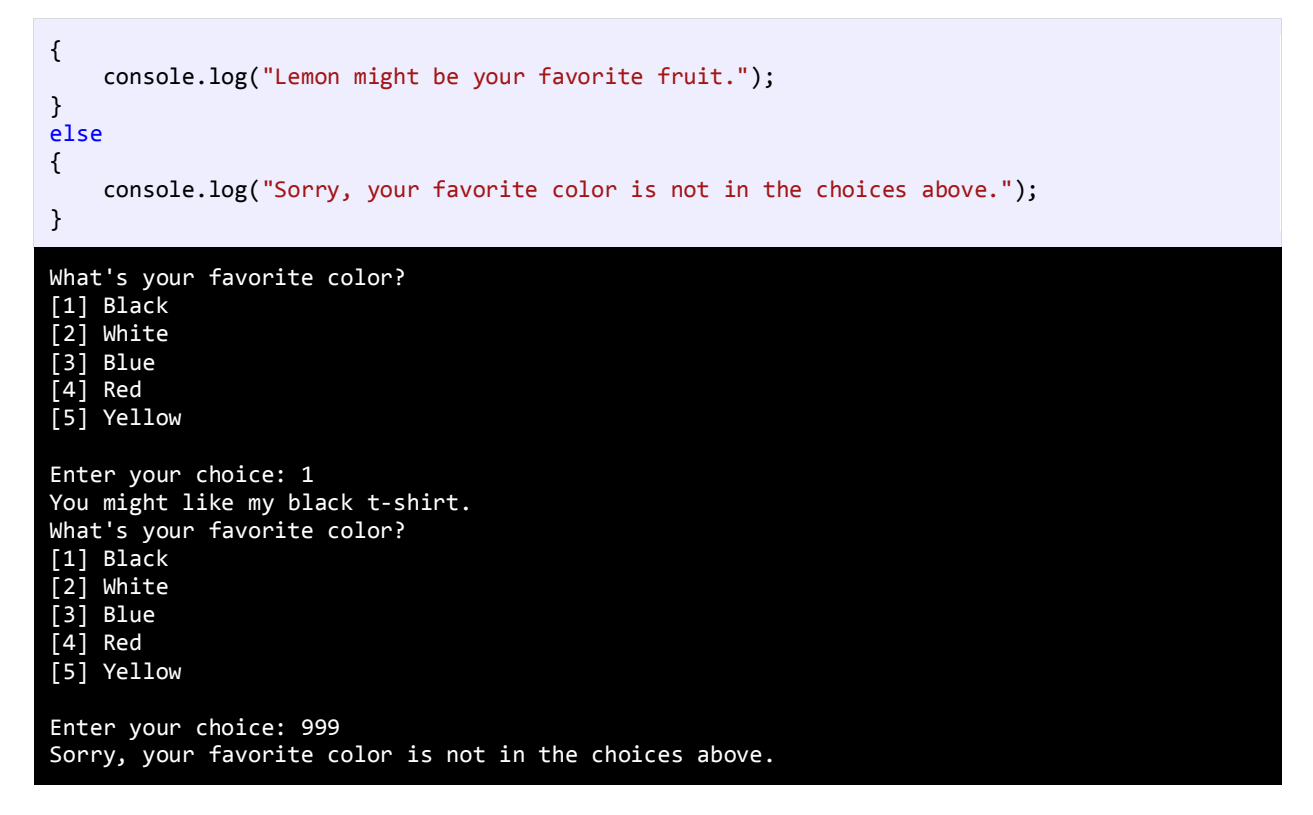

خروجی برنامه باال به متغیر choice وابسته است. بسته به اینکه شما چه چیزی انتخاب میکنید پیغامهای مختلفی چاپ میشود. ا گر

عددی که شما تایپ میکنید در داخل حالتهای انتخاب نباشد کد مربوط به بلوک else اجرا میشود.

# **دستور if تو در تو**

میتوان از دستور if تو در تو در جاوااسکریپت استفاده کرد. یک دستور ساده if در داخل دستور if دیگر.

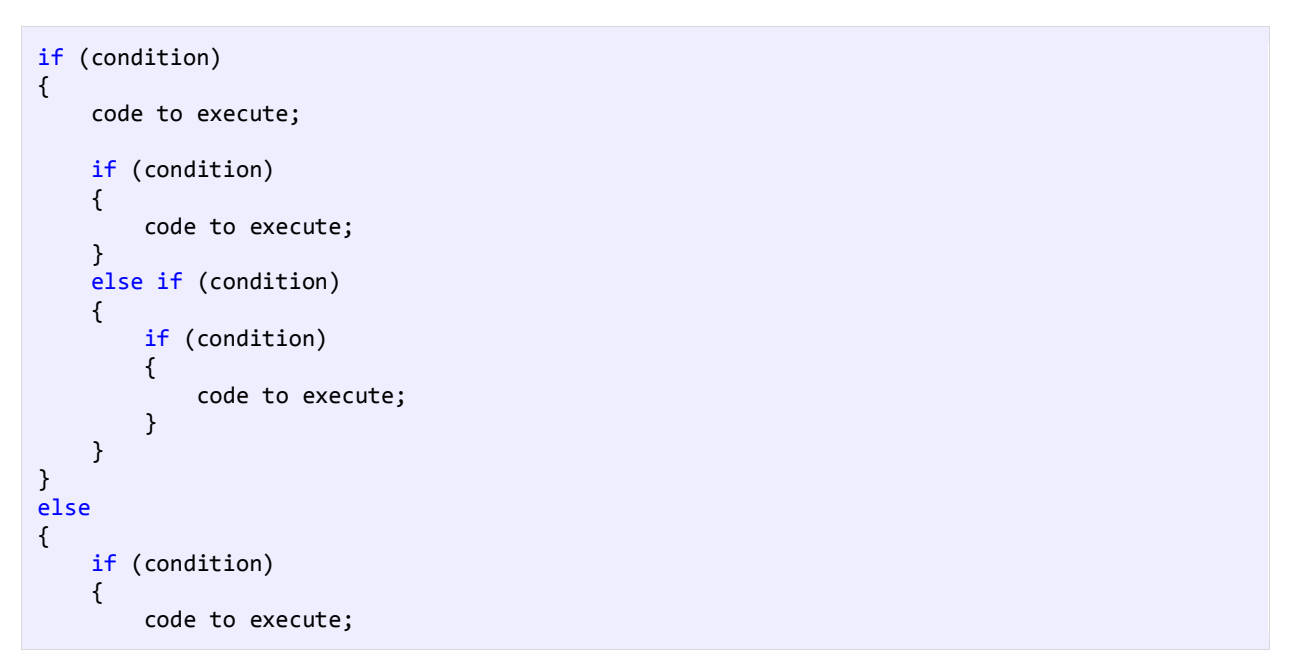

}

}

اجازه بدهید که نحوه استفاده از دستور if تو در تو را نشان دهیم :

```
var age;
    var gender;
    age = parseInt(prompt("Enter your age: "));
    gender = prompt("Enter your gender (male/female): ");
    if (age > 12)
    {
         if (age \langle 20 \rangle {
              if (gender == "male")
              {
                   console.log("You are a teenage boy.");
              }
              else
              {
                   console.log("You are a teenage girl.");
              }
          }
          else
          {
              console.log("You are already an adult.");
          }
    }
    else
    {
          console.log("You are still too young.");
    }
1
2
3
4
5
6
7
8
9
10
11
12
13
14
15
16
17
18
19
20
21
22
23
24
25
26
27
28
29
Enter your age: 18
Enter your gender: male
```
You are a teenage boy. Enter your age: 12 Enter your gender: female You are still too young.

اجازه بدهید که برنامه را کالبد شکافی کنیم. ابتدا یک پنجره باز شده و برنامه از شما درباره سنتان (خط 4) و سپس پنرجه دوم باز شده (خط 5) و درباره جنستان از شما سؤال میکند. سپس به اولین دستور if میرسد (خط 8). در این قسمت اگر سن شما بیشتر از 12 سال باشد برنامه وارد بدنه دستور if میشود در غیر اینصورت وارد بلوک else ( خط 26( مربوط به همین دستور if میشود. حال فرض کنیم که سن شما بیشتر از 12 سال است و شما وارد بدنه اولین if شدهاید. در بدنه اولین if دو دستور if دیگر را مشاهده میکنید. اگر سن کمتر 20 باشد شما وارد بدنه if دوم میشوید و اگر نباشد به قسمت else متناظر با آن میروید )خط 21(. دوباره فرض میکنیم که سن شما کمتر از 20 باشد، در اینصورت وارد بدنه if دوم شده و با یک if دیگر مواجه میشوید )خط 12(. در اینجا جنسیت شما مورد بررسی قرار میگیرد که اگر برابر "male "باشد، کدهای داخل بدنه سومین if اجرا میشود در غیر اینصورت قسمت else مربوط به این if اجرا میشود )خط 16(. پیشنهاد میشود که از if تو در تو در برنامه کمتر استفاده کنید چون خوانایی برنامه را پایین میآورد.

## **استفاده از عملگرهای منطقی**

عملگرهای منطقی به شما اجازه میدهند که چندین شرط را با هم ترکیب کنید. این عملگرها حداقل دو شرط را در گیر میکنند و در آخر یک مقدار بولی را بر میگردانند. در جدول زیر برخی از عملگرهای منطقی آمده است :

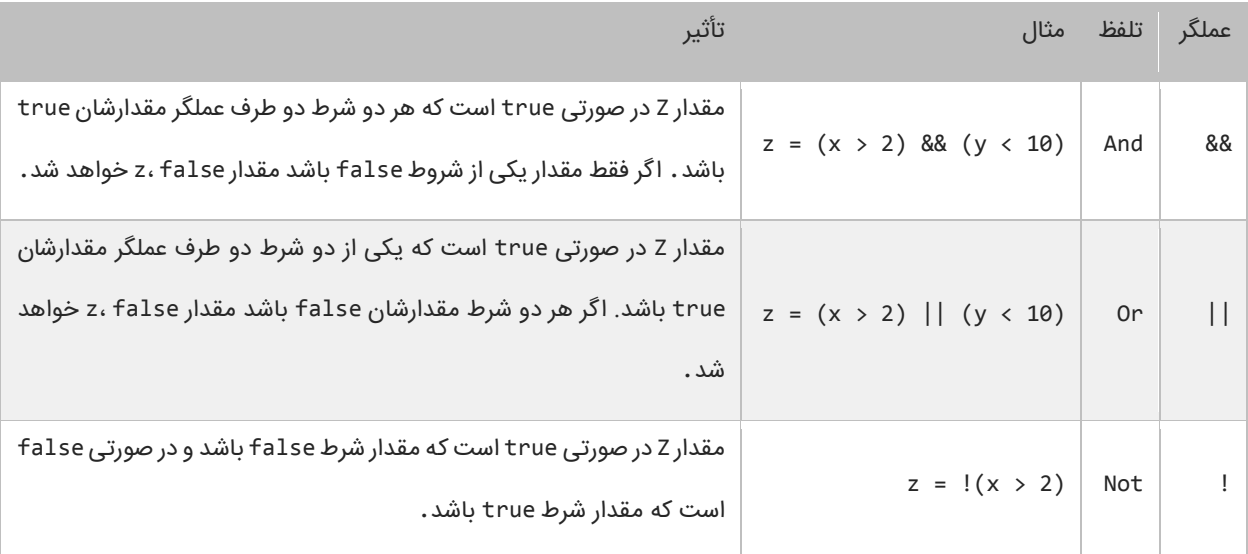

به عنوان مثال جمله (10 > y) && (2 > x = (z را به این صورت بخوانید: "در صورتی مقدار z برابر true است که مقدار x بزرگتر از 2 و مقدار y کوچکتر از 10 باشد در غیر اینصورت false است". این جمله بدین معناست که برای اینکه مقدار کل دستور true باشد باید مقدار همه شروط true باشد. عملگر منطقی (||) OR تأثیر متفاوتی نسبت به عملگر منطقی (&&) AND دارد. نتیجه عملگر منطقی OR برابر true است اگر فقط مقدار یکی از شروط true باشد. و اگر مقدار هیچ یک از شروط true نباشد نتیجه false خواهد شد. میتوان عملگرهای منطقی AND و OR را با هم ترکیب کرده و در یک عبارت به کار برد مانند:

if  $((x == 1) & (y > 3) || z < 10) )$ { //do something here }

در اینجا استفاده از پرانتز مهم است چون از آن در گروه بندی شرطها استفاده میکنیم. در اینجا ابتدا عبارت (10 > z) || (3 > y( مورد بررسی قرار میگیرد (به علت تقدم عملگرها). سپس نتیجه آن بوسیله عملگر AND با نتیجه (1 == x) مقایسه میشود. حال بیایید نحوه استفاده از عملگرهای منطقی در برنامه را مورد بررسی قرار دهیم :

```
var age;
   var gender;
   age = parself(prompt("Enter your age: "));gender = prompt("Enter your gender (male/female): ");
  if (age > 12 && age < 20)
   {
1
2
3
4
5
6
7
8
```

```
 if (gender == "male")
         {
              console.log("You are a teenage boy.");
         }
         else
         {
              console.log("You are a teenage girl.");
         }
    }
    else
    {
         console.log("You are not a teenager.");
    }
9
10
11
12
13
14
15
16
17
18
19
20
21
Enter your age: 18
Enter your gender (male/female): female
You are a teenage girl.
Enter you age: 10
Enter your gender (male/female): male
```
برنامه بالا نحوه استفاده از عملگر منطقی AND را نشان میدهد (خط 7). وقتی به دستور if میرسید (خط 7) برنامه سن شما را چک میکند. اگر سن شما بزرگتر از 12 و کوچکتر از 20 باشد (سنتان بین 12 و 20 باشد) یعنی مقدار هر دو true باشد سپس کدهای داخل بلوک if اجرا میشوند. اگر نتیجه یکی از شروط false باشد کدهای داخل بلوک else اجرا میشود. عملگر AND عملوند سمت چپ را مرود بررسی قرار میدهد. اگر مقدار آن false باشد دیگر عملوند سمت راست را بررسی نمیکند و مقدار false را بر میگرداند. بر عکس عملگر || عملوند سمت چپ را مورد بررسی قرار میدهد و اگر مقدار آن true باشد سپس عملوند سمت راست را نادیده میگیرد و مقدار true را بر میگرداند.

```
if (x == 2 & y == 3){
     //Some code here
}
if (x == 2 | y == 3){
     //Some code here
}
```
You are not a teenager.

نکته مهم اینجاست که شما میتوانید از عملگرهای & و | به عنوان عملگر بیتی استفاده کنید. تفاوت جزئی این عملگرها وقتی که به عنوان عملگر بیتی به کار میروند این است که دو عملوند را بدون در نظر گرفتن مقدار عملوند سمت چپ مورد بررسی قرار میدهند. به عنوان مثال حتی اگر مقدار عملوند سمت چپ false باشد عملوند سمت چپ به وسیله عملگر بیتی (&) AND ارزیابی میشود. اگر شرطها را در برنامه ترکیب کنید استفاده از عملگرهای منطقی (&&) AND و (||) OR به جای عملگرهای بیتی (&)AND و (|) OR بهتر خواهد بود.

یکی دیگر از عملگرهای منطقی عملگر (!) NOT است که نتیجه یک عبارت را خنثی یا منفی میکند. به مثال زیر توجه کنید:

```
if (!(x == 2)){
     console.log("x is not equal to 2.");
```
}

اگر نتیجه عبارت 2 == x برابر false باشد عملگر ! آن را True میکند.

### **دستور Switch**

در جاوااسکریپت ساختاری به نام switch وجود دارد که به شما اجازه میدهد که با توجه به مقدار ثابت یک متغیر چندین انتخاب داشته باشید. دستور switch معادل دستور if تو در تو است با این تفاوت که در دستور switch متغیر فقط مقادیر ثابتی از اعداد، رشتهها و یا کاراکترها را قبول میکند. مقادیر ثابت مقادیری هستند که قابل تغییر نیستند. در زیر نحوه استفاده از دستور switch آمده است :

```
switch (testVar)
{
     case compareVal1:
         code to execute if testVar == compareVa11;
         break;
     case compareVa12:
         code to execute if testVar == compareVa12;
         break;
 .
 .
 .
     case compareVa1N:
         code to execute if testVer == compareVa1N;
         break;
     default:
         code to execute if none of the values above match the testVar;
         break;
}
```
ابتدا یک مقدار در متغیر switch که در مثال باال testVar است قرار میدهید. این مقدار با هر یک از عبارتهای case داخل بلوک switch مقایسه میشود. اگر مقدار متغیر با هر یک از مقادیر موجود در دستورات case برابر بود کد مربوط به آن case اجرا خواهد شد. به این نکته توجه کنید که حتی اگر تعداد خط کدهای داخل دستور case از یکی بیشتر باشد نباید از آکوالد استفاده کنیم. آخر هر دستور case با کلمه کلیدی break تشخیص داده میشود که باعث میشود برنامه از دستور switch خارج شده و دستورات بعد از آن اجرا شوند. اگر این کلمه کلیدی از قلم بیوفتد برنامه با خطا مواجه نمیشود ولی مفسر به اجرای دستور هر یک از case های زیرین تا پایان ادامه خواهد داد. دستور switch یک بخش default دارد. این دستور در صورتی اجرا میشود که مقدار متغیر با هیچ یک از مقادیر دستورات case برابر نباشد. دستور default اختیاری است و اگر از بدنه switch حذف شود هیچ اتفاقی نمیافتد. مکان این دستور هم مهم نیست اما بر طبق تعریف آن را در پایان دستورات مینویسند. به مثالی در مورد دستور switch توجه کنید :

```
var choice;
  console.log("What's your favorite pet?");
  console.log("[1] Dog");
  console.log("[2] Cat");
6 console.log("[3] Rabbit");
1
2
3
4
5
```

```
console.log("[4] Turtle");
    console.log("[5] Fish");
    console.log("[6] Not in the choices");
    choice = parseInt(prompt("Enter your choice: "));
    console.log("Enter your choice: " + choice);
    switch (choice)
    {
          case 1:
              console.log("Your favorite pet is Dog.");
              break;
          case 2:
              console.log("Your favorite pet is Cat.");
              break;
          case 3:
              console.log("Your favorite pet is Rabbit.");
              break;
         case 4:
              console.log("Your favorite pet is Turtle.");
              break;
          case 5:
              console.log("Your favorite pet is Fish.");
              break;
          case 6:
              console.log("Your favorite pet is not in the choices.");
              break;
          default:
              console.log("You don't have a favorite pet.");
              break;
    }
7
8
9
10
11
12
13
14
15
16
17
18
19
20
21
22
23
24
25
26
27
28
29
30
31
32
33
34
35
36
37
38
```
برنامه باال به شما اجازه انتخاب حیوان مورد عالقهتان را میدهد. به اسم هر حیوان یک عدد نسبت داده شده است. با اجرای برنامه یک

پنجره به صورت زیر نمایش داده می شود که شما باید در آن یک عدد وارد کنید:

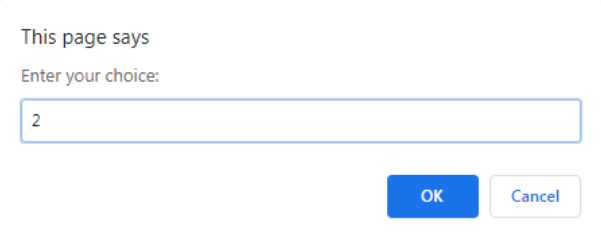

شما عدد را وارد میکنید و این عدد در دستور switch با مقادیر case مقایسه میشود و با هر کدام از آن مقادیر که برابر بود پیغام مناسب نمایش داده خواهد شد. اگر هم با هیچ کدام از مقادیر case ها برابر نبود دستور default اجرا میشود. مثال اگر در پنجره باز شده عدد 2 را بنویسیم، خروجی برنامه به صورت زیر خواهد بود:

What's your favorite pet? [1] Dog [2] Cat [3] Rabbit

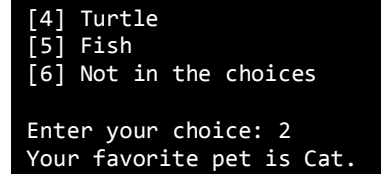

و اگر مثال عدد 99 را وارد کنیم، دستورات بخش default اجرا می شوند و خروجی به صورت زیر خواهد شد:

```
What's your favorite pet?
[1] Dog
[2] Cat
[3] Rabbit
[4] Turtle
\overline{[5]} Fish
[6] Not in the choices
Enter your choice: 99
You don't have a favorite pet.
```
یکی دیگر از ویژگیهای دستور switch این است که شما میتوانید از دو یا چند case برای نشان داده یک مجموعه کد استفاده کنید. در

مثال زیر اگر مقدار number عدد ،1 2 یا 3 باشد یک کد اجرا میشود. توجه کنید که case ها باید پشت سر هم نوشته شوند.

```
switch (number)
{
     case 1:
     case 2:
     case 3:
          console.log("This code is shared by three values.");
         break;
}
```
همانطور که قبال ذکر شد دستور switch معادل دستور if تو در تو است. برنامه باال را به صورت زیر نیز میتوان نوشت :

```
if (choice == 1) console.log("Your favorite pet is Dog.");
else if (choice == 2)
     console.log("Your favorite pet is Cat.");
else if (choice == 3)
     console.log("Your favorite pet is Rabbit.");
else if (choice == 4)
     console.log("Your favorite pet is Turtle.");
else if (choice == 5)
     console.log("Your favorite pet is Fish.");
else if (choice == 6)
     console.log("Your favorite pet is not in the choices.");
else
     console.log("You don't have a favorite pet.");
```
دقیقا نتیجهای مانند دستور switch دارد. دستور default معادل دستور else میباشد. کد باال

# **تکرار**

ساختارهای تکرار به شما اجازه میدهند که یک یا چند دستور کد را تا زمانی که یک شرط برقرار است تکرار کنید. بدون ساختارهای تکرار شما مجبورید همان تعداد کدها را بنویسید که بسیار خسته کننده است. مثلاً شما مجبورید 10 بار جمله "Hello World." را تایپ کنید مانند مثال زیر :

console.log("Hello World."); console.log("Hello World."); console.log("Hello World."); console.log("Hello World."); console.log("Hello World."); console.log("Hello World."); console.log("Hello World."); console.log("Hello World."); console.log("Hello World."); console.log("Hello World.");

البته شما میتوانید با کپی کردن این تعداد کد را راحت بنویسید ولی این کار در کل کیفیت کدنویسی را پایین میآورد. راه بهتر برای

نوشتن کدهای بالا استفاده از حلقهها است. حلقهها در جاوااسکریپت عبارتند از :

- while
- do while
	- for
	- for…In
	- for…Of

درباره حلقه In…for، بعد از مبحث آرایهها توضیح میدهیم.

### **حلقه While**

ابتداییترین ساختار تکرار در جاوااسکریپت حلقه While است. ابتدا یک شرط را مورد بررسی قرار میدهد و تا زمانیکه شرط برقرار باشد کدهای درون بلوک اجرا میشوند. ساختار حلقه While به صورت زیر است :

```
while (condition)
{
     code to loop;
}
```
میبینید که ساختار While مانند ساختار if بسیار ساده است. ابتدا یک شرط را که نتیجه آن یک مقدار بولی است مینویسیم اگر نتیجه درست یا true باشد سپس کدهای داخل بلوک While اجرا میشوند. اگر شرط غلط یا false باشد وقتی که برنامه به حلقه While برسد هیچکدام از کدها را اجرا نمیکند. برای متوقف شدن حلقه باید مقادیر داخل حلقه While اصالح شوند.

به یک متغیر شمارنده در داخل بدنه حلقه نیاز داریم. این شمارنده برای آزمایش شرط مورد استفاده قرار میگیرد و ادامه یا توقف حلقه به نوعی به آن وابسته است. این شمارنده را در داخل بدنه باید کاهش یا افزایش دهیم. در برنامه زیر نحوه استفاده از حلقه While آمده است :

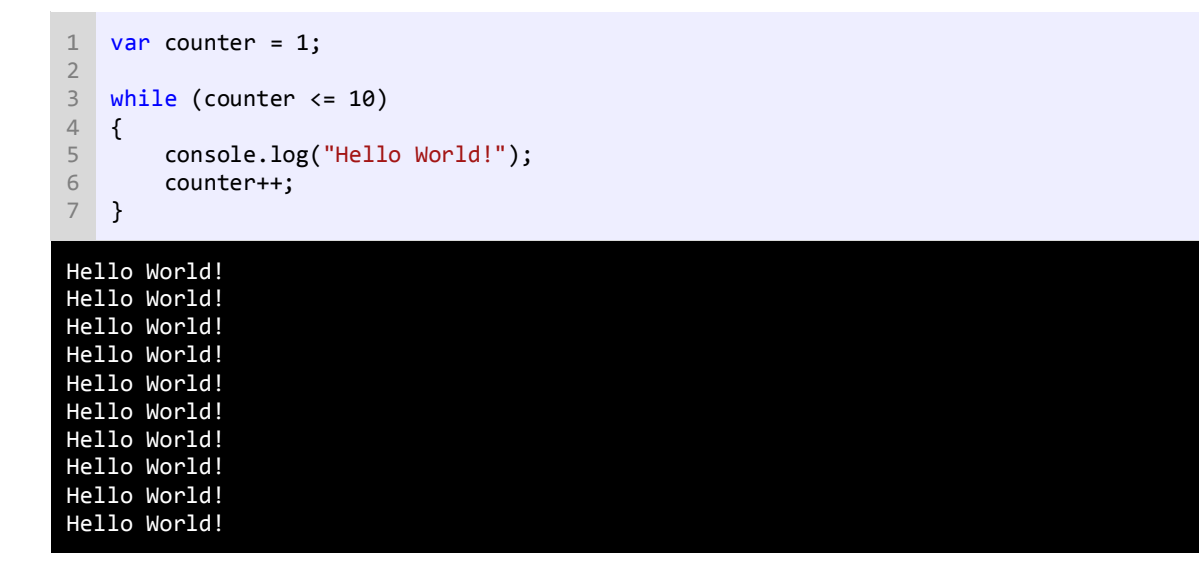

برنامه بالا 10 بار پیغام !Hello World را چاپ میکند. اگر از حلقه در مثال بالا استفاده نمیکردیم مجبور بودیم تمام 10 خط را تایپ کنیم. اجازه دهید که نگاهی به کدهای برنامه فوق بیندازیم. ابتدا در خط 1 یک متغیر تعریف و از آن به عنوان شمارنده حلقه استفاده شده است. سپس به آن مقدار 1 را اختصاص میدهیم چون اگر مقدار نداشته باشد نمیتوان در شرط از آن استفاده کرد.

در خط 3 حلقه While را وارد میکنیم. در حلقه While ابتدا مقدار اولیه شمارنده با 10 مقایسه میشود که آیا از 10 کمتر است یا با آن برابر است. نتیجه هر بار مقایسه ورود به بدنه حلقه While و چاپ پیغام است. همانطور که مشاهده میکنید بعد از هر بار مقایسه مقدار شمارنده یک واحد اضافه میشود (خط 6). حلقه تا زمانی تکرار میشود که مقدار شمارنده از 10 کمتر باشد .

اگر مقدار شمارنده یک بماند و آن را افزایش ندهیم و یا مقدار شرط هرگز false نشود یک حلقه بینهایت به وجود میآید. به این نکته توجه کنید که در شرط بالا به جای علامت > از => استفاده شده است. اگر از علامت > استفاده میکردیم کد ما 9 بار تکرار میشد چون مقدار اولیه 1 است و هنگامی که شرط به 10 برسد false میشود چون 10 10 > نیست. اگر میخواهید یک حلقه بی نهایت ایجاد کنید که هیچگاه متوقف نشود باید یک شرط ایجاد کنید که همواره درست (true (باشد.

```
while (true)
{
     //code to loop
}
```
این تکنیک در برخی موارد کارایی دارد و آن زمانی است که شما بخواهید با استفاده از دستورات break و return که در آینده توضیح خواهیم داد از حلقه خارج شوید.

### **do while حلقه**

حلقه while do یکی دیگر از ساختارهای تکرار است. این حلقه بسیار شبیه حلقه while است با این تفاوت که در این حلقه ابتدا کد اجرا می شود و سپس شرط مورد بررسی قرار میگیرد. ساختار حلقه while do به صورت زیر است :

```
do
{
     code to repeat;
} while (condition);
```
همانطور که مشاهده میکنید شرط در آخر ساختار قرار دارد. این بدین معنی است که کدهای داخل بدنه حداقل یکبار اجرا میشوند. برخالف حلقه while که اگر شرط نادرست باشد دستورات داخل بدنه اجرا نمیشوند. برای اثبات این موضوع به کدهای زیر توجه کنید :

```
var number = 1;
do
\left\{ \right. console.log("Hello World!");
} while (number > 10);
```
#### Hello World!

با اجرای کد باال، اول دستورات بلوک do اجرا میشوند و بعد مقدار number با عدد 10 مقایسه میشود. در نتیجه حتی اگر شرط نادرست باشد باز هم قسمت do حداقل یک بار اجرا میشوند.

```
var number = 1;
while (number > 10)
{
     console.log("Hello World!");
}
```
اما در کد باال چون اول مقدار number ابتدا مورد مقایسه قرار میگیرد، اگر شرط درست نباشد دیگر کدی اجرا نمیشود. یکی از موارد برتری استفاده از حلقه while do نسبت به حلقه while زمانی است که شما بخواهید اطالعاتی از کاربر دریافت کنید. در دو کد زیر، یک عملیات یکسان توسط دو حلقه while و while do پیاده سازی شده است :

```
//while version
number = parseInt(prompt("Enter a number greater than 10: "));
while (number < 10)
```

```
{
    number = parseInt(prompt("Enter a number greater than 10: "));
}
//do while version
do
{
    number = parseInt(prompt("Enter a number greater than 10: "));
} while (number < 10);
```
مشاهده میکنید که از کدهای کمتری در بدنه while do نسبت به while استفاده شده است.

### **حلقه for**

یکی دیگر از ساختارهای تکرار حلقه for است. این حلقه عملی شبیه به حلقه while انجام میدهد و فقط دارای چند خصوصیت اضافی

است. ساختار حلقه for به صورت زیر است :

```
for (initialization; condition; operation)
{
     code to repeat;
}
```
 مقدار دهی اولیه (initialization (اولین مقداری است که به شمارنده حلقه میدهیم. شمارنده فقط در داخل حلقه for قابل دسترسی است.

- شرط (condition (در اینجا مقدار شمارنده را با یک مقدار دیگر مقایسه میکند و تعیین میکند که حلقه ادامه یابد یا نه.
	- عملگر (operation (که مقدار اولیه متغیر را کاهش یا افزایش میدهد.

در زیر یک مثال از حلقه for آمده است:

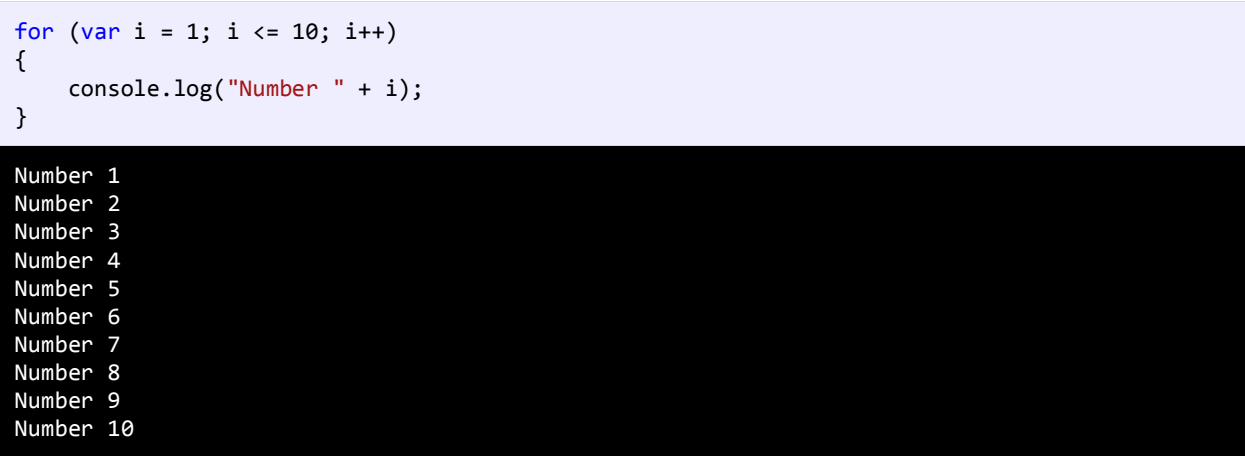

برنامه باال اعداد 1 تا 10 را با استفاده از حلقه for میشمارد. ابتدا یک متغیر به عنوان شمارنده تعریف میکنیم و آن را با مقدار 1 مقدار دهی اولیه میکنیم. سپس با استفاده از شرط آن را با مقدار 10 مقایسه میکنیم که آیا کمتر است یا مساوی؟ توجه کنید که قسمت سوم حلقه (++i) فوراً اجرا نمیشود. کد اجرا میشود و ابتدا رشته Number و سپس مقدار جاری i یعنی 1 را چاپ میکند. آنگاه یک واحد به مقدار i اضافه شده و مقدار i برابر 2 میشود و بار دیگر i با عدد 10 مقایسه میشود و این حلقه تا زمانی که مقدار شرط true شود ادامه مییابد. حال اگر بخواهید معکوس برنامه باال را پیاده سازی کنید یعنی اعداد از بزرگ به کوچک چاپ شوند باید به صورت زیر عمل کنید :

```
for (var i = 10; i > 0; i--)
{
     //code omitted
}
```
کد بالا اعداد را از 10 به 1 چاپ میکند (از بزرگ به کوچک). مقدار اولیه شمارنده را 10 میدهیم و با استفاده از عملگر کاهش (–) برنامهای که شمارش معکوس را انجام میدهد ایجاد میکنیم. میتوان قسمت شرط و عملگر را به صورتهای دیگر نیز تغییر داد. به عنوان مثال میتوان از عملگرهای منطقی در قسمت شرط و از عملگرهای تخصیصی در قسمت عملگر افزایش یا کاهش استفاده کرد. همچنین می توانید از چندین متغیر در ساختار حلقه for استفاده کنید.

```
for (var i = 1, y = 20; i < 10 && y \ge 2; i++, y = 2)
{
     //some code here
}
```
به این نکته توجه کنید که اگر از چندین متغیر شمارنده یا عملگر در حلقه for استفاده میکنید باید آنها را با استفاده از کاما از هم جدا کنید.

## **حلقه های تو در تو (Loops Nested(**

جاوااسکریپت به شما اجازه میدهد که از حلقهها به صورت تو در تو استفاده کنید. اگر یک حلقه در داخل حلقه دیگر قرار بگیرد، به آن حلقه تو در تو گفته میشود. در این نوع حلقهها، به ازای اجرای یک بار حلقه بیرونی، حلقه داخلی به طور کامل اجرا میشود. در زیر نحوه ایجاد حلقه تو در تو آمده است :

```
for (init; condition; increment)
{
     for (init; condition; increment)
     {
          //statement(s);
     }
     //statement(s);
}
while (condition)
{
     while (condition)
```

```
 {
          //statement(s);
     }
     //statement(s);
}
do
{
     //statement(s);
     do
     {
          //statement(s);
     }
     while (condition);
}
while (condition);
```
نکتهای که در مورد حلقههای تو در تو وجود دارد این است که، میتوان از یک نوع حلقه در داخل نوع دیگر استفاده کرد. مثال میتوان از حلقه for در داخل حلقه while استفاده نمود. در مثال زیر نحوه استفاده از این حلقهها ذکر شده است. فرض کنید که میخواهید یک مستطیل با 3 سطر و 5 ستون ایجاد کنید :

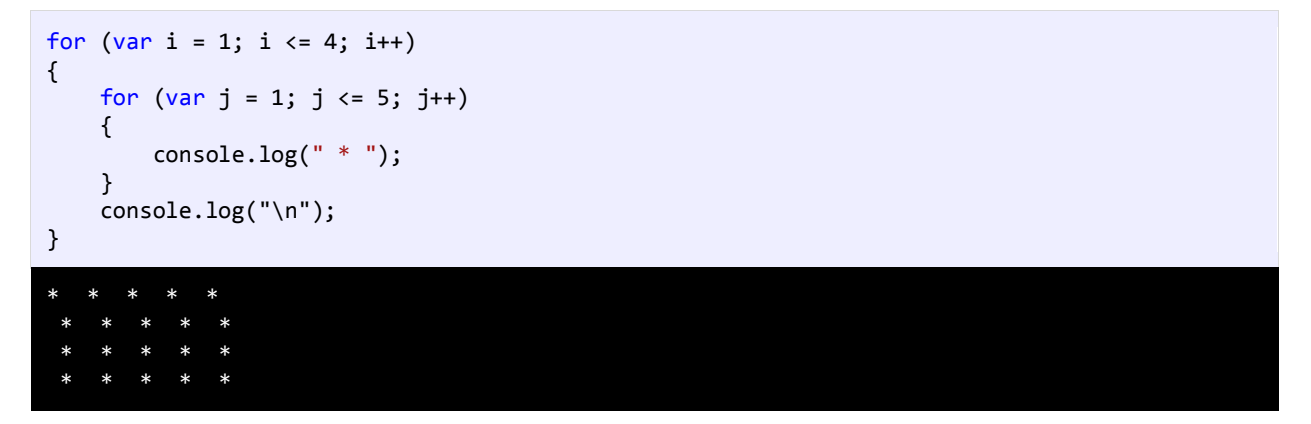

در کد بالا به ازای یک بار اجرای حلقه for اول (خط 1)، حلقه for دوم (3-6) به طور کامل اجرا میشود. یعنی وقتی مقدار i برابر عدد 1 میشود، عالمت \* توسط حلقه دوم 5 بار چاپ میشود، وقتی i برابر 2 میشود، دوباره عالمت \* پنج بار چاپ میشود و ... . در کل منظور از دو حلقه for این است که در 4 سطر عالمت \* در 5 ستون چاپ شود یا 4 سطر ایجاد شود و در هر سطر 5 بار عالمت \* چاپ شود. خط 7 هم برای ایجاد خط جدید است. یعنی وقتی حلقه داخلی به طور کامل اجرا شد، یک خط جدید ایجاد میشود و عالمتهای \* در خطوط جدید چاپ میشوند. البته به جای این خط میتوان ;("n("\log.console را هم نوشت.

### **خار ج شدن از حلقه با استفاده از break و continue**

گاهی اوقات با وجود درست بودن شرط میخواهیم حلقه متوقف شود. سؤال اینجاست که چطور این کار را انجام دهید؟ با استفاده از کلمه کلیدی break حلقه را متوقف کرده و با استفاده از کلمه کلیدی continue میتوان بخشی از حلقه را رد کرد و به مرحله بعد رفت. برنامه زیر نحوه استفاده از continue و break را نشان میدهد :

```
console.log("Demonstrating the use of break.\n");
    for (var x = 1; x < 10; x++){
         if (x == 5) break;
         console.log("Number " + x);
    }
    console.log("\nDemonstrating the use of continue.\n");
    for (var x = 1; x < 10; x++){
        if (x == 5) continue;
          console.log("Number " + x);
    }
1
2
3
4
5
6
7
8
9
10
11
12
13
14
15
16
17
18
19
Demonstrating the use of break.
Number 1
Number 2
Number 3
Number 4
Demonstrating the use of continue.
Number 1
Number 2
Number 3
Number 4
Number 6<br>Number 7
Number 7
Number 8
Number 9
```
در این برنامه از حلقه for برای نشان دادن کاربرد دو کلمه کلیدی فوق استفاده شده است اگر به جای for از حلقههای while و while…do استفاده میشد نتیجه یکسانی به دست میآمد. همانطور که در شرط برنامه )خط 5( آمده است، وقتی که مقدار x به عدد 5 برسد، سپس دستور break اجرا )خط 6( و حلقه بالفاصله متوقف میشود، حتی اگر شرط 10 > x برقرار باشد. از طرف دیگر در خط 15 حلقه for فقط برای یک تکرار خاص متوقف شده و سپس ادامه مییابد. )وقتی مقدار x برابر 5 شود حلقه از 5 رد شده و مقدار 5 را چاپ نمیکند و بقیه مقادیر چاپ میشوند.

# **آرایه**

آرایه نوعی متغیر است که لیستی از آدرسهای مجموعه ای از داده های همنوع یا غیر همنوع را در خود ذخیره می کند. تعریف چندین متغیر از یک نوع برای هدفی یکسان بسیار خسته کننده است. مثال اگر بخواهید صد متغیر از نوع اعداد صحیح تعریف کرده و از آنها استفاده کنید. مطمئنا تعریف این همه متغیر بسیار کسالت آور و خسته کننده است. اما با استفاده از آرایه می توان همه آنها را در یک خط تعریف کرد. در زیر راهی ساده برای تعریف یک آرایه نشان داده شده است :

var numbers =  $[]$ ;

numbers نام آرایه را نشان می دهد. هنگام نامگذاری آرایه بهتر است که نام آرایه نشان دهنده نوع آرایه باشد. به عنوان مثال برای نامگذاری آرایه ای که اعداد را در خود ذخیره می کند از کلمه number استفاده کنید. حتی می توانیم به هنگام ایجاد آرایه مقادیر خانه های آن را نیز مشخص کنیم :

var numbers =  $[1, 2, 3, 4, 5]$ ;

در این مثال 5 مقدار در 5 آدرس از فضای حافظه کامپیوتر شما ذخیره می شود. مثاال باال را به روش زیر هم می توان پیاده سازی کرد :

```
var numbers = [];
numbers[0] = 1;numbers[1] = 2;numbers[2] = 3;numbers[3] = 4;numbers[4] = 5;
```
اندیس یک آرایه از صفر شروع شده و به یک واحد کمتر از طول آرایه ختم می شود.به عنوان مثال شما یک آرایه 5 عضوی دارید، اندیس آرایه از 0 تا 4 می باشد چون طول آرایه 5 است پس 1-5 برابر است با 4. این بدان معناست که اندیس 0 نشان دهنده اولین عضو آرایه است و اندیس 1 نشان دهنده دومین عضو و الی آخر. برای درک بهتر مثال باال به شکل زیر توجه کنید :

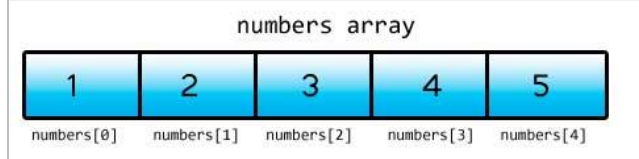

به هر یک از اجزاء آرایه و اندیسهای داخل کروشه توجه کنید.کسانی که تازه شروع به برنامه نویسی کرده اند معموال در گذاشتن اندیس دچار اشتباه می شوند و مثلا ممکن است در مثال بالا اندیسها را از 1 شروع کنند. در مثال های بالا، ما یک آرایه با طول نا مشخص تعریف کردیم. یعنی مشخص نکردیم که چه تعداد عنصر قرار است در آرایه قرار بگیرند. اگر بخواهیم که تعداد عناصر را هم مشخص کنیم می توانیم از خاصیت length به صورت زیر استفاده کنیم:

var numbers =  $[ ]$ ; numbers.length = 5;

یک روش دیگر برای تعریف آرایه استفاده از کلمه کلیدی new به صورت زیر است:

var numbers =  $new$  Array();

می توان عناصر آرایه را در داخل پرانتز هم نوشت:

```
var numbers = new Array(1, 2, 3, 4, 5);
```
آرایه باال را به صورت زیر هم می توان تعریف کرد:

var numbers =  $new$  Array(5);  $numbers[0] = 1;$  $numbers[1] = 2;$  $numbers[2] = 3;$  $numbers[3] = 4;$  $numbers[4] = 5;$ 

عدد 5 در داخل پرانتز کد باال بدین معنی است که ما می خواهیم 5 عنصر را در داخل آرایه ذخیره کنیم.

#### **دستیابی به مقادیر آرایه با استفاده از حلقه for**

در زیر مثالی در مورد استفاده از آرایهها آمده است. در این برنامه 5 مقدار از کاربر گرفته شده و میانگین آنها حساب میشود:

```
var numbers = new Array(5);
   var total = 0;
   var average; 
   for (var i = 0; i < numbers.length; i++){ 
         numbers[i] = parseInt(prompt("Enter a number: "));
        console.log("Number " + i + ": " + number[i]);} 
   for (var i = 0; i < numbers.length; i++){ 
         total += numbers[i]; 
    } 
   average = total / numbers.length; 
1
2
3
4
5
6
7
8
9
10
11
12
13
14
15
16
17
```
#### 18 console.log("Average = ", average);

با اجرای برنامه باال، 5 بار پنجره ای به شما نمایش داده می شود که هر بار شما باید یک عدد را وارد کنید تا این عدد در داخل یکی از خانه های آرایه قرار بگیرد. در خط 1 یک آرایه تعریف شده است که میتواند 5 عدد صحیح را در خود ذخیره کند. خطوط 2 و 3 متغیرهایی تعریف شدهاند که از آنها برای محاسبه میانگین استفاده میشود. توجه کنید که مقدار اولیه total صفر است تا از بروز خطا هنگام اضافه شدن مقدار به آن جلوگیری شود. در خطوط 5 تا 9 حلقه for برای تکرار و گرفتن ورودی از کاربر تعریف شده است. از خاصیت طول (length (ارائه برای تشخیص تعداد اجزای آرایه استفاده میشود. اگر چه میتوانستیم به سادگی در حلقه for مقدار 5 را برای شرط قرار دهیم ولی استفاده از خاصیت طول آرایه کار راحتتری است و میتوانیم طول آرایه را تغییر دهیم و شرط حلقه for با تغییر جدید هماهنگ میشود. در خط 7 ورودی دریافت شده از کاربر به نوع int تبدیل و در آرایه ذخیره میشود. اندیس استفاده شده در number ( خط 7( مقدار i جاری در حلقه است. برای مثال در ابتدای حلقه مقدار i صفر است بنابراین وقتی در خط 7 اولین داده از کاربر گرفته میشود اندیس آن برابر 0 میشود. در تکرار بعدی i یک واحد اضافه میشود و در نتیجه در خط 7 و بعد از ورود دومین داده توسط کاربر اندیس آن برابر 1 میشود. این حالت تا زمانی که شرط در حلقه for برقرار است ادامه مییابد. خط 8 خم اعدادی را که شما در پنجره وارد می کنید در محیط console چاپ می کند.

در خطوط 11-14 از حلقه for دیگر برای دسترسی به مقدار هر یک از دادههای آرایه استفاده شده است. در این حلقه نیز مانند حلقه قبل از مقدار متغیر شمارنده به عنوان اندیس استفاده میکنیم. هر یک از اجزای عددی آرایه به متغیر total اضافه میشوند. بعد از پایان حلقه میتوانیم میانگین اعداد را حساب کنیم (خط 16). مقدار total را بر تعداد اجزای آرایه (تعداد عددها) تقسیم میکنیم. برای دسترسی به تعداد اجزای آرایه میتوان از خاصیت length آرایه استفاده کرد. خط 18 مقدار میانگین را در صفحه نمایش چاپ میکند. خروجی برنامه بالا می تواند به صورت زیر باشد (البته ممکن است برای شما متفاوت باشد):

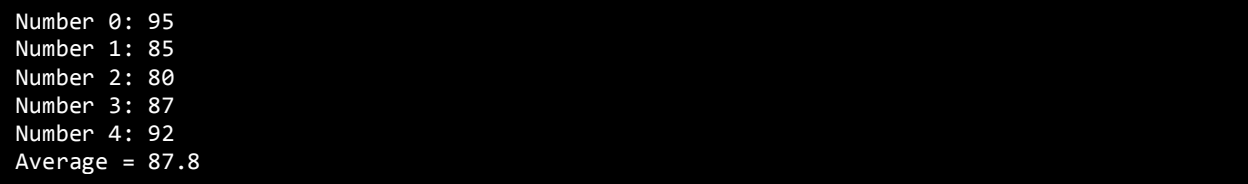

آرایهها در برخی شرایط بسیار پر کاربرد هستند و تسلط شما بر این مفهوم و اینکه چطور از آنها استفاده کنید بسیار مهم است.

#### **for…of حلقه**

حلقه for…of یکی دیگر از ساختارهای تکرار در جاوااسکریپت میباشد که مخصوصاً برای آرایهها، رشته ها و مجموعهها طراحی شده است. حلقه for…of با هر بار گردش در بین اجزاء، مقادیر هر یک از آنها را در داخل یک متغیر موقتی قرار میدهد و شما میتوانید بواسطه این متغیر به مقادیر دسترسی پیدا کنید. در زیر نحوه استفاده از حلقه of…for آمده است :

```
for (var temporaryVar of array / string)
{
     code to execute;
}
```
temporaryVar متغیری است که مقادیر اجزای آرایه را در خود نگهداری میکند. سپس کلمه کلیدی of و بعد از آن نام آرایه، رشته و یا

مجموعه را مینویسیم. در زیر نحوه استفاده از حلقه of…for آمده است :

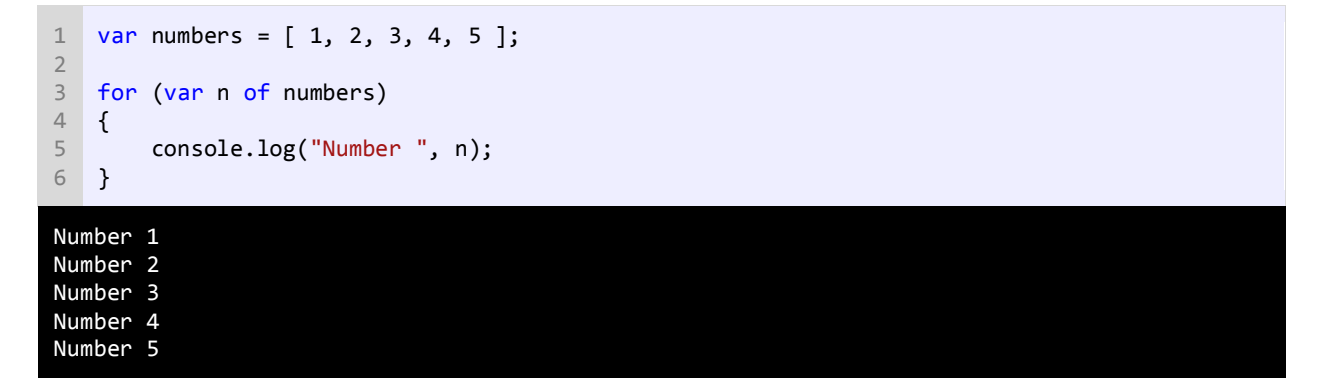

در برنامه آرایهای با 5 جزء تعریف شده و مقادیر 1 تا 5 در آنها قرار داده شده است )خط 1(. در خط 3 حلقه of…for شروع میشود. ما یک متغیر موقتی تعریف کردهایم که اعداد آرایه را در خود ذخیره میکند. در هر بار تکرار از حلقه of…for متغیر موقتی n، مقادیر عددی را از آرایه استخراج میکند. حلقه for…of مقادیر اولین تا آخرین جزء آرایه را در اختیار ما قرار میدهد. حلقه for…of ما را قادر میسازد که به دادهها دسترسی یابیم و یا آنها را بخوانیم و اصالح کنیم. برای درک این مطلب در مثال زیر مقدار هر یک از اجزا آرایه افزایش یافته است :

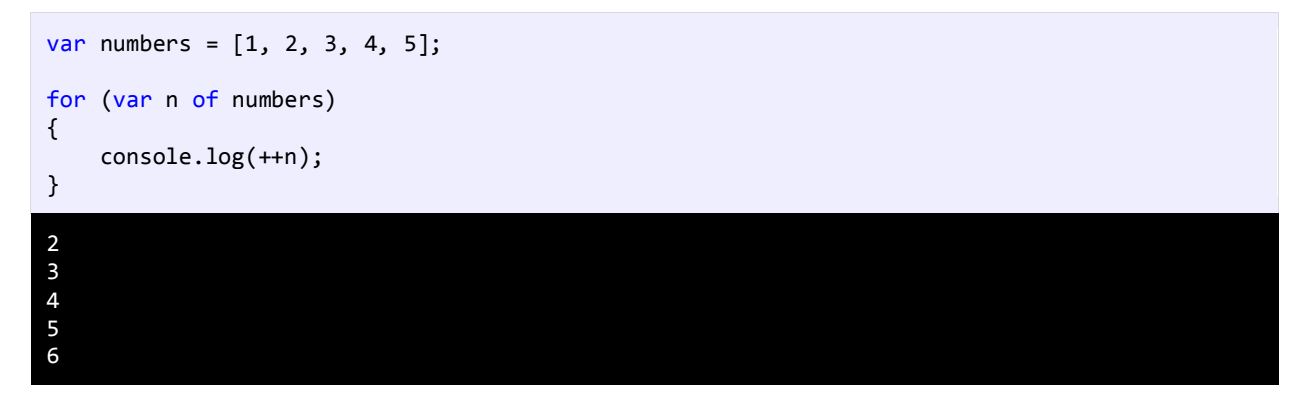

# **آرایه های چند بعدی**

آرایههای چند بعدی آرایههایی هستند که برای دسترسی به هر یک از عناصر آنها باید از چندین اندیس استفاده کنیم. یک آرایه چند بعدی را میتوان مانند یک جدول با تعدای ستون و ردیف تصور کنید. با افزایش اندیسها اندازه ابعاد آرایه نیز افزایش مییابد و آرایههای چند بعدی با بیش از دو اندیس به وجود میآیند. نحوه ایجاد یک آرایه با دو بعد به صورت زیر است : var array\_name = [[value1, value2, value3], [val1, val2, val3]];

می توان گفت که یک آرایه دو بعدی، خود آرایه ای از آرایه هاست. یعنی هر عنصر این نوع آرایه، خود یک آرایه است. آرایه دو بعدی رو می توان به صورت یک جدول تصور کرد که دارای سطر و ستون می باشد. در یک آرایه دو بعدی برای دسترسی به هر یک از عناصر به دو مقدار نیاز داریم، یکی اندیس سطر و دیگری اندیس ستونی که آن عنصر در آن قرار دارد. یک مثال از آرایه دو بعدی در زیر آمده است :

```
var numbers = \lceil[1, 2, 3, 4, 5][ 6, 7, 8, 9, 10 ],[11, 12, 13, 14, 15] ];
```
در کد باال یک آرایه به نام numbers تعریف شده است که دارای سه عنصر است. البته هر کدام از این عناصر خود یک آرایه می باشند. یعنی آرایه numbers آرایه است از 3 آرایه. هر کدام از این آرایه ها هم 5 عنصر دارند. پس می توان گفت که آرایه numbers در واقع یک جدول با 3 سطر و 5 ستون می باشد. میتوان مقدار دهی به عناصر را به صورت دستی انجام داد مانند :

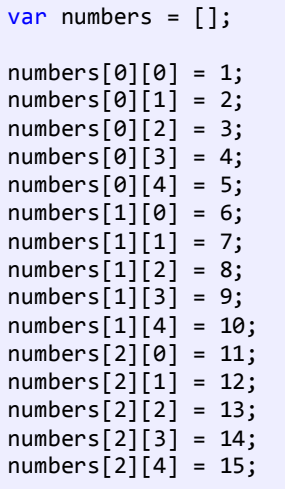

همانطور که مشاهده میکنید برای دسترسی به هر یک از عناصر در یک آرایه دو بعدی به سادگی میتوان از اندیسهای سطر و ستون و یک جفت کروشه مانند مثال استفاده کرد.

#### **گردش در میان عناصر آرایههای چند بعدی**

گردش در میان عناصر آرایههای چند بعدی نیاز به کمی دقت دارد. یکی از راههای آسان استفاده از حلقه of…for و یا حلقه for تو در تو است. اجازه دهید ابتدا از حلقه for…of استفاده کنیم:

```
var numbers = [
            [ 1, 2, 3, 4, 5],
[ 6, 7, 8, 9, 10 ],[11, 12, 13, 14, 15]
```
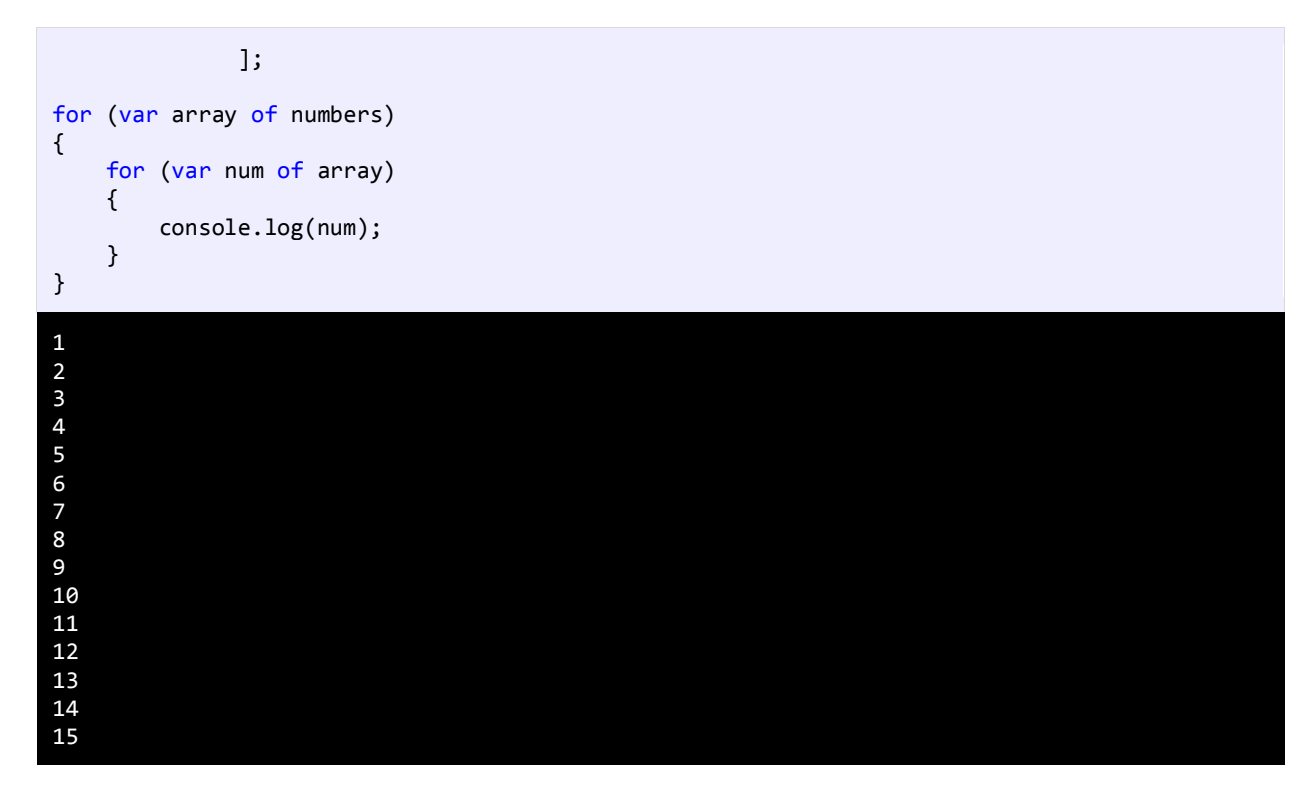

مشاهده کردید که گردش در میان مقادیر عناصر یک آرایه چند بعدی چقدر راحت است. حلقه of…for اول برای گردش در میان عناصر آرایه اصلی یعنی numbers و حلقه for…of دوم برای گردش در میان عناصر آرایه های عضو، به کار رفته است. حال همین کار را با حلقه for انجام می دهیم:

```
var numbers = [
    [ 1, 2, 3, 4, 5],[ 6, 7, 8, 9, 10 ],[11, 12, 13, 14, 15] ];
   for (var row = 0; row < numbers.length; row++)
   {
       for (var col = 0; col < numbers[row].length; col++)
        {
            console.log(numbers[row][col]);
        }
   }
1
2
3
4
5
6
7
8
9
10
11
12
13
1
2
3
4
5
6
7
8
9
10
11
12
```
#### 13 14 15

از آنجاییکه آرایه دو بعدی به صورت یک جدول شامل سطر و ستون است، پس الزم است که از یک حلقه for برای گردش در میان سطرها و از حلقه for دیگر برای گردش در میان ستونهای این جدول (آرایه) استفاده کنیم. اولین حلقه for (خط 7) برای گردش در میان ردیفهای آرایه به کار میرود. این حلقه به تعداد سطرها یعنی سه بار تکرار می شود. در این مثال از حاصیت length آرایه استفاده کردهایم. این خاصیت تعداد عناصر آرایه را نشان میدهد.

در داخل اولین حلقه for حلقه for دیگری تعریف شده است (خط 9). در این حلقه یک شمارنده برای شمارش تعداد ستونها (col در واقع همان عناصر آرایه ها هستند، تعریف شده است و در شرط داخل آن بار دیگر از خاصیت length استفاده شده است. در مجموع این حلقه بیرونی برای شمارش تعداد عناصر آرایه اصلی و حلقه داخلی برای شمارش تعداد عناصر آرایه های داخلی می باشد. . پس به عنوان مثال وقتی که مقدار ردیف (row (صفر باشد، حلقه دوم از ]0[]0[ تا ]4[]0[ اجرا میشود. سپس مقدار هر عنصر از آرایه را با استفاده از حلقه نشان میدهیم، اگر مقدار ردیف(row (برابر 0 و مقدار ستون (col (برابر 0 باشد مقدار عنصری که در ستون 1 و ردیف 1 ([0][0]numbers (قرار دارد نشان داده خواهد شد که در مثال باال عدد 1 است.

بعد از اینکه دومین حلقه تکرار به پایان رسید، فوراً دستورات بعد از آن اجرا خواهند شد، که در اینجا دستور ("n^\nog که console.log که به برنامه اطالع میدهد که به خط بعد برود. سپس حلقه با اضافه کردن یک واحد به مقدار row این فرایند را دوباره تکرار میکند. سپس دومین حلقه for اجرا شده و مقادیر دومین ردیف نمایش داده میشود. این فرایند تا زمانی اجرا میشود که مقدار row کمتر از طول اولین بعد باشد. حال بیایید آنچه را از قبل یاد گرفتهایم در یک برنامه به کار بریم. این برنامه نمره چهار درس مربوط به سه دانش آموز را از ما میگیرد و معدل سه دانش آموز را حساب میکند.

```
var studentGrades = [
                                 new Array(4),
                                new Array(4),
                                 new Array(4)
     \mathbf{z} , and the contract of \mathbf{z} , \mathbf{z}var total;
    for (var student = 0; student < studentGrades.length; student++)
    {
         total = 0; console.log("Enter grades for Student", student + 1);
         for (var grade = 0; grade < studentGrades[student].length; grade++)
     \overline{\mathcal{L}} studentGrades[student][grade] = prompt("Enter Grade " + (grade + 1));
             console.log("Enter Grade #" + (grade + 1) + ": " +
    studentGrades[student][grade]);
              total += parseFloat(studentGrades[student][grade]);
          }
 1
 2
 3
 4
 5
 6
 7
8
9
10
11
12
13
14
15
16
17
18
19
20
```

```
 console.log("Average is ",(total /
    (studentGrades[student].length)).toPrecision(2));
         console.log("\n");
    }
22
23
Enter grades for Student 1
Enter Grade #1: 92
Enter Grade #2: 87
Enter Grade #3: 89
Enter Grade #4: 95
Average is 90.75
Enter grades for Student 2
Enter Grade #1: 85
Enter Grade #2: 85
Enter Grade #3: 86
Enter Grade #4: 87
Average is 85.75
Enter grades for Student 3
Enter Grade #1: 90
Enter Grade #2: 90
Enter Grade #3: 90
Enter Grade #4: 90
Average is 90.00
```
در برنامه بالا یک آرایه چند بعدی از نوع double تعریف شده است (خط 5-1). همچنین یک متغیر به نام total تعریف میکنیم که جمع نمرات وارد شده برای دانش آموز در آن قرار میگیرد (خط 6). حال وارد حلقه for تو در تو میشویم (خط 8-23). در اولین حلقه for یک متغیر به نام student تعریف کردهایم که تعداد دانش آموزان در آن قرار میگیرد. از خاصیت length هم برای تشخیص تعداد دانش آموزان استفاده شده است. وارد بدنه حلقه for میشویم. در خط 10 مقدار متغیر total را برابر 0 قرار میدهیم. سپس برنامه یک پیغام را نشان میدهد و از شما میخواهد که نمرات دانش آموز را وارد کنید (1 + student(. عدد 1 را به student اضافه کردهایم تا به جای نمایش 0 Student، با 1 Student شروع شود، تا طبیعیتر به نظر برسد )خط 12(. سپس به دومین حلقه for در خط 14 میرسیم. وظیفه این حلقه گردش در میان دومین بعد که همان نمرات دانش آموز است میباشد. برنامه چهار نمره مربوط به دانش آموز را میگیرد. هر وقت که برنامه یک نمره را از کاربر دریافت میکند، نمره به متغیر total اضافه میشود.

وقتی همه نمرهها وارد شدند، متغیر total هم جمع همه نمرات را نشان میدهد. در خط 21 معدل دانش آموز نشان داده میشود. به متد (2)toPrecision توجه کنید. این متد معدل را تا دو رقم اعشار نشان میدهد. معدل از تقسیم کردن total (جمع) بر تعداد نمرات به دست میآید. از length.]student[studentGrades هم برای به دست آوردن تعداد نمرات استفاده میشود.

21

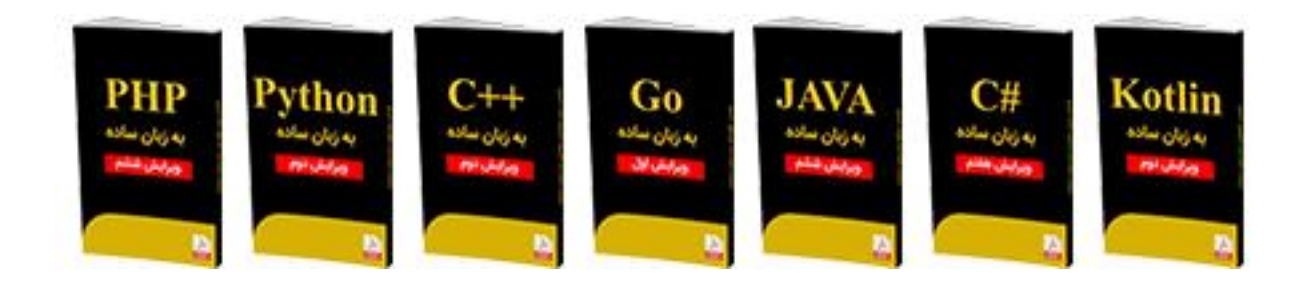

## **از سایر کتاب های یونس ابراهیمی در لینک های زیر دیدن فرمایید**

# **https://bit.ly/2Is8aOt**

# **www.w3-farsi.com/product**

# **تابع**

تابع به شما اجازه می دهند که یک رفتار یا وظیفه را تعریف کنید و مجموعه ای از کدها است که در هر جای برنامه می توان از آنها استفاده کرد. توابع در جاوااسکریپت و اکثر زبانهای برنامه نویسی بر دو نوعند :

- توابع از پیش تعریف شده
- توابعی که توسط کاربر تعریف می شوند.

در مورد توابع از پیش تعریف شده در درس های آینده توضیح می دهیم. در این درس به شما یاد می دهیم که چگونه یک تابع را ایجاد کنید. ساده ترین ساختار یک تابع به صورت زیر است :

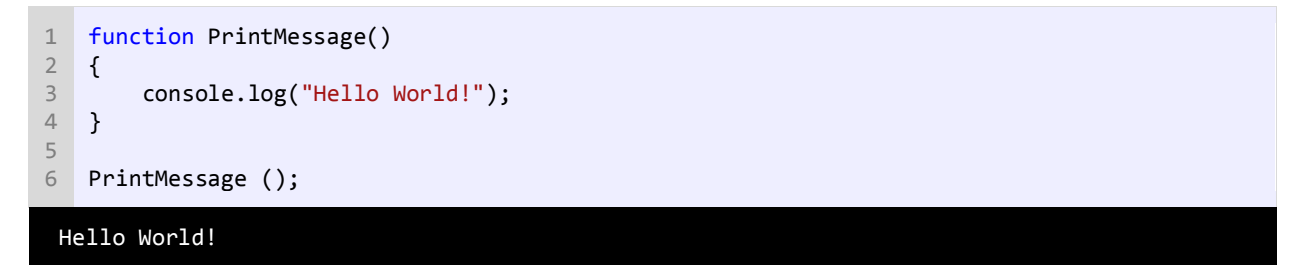

در خطوط 1-4 یک تابع تعریف کرده ایم. همانطور که مشاهده می کنید در خط 1 و برای تعریف تابع از کلمه کلیدی function سپس نام تابع و بعد از آن پرانتز باز و بسته استفاده کرده ایم. نام تابع ما ()PrintMessage است. به این نکته توجه کنید که در نامگذاری تابع از روش پاسکال (حرف اول هر کلمه بزرگ نوشته می شود) استفاده کرده ایم. این روش نامگذاری قراردادی است و می توان از این روش استفاده نکرد، اما پیشنهاد می شود که از این روش برای تشخیص توابع استفاده کنید. بهتر است در نامگذاری توابع از کلماتی استفاده شود که کار ان تابع را مشخص می کند مثال نام هایی مانند GoToBed یا OpenDoor.

همچنین به عنوان مثال اگر مقدار برگشتی (در درس های آینده توضیح می دهیم) تابع یک مقدار بولی باشد می توانید اسم تابع خود را به صورت یک کلمه سوالی انتخاب کنید مانند IsLeapyear یا ...IsTeenager ولی از گذاشتن عالمت سوال در آخر اسم تابع خودداری کنید. دو پرانتزی که بعد از نام می آید نشان دهنده آن است که نام متعلق به یک تابع است. بعد از پرانتزها دو آکوالد قرار می دهیم که بدنه تابع را تشکیل می دهد و کدهایی را که می خواهیم اجرا شوند را در داخل این آکوالد ها می نویسیم. در خط 6 تابع را صدا می زنیم. برای صدا زدن یک تابع کافیست نام آن را نوشته و بعد از نام پرانتزها را قرار دهیم.

برای اجرای تابع ()PrintMessage برنامه از خط به محل تعریف تابع ()PrintMessage می رود. مثال وقتی ما تابع ()PrintMessage را در خط 6 صدا می زنیم برنامه از خط 6 به خط 1، یعنی جایی که تابع تعریف شده می رود و کدهای آن را اجرا می کند .

## **مقدار برگشتی از یک تابع**

توابع می توانند مقدار برگشتی از هر نوع داده ای داشته باشند. این مقادیر می توانند در محاسبات یا به دست آوردن یک داده مورد استفاده قرار بگیرند. در زندگی روزمره فرض کنید که کارمند شما یک تابع است و شما او را صدا می زنید و از او می خواهید که کار یک سند را به پایان برساند. سپس از او می خواهید که بعد از اتمام کارش سند را به شما تحویل دهد.

سند همان مقدار برگشتی تابع است. نکته مهم در مورد یک تابع، مقدار برگشتی و نحوه استفاده شما از آن است. برگشت یک مقدار از یک تابع آسان است. کافیست در تعریف تابع به روش زیر عمل کنید:

```
function FunctionName()
{
     return value;
}
```
همانطور که مشاهده می کنید مقدار بازگشتی از تابع یعنی value را جلوی دستور return می نویسیم. مثال زیر یک تابع که دارای مقدار برگشتی است را نشان می دهد :

```
function CalculateSum()
{
     var firstNumber = 10;
    var secondNumber = 5 ;
     var sum = firstNumber + secondNumber ;
     return sum;
}
var result = CalculateSum();
console.log(result);
```
#### 15

در خطوط 3 و 4 مثال فوق، دو متغیر تعریف و مقدار دهی شده اند. توجه کنید که این متغیرها، متغیرهای محلی هستند. و این بدان معنی است که این متغیرها در سایر توابع قابل دسترسی نیستند و فقط در تابعی که در آن تعریف شده اند قابل استفاده هستند. در خط 5 جمع دو متغیر در متغیر sum قرار می گیرد. در خط 7 مقدار برگشتی sum توسط دستور return فراخوانی می شود. در خط 10 یک متغیر به نام result تعریف می کنیم و تابع ()CalculateSum را فراخوانی می کنیم.

تابع ()CalculateSum مقدار 15 را بر می گرداند که در داخل متغیر result ذخیره می شود. در خط 11 مقدار ذخیره شده در متغیر result چاپ می شود. تابعی که در این مثال ذکر شد تابع کاربردی و مفیدی نیست. با وجودیکه کدهای زیادی در تابع باال نوشته شده ولی همیشه مقدار برگشتی 15 است، در حالیکه می توانستیم به راحتی یک متغیر تعریف کرده و مقدار 15 را به آن اختصاص دهیم. این تابع در صورتی کارامد است که پارامترهایی به آن اضافه شود که در درسهای آینده توضیح خواهیم داد. هنگامی که می خواهیم در داخل یک تابع از دستور if یا switch استفاده کنیم باید تمام کدها دارای مقدار برگشتی باشند. برای درک بهتر این مطلب به مثال زیر توجه کنید :

```
function GetNumber()
    {
         var number = 11;
         if (number > 10)
          { 
               return number;
          } 
          else 
          { 
               return 0; 
          } 
    }
    var result = GetNumber();
    console.log(result);
 1
 2
 3
 4
 5
 6
 7
8
9
10
11
12
13
14
15
16
```
#### 11

در خطوط 1-13 یک تابع با نام ()GetNumber تعریف شده است. در خط 3 متغیری با مقدار 11 مقداردهی شده است که در خط 5 با مقدار 10 مقایسه می شود و چون مقدار این متغیر از 10 بیشتر است پس دستور return اول مقدار 11 را برمی گرداند. حال اگر مقدار این متغیر از 10 کمتر باشد دستور return مربوط به قسمت else اجرا و مقدار صفر چاپ می شود. که از کاربر یک عدد بزرگتر از 10 را می خواهد. اگر قسمت else دستور if و یا دستور return را از آن حذف کنیم در هنگام اجرای برنامه نتیجه چاپ نمی شود. چون اگر شرط دستور if نادرست باشد برنامه به قسمت else می رود تا مقدار صفر را بر گرداند و چون قسمت else حذف شده است برنامه هیچ مقداری را چاپ نمی کند و همچنین اگر دستور return حذف شود چون برنامه نیاز به مقدار بر گشتی دارد برنامه هیچ مقداری را چاپ
نمی کند. و آخرین مطلبی که در این درس می خواهیم به شما آموزش دهیم این است که شما می توانید از یک تابع که مقدار برگشتی ندارد خارج شوید. استفاده از return باعث خروج از بدنه تابع و اجرای کدهای بعد از آن می شود.

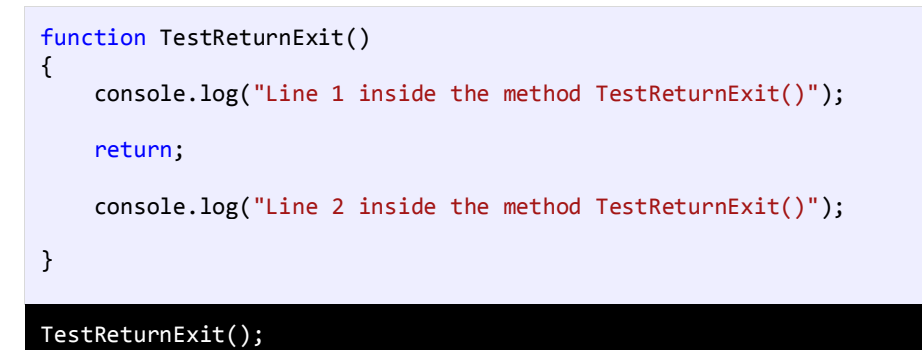

Line 1 inside the method TestReturnExit()

در برنامه باال نحوه خروج از تابع با استفاده از کلمه کلیدی return و نادیده گرفتن همه کدهای بعد از این کلمه کلیدی نشان داده شده است. در پایان برنامه تابع تعریف شده (()TestReturnExit (فراخوانی و اجرا می شود.

## **پارامترها و آرگومان ها**

پارامترها، دادههای خامی هستند که تابع آنها را پردازش میکند و سپس اطالعاتی را که به دنبال آن هستید در اختیار شما قرار میدهد. فرض کنید پارامترها مانند اطالعاتی هستند که شما به یک کارمند میدهید که بر طبق آنها کارش را به پایان برساند. یک تابع میتواند هر تعداد پارامتر داشته باشد. هر پارامتر میتواند از انواع مختلف داده باشد. در زیر یک تابع با N پارامتر نشان داده شده است :

```
function FunctionName(param1, param2, ...paramN)
{
     code to execute;
}
```
پارامترها بعد از نام تابع و بین پرانتزها قرار میگیرند. بر اساس کاری که تابع انجام میدهد میتوان تعداد پارامترهای زیادی به تابع اضافه کرد. بعد از فراخوانی یک تابع باید آرگومانهای آن را نیز تأمین کنید. آرگومانها مقادیری هستند که به پارامترها اختصاص داده میشوند. اجازه بدهید که یک مثال بزنیم :

```
function CalculateSum(number1, number2)
   {
        return number1 + number2;
   }
   var result = CalculateSum(10,5);console.log(result);
1
2
3
4
5
6
7
15
```
در برنامه باال یک تابع به نام ()CalculateSum ( خطوط 1-4( تعریف شده است که وظیفه آن جمع مقدار دو عدد است. تابع دارای دو پارامتر است که اعداد را به آنها ارسال میکنیم. در بدنه تابع دستور return نتیجه جمع دو عدد را بر میگرداند. در خط 6 دو عدد 5 و 10 را به عنوان آرگومان به تابع ارسال میکنیم. بعد از ارسال مقادیر 5 و 10 به پارامترها، پارامترها آنها را دریافت میکنند. به این نکته نیز توجه کنید که نام پارامترها طبق قرارداد به شیوه کوهان شتری یا camelCasing ( حرف اول دومین کلمه بزرگ نوشته میشود( نوشته میشود. در داخل بدنه تابع )خط 3( دو مقدار با هم جمع میشوند و در خط 7 نتیجه چاپ میشود. دانستن مبانی مقادیر برگشتی و ارسال آرگومانها باعث میشود که شما توابع کارآمدتری تعریف کنید. تکه کد زیر نشان میدهد که شما حتی میتوانید مقدار برگشتی از یک تابع را به عنوان آرگومان به تابع دیگر ارسال کنید:

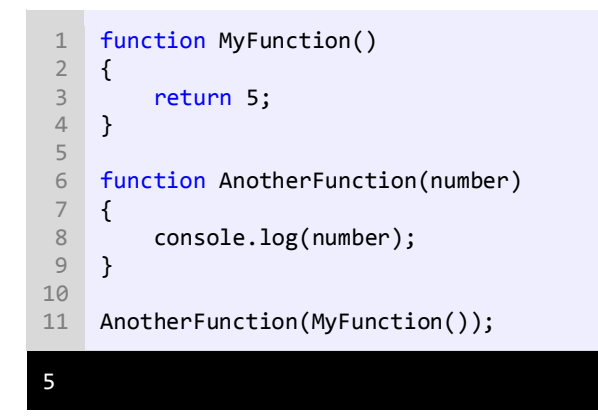

چون مقدار برگشتی تابع ()MyFunction عدد 5 است و به عنوان آرگومان به تابع ()AnotherFunction ارسال میشود خروجی کد

باال هم عدد 5 است. نکته پایانی اینکه مقدار پیشفرض همه پارامترها، اگر مقداری به آنها ارسال نشود، undefined می باشد:

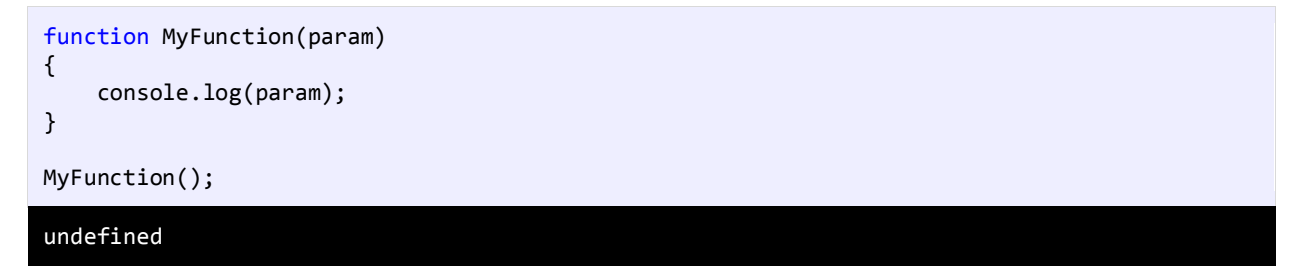

# **پارامترهای اختیاری**

پارامترهای اختیاری همانگونه که از اسمشان پیداست اختیاری هستند و میتوان به آنها آرگومان ارسال کرد یا نه. این پارامترها دارای مقادیر پیشفرضی هستند. اگر به اینگونه پارامترها آرگومانی ارسال نشود از مقادیر پیشفرض استفاده میکنند. به مثال زیر توجه کنید :

```
function PrintMessage(message = "Welcome to Javascript Tutorials!")
  { 
        console.log(message); 
   } 
  PrintMessage(); 
PrintMessage("Learn Javascript Today!"); 
8
1
2
3
4
5
6
7
Welcome to Javascript Tutorials!
Learn Javascript Today!
```
تابع ()PrintMessage ( خطوط 1-4( یک پارامتر اختیاری دارد. برای تعریف یک پارامتر اختیاری میتوان به آسانی و با استفاده از عالمت = یک مقدار را به یک پارامتر اختصاص داد (مثال بالا خط 1). دو بار تابع را فراخوانی میکنیم. در اولین فراخوانی (خط 6) ما آرگومانی به تابع ارسال نمیکنیم بنابراین تابع از مقدار پیشفرض ( !Welcome to Javascript Tutorials) استفاده میکند. در دومین فراخوانی (خط 8) یک پیغام (آرگومان) به تابع ارسال میکنیم که جایگزین مقدار پیشفرض پارامتر میشود. اگر از چندین پارامتر در تابع استفاده میکنید، بهتر است که همه پارامترهای اختیاری در آخر بقیه پارامترها ذکر شوند. به مثالهای زیر توجه کنید.

```
function SomeFunction(opt1 = 10, opt2 = 20, req1, req2) //Bad
function SomeFunction(req1, opt1 = 10, req2, opt2 = 20) //Bad
function SomeFunction(req1, req2, opt1 = 10, opt2 = 20) //Good
```
از آنجاییکه آرگومانهایی که به توابع ارسال می شوند از سمت چپ به راست در داخل پارامترها قرار می گیرند، اگر پارامترهای اختیاری در ابتدای پارامترها قرار داده شوند، مقادیر آنها توسط آرگومان های ارسالی جایگزین می شوند. وقتی توابع با چندین پارامتر اختیاری فراخوانی میشوند باید به پارامترهایی که از لحاظ مکانی در آخر بقیه پارامترها نیستند، مقدار اختصاص داد. به یاد داشته باشید که نمیتوان برای نادیده گرفتن یک پارامتر به صورت زیر عمل کرد :

```
function SomeFunction(required1, optional1 = 10, optional2 = 20)
\mathfrak{t} //Some Code
}
// ... Code omitted for demonstration
SomeFunction(10, , 100); //Error
```
اگر بخواهید از یک پارامتر اختیاری که در آخر پارامترهای دیگر نیست رد شوید و آن را نادیده بگیرید، به طوریکه این پارامتر از مقدار پیشفرض خود استفاده کند، باید از کلمه undefined استفاده کنید:

SomeFunction(10, undefined, 100);

تابع باال هیچ آرگومانی برای پارامتر اختیاری 1optional ندارد بنابراین این پارامتر از مقدار پیشفرض خود یعنی 10 استفاده میکند.

### **نامیدن آرگومان ها**

یکی دیگر از راههای ارسال آرگومانها استفاده از نام آنهاست. استفاده از نام آرگومانها شما را از به یاد آوری و رعایت ترتیب پارامترها هنگام ارسال آرگومانها راحت میکند. در عوض شما باید نام پارامترهای تابع را به خاطر بسپارید. استفاده از نام آرگومانها خوانایی برنامه را باال میبرد، چون شما میتوانید ببینید که چه مقادیری به چه پارامترهایی اختصاص داده شده است. نامیدن آرگومانها یا argument named در 6ES مطرح شده است. در زیر نحوه استفاده از نام آرگومانها وقتی که تابع فراخوانی میشود نشان داده شده است :

function FunctionToCall({ paramName1, paramName2, ...paramNameN })

{ // Some Code }

حال به مثال زیر توجه کنید :

```
function SetSalaries( {jack, andy, mark} )
1
    {
         console.log("Jack's salary is ", jack);
         console.log("Andy's salary is ", andy);
         console.log("Mark's salary is ", mark);
 }
6
 SetSalaries( {jack: 120, andy: 30, mark: 75} );
8
 console.log("\n");
9
SetSalaries( {andy: 60, mark: 150, jack: 50} );
10
console.log("\n");
11
SetSalaries( {mark: 35, jack: 80, andy: 150} );
12
 2
 3
 4
 5
 7
Jack's salary is 120.
Andy's salary is 30.
Mark's salary is 75.
Jack's salary is 50.
Andy's salary is 60.
Mark's salary is 150.
Jack's salary is 80.
Andy's salary is 150.
Mark's salary is 35.
```
برای استفاده از نام پارامترها، باید آنها را در داخل آکوالد بنویسید و هنگام فراخوانی تابع هم به همین صورت عمل کنید. خروجی نشان میدهد که حتی اگر ما ترتیب آرگومانها در سه تابع فراخوانی شده را تغییر دهیم مقادیر مناسب به پارامترهای مربوطهشان اختصاص داده میشود. نمیتوان از آرگومانهای دارای نام و آرگومانهای ثابت (مقداری) به طور همزمان استفاده کرد:

```
SetSalaries(30, andy: 50, mark: 60);
SetSalaries(30, mark: 60, andy: 50);
SetSalaries(mark: 60, andy: 50, 30);
SetSalaries(mark: 60, 30, andy: 50);
```
همه کدهای باال، خطا ایجاد می کنند. ولی می توان از پارامترهای اختیاری به صورت زیر استفاده کرد:

```
function SetSalaries({ jack, andy, mark = 200 })
{
     // Some Code
}
```
#### **Rest parameters**

parameters Rest امکان ارسال تعداد دلخواه پارامترهای همنوع و ذخیره آنها در یک آرایه ساده را فراهم میآورد. برای ایجاد تابعی که به تعداد دلخواه پارامتر دریافت کند، از عالمت سه نقطه (...) به صورت زیر استفاده میشود :

```
function functionName(...vaiableName)
{
    ...
}
```
همانطور که در کد باال مشاهده می کنید، کافیست، آرگومان هایی که تابع قرار است دریافت کن را به صورت vaiableName... بنویسید. یعنی عالمت سه نقطه (...) و به دنبال آن نام پارامتر را ذکر کنید. به مثال زیر توجه کنید:

```
function CalculateSum(... numbers)
    { 
        var total = 0;
         for (var number of numbers) 
         { 
             total += number; 
         } 
         return total; 
    } 
    console.log("1 + 2 + 3 = ", Calculatesum(1, 2, 3));console.log("1 + 2 + 3 + 4 =", CalculateSum(1, 2, 3, 4));
    console.log("1 + 2 + 3 + 4 + 5 =", CalculateSum(1, 2, 3, 4, 5));
 1
 2
 3
 4
 5
 6
 7
 8
9
10
11
12
13
14
15
16
17
1 + 2 + 3 = 61 + 2 + 3 + 4 = 101 + 2 + 3 + 4 + 5 = 15
```
همانطور که در مثال باال مشاهده میکنید، یک تابع به نام ()CalculateSum در خط 1 تعریف شده است. برای اینکه این تابع تعداد دلخواه پارامتر دریافت کند، از علامت سه نقطه (...) قبل از نوع دادهای پارامتر آن استفاده شده است. در اصل کلمه numbers یک آرایه است، که وقتی ما آرگومانها را به تابع ارسال میکنیم، در این آرایه ذخیره میشوند. حال تابع را سه بار با تعداد مختلف آرگومانها فراخوانی میکنیم و سپس با استفاده از حلقه of/for این آرگومانها را جمع و به تابع فراخوان برگشت میدهیم. وقتی از چندین پارامتر در یک تابع استفاده میکنید، فقط یکی از آنها باید دارای عالمت سه نقطه (...) بوده و همچنین از لحاظ مکانی باید آخرین پارامتر باشد. اگر این پارامتر (پارامتری که دارای سه نقطه است) در آخر پارامترهای دیگر قرار نگیرد و یا از چندین پارامتر سه نقطه دار استفاده کنید با خطا مواجه میشوید. به مثالهای اشتباه و درست زیر توجه کنید :

function SomeFunction(...x, y) //ERROR function SomeFunction(x, ...y) //Correct

#### **محدوده متغیر**

متغیرها در جاوااسکریپت دارای محدوده هستند. محدوده یک متغیر به شما میگوید که در کجای برنامه میتوان از متغیر استفاده کرد و یا متغیر قابل دسترسی است. به عنوان مثال متغیری که در داخل یک تابع تعریف میشود فقط در داخل بدنه تابع قابل دسترسی است. میتوان دو متغیر با نام یکسان در دو تابع مختلف تعریف کرد. برنامه زیر این ادعا را اثبات میکند :

```
function firstLocalVariable()
    {
         var number = 10;
          console.log(number);
    }
    function secondLocalVariable()
    \left\{ \right.var number = 5;
          console.log(number);
    }
    firstLocalVariable ();
    secondLocalVariable ();
 1
 2
 3
 4
 5
 6
 7
8
9
10
11
12
13
14
15
10
5
```
مشاهده میکنید که حتی اگر ما دو متغیر با نام یکسان تعریف کنیم )خطوط 3 و 9( که دارای محدودههای متفاوتی هستند، میتوان به هر کدام از آنها مقادیر مختلفی اختصاص داد. متغیر تعریف شده در داخل تابع )(firstLocalVariable هیچ ارتباطی به متغیر داخل تابع )(secondLocalVariable ندارد. وقتی به مبحث کالسها رسیدیم در این باره بیشتر توضیح خواهیم داد. جاوااسکریپت دارای دو نوع محدوده است:

- متغیرهای محلی (Local(
- متغیرهای سراسری (Global(

#### **متغیرهای محلی**

متغیرهایی که داخل توابع تعریف میشوند محلی هستند و فقط داخل همان تابع قابل استفادهاند. به مثال زیر توجه کنید:

```
function LocalVariable()
{
    var number = 10;
     console.log(number);
}
LocalVariable ();
console.log(number);
10
```
#### Uncaught ReferenceError: number is not defined

همانطور که مشاهده میکنید با فراخوانی تابع در خط 7 مقدار متغیر number چاپ میشود ولی در خط 10 که سعی در چاپ مقدار این متغیر داریم با پیغام خطا مواجه میشویم چون طول عمر این متغیر تا زمانی است که تابع به پایان نرسیده است. با پایان تابع متغیر و مقدار آن هم از بین میرود در نتیجه در خارج از تابع نمیتوان مقدار آن را چاپ کرد.

#### **متغیرهای سراسری**

متغیرهایی که در بیرون تابع تعریف میشوند از نوع سراسری هستند. به مثال زیر توجه کنید:

```
var firstNumber = 10;
    var secondNumber = 5;
    var Sum; 
   function GlobalVariable()
    {
         Sum = firstNumber + secondNumber;
    }
   GlobalVariable ();
    console.log(Sum);
1
2
3
4
5
6
7
8
9
10
11
15
```
متغیرهای firstNumber و secondNember و Sum در بیرون تابع تعریف شدهاند و از نوع سراسری هستند. از این نوع متغیرها را به راحتی می توان در هر جای برنامه، استفاده کرد.

#### **Arrow Function**

Function Arrow روشی جدید برای تعریف توابع در جاوااسکریپت می باشد. این ویژگی بعد از معرفی 6ES در اختیار توسعهدهندگان قرار گرفت. Arrow Function به شما اجازه میدهند تا با استفاده از <= به سرعت یک تابع را همراه با پارامتر و یا بدون پارامتر ایجاد کنید. با این روش می توانید بدون استفاده از کلمه کلیدی function و یا return یک تابع را بسازید. نحوه ایجاد یک Arrow Function به صورت زیر می باشد:

```
functionName = (param1, param2, …, paramN) => { statements }
```
سادهترین شکل یک تابع حالتی است که در آن ما هیچ پارامتر ورودی را وارد نمیکنیم:

```
var ShowMessage = () => console.log("Hello World!");
```
ShowMessage();

Hello World!

Function Arrow زیر یک آرگومان به عنوان ورودی دریافت می کند:

```
var ShowMessage = message => (consider.Dog(message));
```
ShowMessage("Hello world!");

Hello world!

اگر یک Arrow Function دارای دو یا تعداد بیشتری پارامتر باشد باید آنها را در داخل پرانتز قرار دهید :

```
var ShowMessage = (message1, message2) => console.log(message1, message2);
ShowMessage("Hello ", "world!");
Hello World!
```
اگر بخواهید یک Arrow Function بیش از یک دستور را در خروجی نمایش دهد، باید خروجی ها را داخل پرانتز نوشته و آنها را با کاما

از هم جدا کنید:

```
var ShowMessage = message => (console.log(message), console.log("Some more message"));
ShowMessage("Hello world!");
Hello World!
Some more message
```
Function Arrow نمی توانند دارای کلمه return باشند. می توان گفت که دستورات Functio Arrow در حالت عادی برگردانده می

شوند و نیازی به این کلمه نیست:

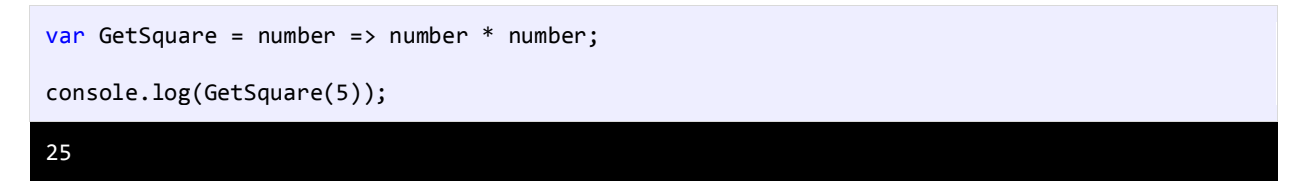

### **توابع بی نام و توابع خود فراخوان**

در جاوااسکریپت بحثی به نام توابع بی نام یا functions Anonymous مطرح شد که به شما اجازه میدهد یک تابع را به عنوان یک آرگومان به تابع دیگر ارسال کنید و یا آن را در داخل یک متغیر قرار دهید. توابع بی نام همانند توابع عادی تعریف میشوند و فقط نام ندارند و در بعد از آکولاد بسته آنها علامت سیمیکالن (;) قرار میگیرد. دستور استفاده از متدهای بی نام به صورت زیر است :

```
var variableName = function (parameters)
{
```
};

از آنجاییکه توابع بی نام، نام ندارند، پس نمیتوان آنها را به صورت یک تابع معمولی صدا زد. برای این منظور باید نام متغیری که تابع را

به آن اختصاص دادهایم را بنویسیم و سپس دو عالمت پرانتز و یک سیمیکالن در جلوی آن قرار دهیم. به کد زیر توجه کنید :

```
var ShowMessage = function(name)
   {
        console.log("Hello", name);
  };
  ShowMessage("World");
1
2
3
4
5
6
```
#### Hello World!

همانطور که در کد باال مشاهده میکنید، ابتدا در خط 1 تابع بی نام را به متغیر ShowMessage اختصاص دادهایم و سپس در خط 6 نام این متغیر را نوشته و در با گذاشتن دو پرانتز در جلوی نام آن و ارسال آرگومان باعث اجرای کدهای بدنه متد بی نام شدهایم. یک نوع دیگر از توابع در جاوا اسکریپت وجود دارند که به صورت خودکار فراخوانی و کدهای آنها اجرا می شوند. به این توابع se1f-invoking گفته می شود. نحوه ایجاد یک تابع invoking-self به صورت زیر می باشد:

```
(
     function (parameters)
     {
          //Some code
     }
)
(Argument);
```
به مثال زیر توجه کنید:

```
(
         function (name)
         {
              console.log("Hello", name);
         }
   )
   ("World!");
1
2
3
4
5
6
7
8
Hello World!
```
همانطور که در کد بالا مشاهده می کنید، این توابع در داخل یک جفت پرانتز تعریف می شوند (خطوط 6-1) و برای صدا زدن آنها کافیست که یک جفت پرانتز گذاشته و در داخل این پرانتزها هم آرگومان هایی که لازم است به تابع ارسال شوند را بنویسیم (خط 8). اگر هم تابع

هیچ آرگومانی قبول نکند، کافیست که پرانتزها را خالی بگذارید. کد باال را به صورت زیر تغییر داده و نتیجه را مشاهده کنید:

```
(
     function ()
     {
          console.log("Hello World!");
     }
)
```
#### ();

#### Hello World!

## **برنامه نویسی شیء گرا ( Programming Oriented Object(**

برنامه نویسی شیء گرا (OOP (شامل تعریف کالسها و ساخت اشیاء مانند ساخت اشیاء در دنیای واقعی است. برای مثال یک ماشین را در نظر بگیرید. این ماشین دارای خواصی مانند رنگ، سرعت، مدل، سازنده و برخی خواص دیگر است. همچنین دارای رفتارها و حرکاتی مانند شتاب و پیچش به چپ و راست و ترمز است. اشیاء در سی شارپ تقلیدی از یک شیء مانند ماشین در دنیای واقعی هستند. برنامه نویسی شی گرا با استفاده از کدهای دسته بندی شده کالسها و اشیاء را بیشتر قابل کنترل میکند.

در ابتدا ما نیاز به تعریف یک کالس برای ایجاد اشیاءمان داریم. شیء در برنامه نویسی شیءگرا از روی کالسی که شما تعریف کردهاید ایجاد میشود. برای مثال نقشه ساختمان شما یک کالس است که ساختمان از روی آن ساخته شده است. کالس شامل خواص یک ساختمان مانند مساحت، بلندی و مواد مورد استفاده در ساخت خانه میباشد. در دنیای واقعی ساختمانها نیز بر اساس یک نقشه (کلاس) پایه گذاری (تعریف) شدهاند.

برنامه نویسی شیء گرا یک روش جدید در برنامه نویسی است که بوسیله برنامه نویسان مورد استفاده قرار میگیرد و به آنها کمک میکند که برنامههایی با قابلیت استفاده مجدد، خوانا و راحت طراحی کنند. جاوا اسکریپت نیز یک برنامه شیء گراست. در درس های بعد، به شما نحوه تعریف کالس و استفاده از اشیاء آموزش داده خواهد شد. همچنین شما با دو مفهوم وراثت و چند ریختی که از مباحث مهم در برنامه نویسی شیء گرا هستند در آینده آشنا میشوید.

### **کالس**

کالس به شما اجازه میدهد یک نوع دادهای که توسط کاربر تعریف میشود و شامل متغیرها و خواص (properties (و متدها است را ایجاد کنید. کالس در حکم یک نقشه برای یک شیء میباشد. شیء یک چیز واقعی است که از ساختار، خواص و یا رفتارهای کالس پیروی میکند. وقتی یک شیء میسازید یعنی اینکه یک نمونه از کالس ساختهاید )در درس ممکن است از کلمات شیء و نمونه به جای هم استفاده شود(. برای تعریف یک کالس از کلمه کلیدی class استفاده شود :

```
class ClassName
{
     Variable1;
     Variable2;
     ...
     VariableN;
```

```
 method1;
      method2;
      ...
      methodN;
}
```
این کلمه کلیدی را قبل از نامی که برای کالسمان انتخاب میکنیم مینویسیم. در نامگذاری کالسها هم از روش نامگذاری Pascal استفاده میکنیم. در بدنه کالس فیلدها و متدهای آن قرار داده میشوند.

به متغیرهایی که در داخل کالس تعریف می شوند فیلد، و به توابعی که داخل کالس تعریف می شوند، متد گفته می شود.

کالس از فیلدها برای رفتارها و ذخیره مقادیر خاصیتهایش (property (استفاده میکند. متدها رفتارها یا کارهایی هستند که یک

کالس میتواند انجام دهد. در زیر نحوه تعریف و استفاده از یک کالس ساده به نام person نشان داده شده است :

```
class Person
   {
        name;
        age;
        height;
        TellInformation()
        {
    console.log("Name : ", this.name);
     console.log("Age : ", this.age ," years old");
     console.log("Height: ", this.height , "cm");
        }
   }
   let firstPerson = new Person();
   let secondPerson = new Person();
firstPerson.name = "Jack";
18
   firstPerson age = 21;firstPerson.eight = 160;firstPerson.TellInformation();
   console.log("\n"); //Separator
25 secondPerson.name = "Mike";
26 secondPerson.age = 23;
   secondPerson.height = 158;
28 secondPerson.TellInformation();
1
2
3
4
5
6
7
8
9
10
11
12
13
14
15
16
17
19
20
21
22
23
24
27
Name : Jack
Age : 21 years old
Height: 160 cm
Name : Mike
Age : 23 years old
Height: 158 cm
```
همانطور که در کد باال مشاهده میکنید، در خطوط 1-13 کالسی به نام Person تعریف شده است. در خط 1 یک نام به کالس اختصاص دادهایم تا به وسیله آن قابل دسترسی باشد. در داخل بدنه کالس فیلدهای آن تعریف شدهاند )خطوط .(5-3 این سه فیلد تعریف شده خصوصیات واقعی یک فرد در دنیای واقعی را در خود ذخیره میکنند. یک فرد در دنیای واقعی دارای نام، سن و قد میباشد. در خطوط 7-12 یک متد هم در داخل کالس به نام ()TellInformation تعریف شده است که رفتار کالسمان است و مثال اگر از فرد سوالی بپرسیم در مورد خودش چیزهایی میگوید. در داخل متد کدهایی برای نشان دادن مقادیر موجود در فیلدها نوشته شده است. نکتهای درباره فیلدها وجود دارد و این است که چون فیلدها در داخل کالس تعریف و به عنوان اعضای کالس در نظر گرفته شدهاند، محدوده آنها یک کالس است. این بدین معناست که فیلدها فقط میتوانند در داخل کالس یعنی جایی که به آن تعلق دارند و یا به وسیله نمونه ایجاد شده از کالس مورد استفاده قرار بگیرند.

همانطور که در کد باال مشاهده می کنید، برای تعریف فیلدها از کلمه var و برای تعریف متدها از کلمه function استفاده نمی کنیم.

در خطوط 16 و 17 دو نمونه یا دو شیء از کالس Person ایجاد میکنیم. برای ایجاد یک نمونه از یک کالس باید از کلمه کلیدی new و به دنبال آن نام کالس و یک جفت پرانتز قرار دهیم :

let firstPerson = new Person(); let secondPerson = new Person(); 16 17

در خطوط 18-20 مقادیری به فیلدهای اولین شیء ایجاد شده از کالس 1person اختصاص داده شده است. برای دسترسی به فیلدها یا متدهای یک شیء از عالمت . استفاده میشود. به عنوان مثال کد name1.person نشان دهنده متغیر name از شیء 1person میباشد. برای چاپ مقادیر فیلدها باید متد ()TellInformation شیء 1person را فراخوانی میکنیم )خط 21(. به کلمه کلیدی this در خطوط 11-9 توجه کنید. این کلمه کلیدی اشاره به شیء جاری دارد. یعنی وقتی مقادیر از طریق شیء 1person ارسال میشوند، منظور از this شیء 1person و وقتی از طریق شیء 2person ارسال میشوند منظور از this شیء 2person میباشد. در خطوط 28-30 نیز مقادیری به شیء دومی که قبال از کالس ایجاد شده تخصیص میدهیم و سپس متد ()TellInformation را فراخوانی میکنیم. به این نکته توجه کنید که 1person و 2person نسخههای متفاوتی از هر متغیر دارند بنابراین تعیین یک نام برای 2person هیچ تاثیری بر نام 1person ندارد. در مورد دیگر اعضای کالس در درسهای آینده توضیح خواهیم داد.

#### **سازنده**

سازندهها متدهای خاصی هستند که وجود آنها برای ساخت اشیاء الزم است. آنها به شما اجازه میدهند که فیلدهای کالس را مقداردهی اولیه کنید و کدهایی که را که میخواهید هنگام ایجاد یک شیء اجرا شوند را به برنامه اضافه کنید. اگر از هیچ سازندهای در کالستان استفاده نکنید، جاوااسکریپت از سازنده پیشفرض که یک متد بدون پارامتر است استفاده میکند. برای ایجاد سازنده از متد خاص ()constructor استفاده می کنیم. در مثال زیر یک کالس که شامل سازنده پیشفرض )خطوط 7-10( است را مشاهده میکنید :

```
class Person
    {
         name;
         age;
         height;
         constructor()
         { 
         } 
         TellInformation()
         {
     console.log("Name : ", this.name);
     console.log("Age : ", this.age);
     console.log("Height: ", this.height);
         }
    }
    var person1 = new Person();
    console.log(person1);
1
2
3
4
5
6
7
8
9
10
11
12
13
14
15
16
17
18
19
20
21
```
Person {name: undefined, age: undefined, height: undefined}

میتوانیم این سازنده را هم تعریف نکنیم چون جاوااسکریپت به طور خودکار آن را ایجاد میکند. همانطور که در خط 20 و 21 مشاهده میکنید ما یک شیء یا یک نمونه از کلاس ایجاد کردهایم (در درس بعد بیشتر توضیح میدهیم) و با استفاده از تابع ( )log مقادیر موجود در این شیء را چاپ کردهایم. در خروجی مشاهده میکنید که سازنده پیشفرض به هر سه فیلد مقدار undefined را اختصاص داده است. مثلاً بهتر است که با استفاده از سازنده مقدار پیشفرض به فیلدها اختصاص دهیم. مثلاً فردی که به دنیا میآید نام (name) ندارد ولی سن (age) و قد (height) دارد. پس میتوانیم به صورت زیر این مقادیر را به فیلدها با استفاده از سازنده پیشفرض اختصاص دهیم :

```
class Person
    {
         name;
         age;
         height;
         constructor() 
          { 
             this.name = "";<br>this.age = 9;
             this.age
              this.height = 30;
         } 
         TellInformation()
          {
             console.log("Name : ", this.name);
      console.log("Age : ", this.age);
      console.log("Height: ", this.height);
          }
    }
    var person1 = new Person();
1
2
3
4
5
6
7
8
9
10
11
12
13
14
15
16
17
18
19
20
21
22
```
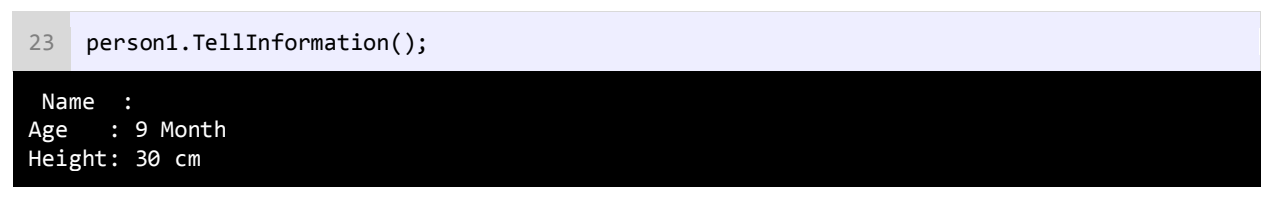

حال فرض کنید میخواهیم سازندهای ایجاد کنیم که بعد از ایجاد یک شیء از کالس، فیلدهای شیء ایجاد شده را خودمان و با استفاده از

سازندهای که تعریف کردهایم مقداردهی کنیم. به کد زیر توجه کنید :

```
class Person
    {
         name;
         age;
         height;
         constructor(n, a, h)
         { 
            this.name = n;this age = a;this.height = h;
         } 
         TellInformation()
         {
    console.log("Name : ", this.name);
     console.log("Age : ", this.age);
     console.log("Height: ", this.height);
         }
    }
    var person1 = new Person("Jack", 21, 160);person1.TellInformation();
    console.log("\n");
    var person2 = new Person("Mike", 32, 158);person2.TellInformation();
 1
 2
 3
 4
 5
 6
 7
8
9
10
11
12
13
14
15
16
17
18
19
20
21
22
23
24
25
26
27
28
Name : Jack
Age : 21
Height: 160
Name : Mike
Age : 32
Height: 158
```
همانطور که مشاهده میکنید در مثال باال سازندهای را سه آرگومان قبول میکند به کالس Person اضافه کردهایم )خطوط 7-12(. در خطوط 22 و 27 بعد از ایجاد شیء و در داخل پرانتزها سه مقدار را به سازنده (خط 7) ارسال میکنیم و سازنده این مقادیر را به فیلدها (خطوط 3-5( اختصاص میدهد.

### **سطح دسترسی**

سطح دسترسی مشخص میکند که متدهای یک کالس یا فیلدهای آن، در چه جای برنامه قابل دسترسی هستند. در جاوااسکریپت سه سطح دسترسی وجود دارد :

- )عمومی ) public
- )خصوصی ) Private
- Protect ( محافظت شده (

در این درس میخواهیم به سطح دسترسی private و public نگاهی بیندازیم. سطح دسترسی public زمانی مورد استفاده قرار میگیرد که شما بخواهید به یک متد یا فیلد در خارج از کالس دسترسی یابید. به عنوان مثال به کد زیر توجه کنید :

```
class Test
    {
         number1 = 10; #number2 = 20;
    }
    var x = new Test();
    console.log(x.number1);
    console.log(x.#number2);
1
2
3
4
5
6
7
8
9
10
```
Uncaught SyntaxError: Private field '#number2' must be declared in an enclosing class

در جاوااسکریپت، در حالت پیشفرض، متدها و فیلدها دارای سطح دسترسی عمومی یا public هستند. در این مثال یک کالس با نام Test تعریف کردهایم. سپس دو فیلد، یکی به صورت public ( خط 3( و دیگری به صورت private در داخل کالس Test تعریف میکنیم (خط 4).

همانطور که در خط 3 مشاهده می کنید، برای تعریف یک فیلد یا متد به صورت خصوصی یا private کافیست که قبل از نام آن از عالمت # استفاده کنید.

در خط 7 یک نمونه از کالس ایجاد کرده و در خطوط 9 و 10 سعی میکنیم که مقدار فیلدهای آن را چاپ کنیم. همانطور که مشاهده میکنید برنامه با خطا مواجه می شود. دلیل آن هم این است که اعضای private در خارج از کالس قابل دسترسی نیستند. حال خط 10 را حذف و دوباره برنامه را اجرا کنید. خروجی عدد 10 را نشان می دهد. چون مقدار فیلد 1number، عدد 10 بود و این فیلد به صورت عمومی یا public تعریف شده و در خارج از کالس قابل دسترسی می باشد. نکته ای که در خط 10 وجود دارد این است که برای دسترسی به اعضای private باید عالمت # را قبل از نام آنها بنویسید. به طور کلی فیلدها و متدهایی که به صورت public تعریف میشوند در داخل کالس و نمونههای ایجاد شده از آن قابل دسترسی و فیلدها و متدهایی که به صورت private تعریف میشوند فقط در داخل کالس قابل دسترسی هستند و برای دسترسی به آنها در خارج از کالس باید از خاصیتها استفاده کرد که در درس بعد توضیح میدهیم. سطح دسترسی protect را بعد از مبحث وراثت در درسهای آینده آموزش میدهیم.

### **کپسوله سازی**

کپسوله سازی یا Encapsulation یا مخفی کردن اطالعات، فرایندی است که طی آن اطلالعات حساس یک موضوع از دید کاربر مخفی میشود و فقط اطالعاتی که الزم باشد برای او نشان داده میشود.

وقتی که یک کالس تعریف میکنیم معموال تعدادی فیلد برای ذخیره مقادیر مربوط به شیء نیز تعریف میکنیم. برخی از این فیلدها توسط خود کالس برای عملکرد متدها و برخی دیگر از آنها به عنوان یک فیلد موقت به کار میروند. الزم نیست که کاربر به تمام فیلدها یا متدهای کالس دسترسی داشته باشد. اینکه فیلدها را طوری تعریف کنیم که در خارج از کالس قابل دسترسی باشند بسیار خطرناک است چون ممکن است کاربر رفتار و نتیجه یک متد را تغییر دهد. به برنامه ساده زیر توجه کنید :

```
class Test
    {
        five = 5;
         AddFive(number)
          {
              this.five += number;
              return this.five;
         }
    }
    var test = new Test();
    test.five = 10;
    console.log(test.AddFive(100))
1
2
3
4
5
6
7
8
9
10
11
12
13
14
15
110
```
متد داخل کالسTest به نام ()AddFive ( خطوط 5-9( دارای هدف سادهای است و آن اضافه کردن مقدار 5 به هر عدد میباشد )همانطور که از اسم متد پیداست AddFive). در خط 12 یک نمونه از کالس Test ایجاد کردهایم و مقدار فیلد آن را در خط 14 از 5 به 10 تغییر میدهیم (در اصل نباید تغییر کند چون ما از برنامه خواستهایم هر عدد را با 5 جمع کند ولی کاربر به راحتی آن را به 10 تغییر میدهد). همچنین متد ()AddFive را در خط 15 فراخوانی و مقدار 100 را به آن ارسال میکنیم. مشاهده میکنید که قابلیت متد ()AddFive به خوبی تغییر میکند و شما نتیجه متفاوتی مشاهده میکنید. اینجاست که اهمیت کپسوله سازی مشخص میشود. اینکه ما در درسهای قبلی فیلدها را به صورت public تعریف کردیم و به کاربر اجازه دادیم که در خارج از کالس به آنها دسترسی داشته باشد کار اشتباهی بود. فیلدها باید همیشه به صورت private تعریف شوند.

### **خواص (Properties(**

Property ( خصوصیت( استانداردی در جاوااسکریپت، برای دسترسی به فیلدها با سطح دسترسی private در داخل یک کالس میباشد. همانطور که در درس قبل اشاره شد، تعریف فیلدها در داخل کالس به صورت public اشتباه است، چون کاربران میتوانند با ایجاد یک شیء از کالس به آنها دسترسی داشته باشند و هر مقداری که دوست دارند به آنها اختصاص دهند. برای رفع این مشکل مفهوم property ارائه شد. هر property دارای دو بخش میباشد، یک بخش جهت مقدار دهی (بلوک set) و یک بخش برای دسترسی به مقدار (بلوک get )یک داده private میباشد. property ها باید به صورت public تعریف شوند تا در کالسهای دیگر نیز قابل دسترسی میباشند. در مثال زیر نحوه تعریف و استفاده از property آمده است :

```
class Person
     {
          #name ;
          #age ;
          #height;
          get Name() 
          { 
               return this.#name; 
          } 
          set Name(value) 
          { 
               this.#name = value; 
          } 
          get Age() 
          { 
               return this.#age; 
          } 
          set Age(value) 
          { 
            this.#age = value; 
          } 
          get Height() 
          { 
               return this.#height;
          } 
          set Height(value) 
          { 
               this.#height = value;
          } 
          constructor(name, age, height)
          {
              this.*name = name;
              this.*age = age; this.#height = height;
          }
    }
     var person1 = new Person("Jack", 21, 160);var person2 = new Person("Mike", 23, 158);1
 2
 3
 4
 5
 6
 7
 8
9
10
11
12
13
14
15
16
17
18
19
20
21
22
23
24
25
26
27
28
29
30
31
32
33
34
35
36
37
38
39
40
41
42
43
```

```
console.log("Name : ", person1.Name);
    console.log("Age : ", person1.Age ,"years old" );
    console.log("Height: ", person1.Height , "cm");
   console.log("\n"); //Seperator 
    console.log("Name : ", person2.Name);
    console.log("Age : ", person2.Age ,"years old" );
    console.log("Height: ", person2.Height , "cm");
   console.log("\n"); //Seperator
   person1.Name = "Frank";
    person1.Age = 19;person1.Height = 162;person2.Name = "Ronald";
61
   person2.Age = 25;person2.Height = 174;console.log("Name : ", person1.Name);
    console.log("Age : ", person1.Age ,"years old" );
    console.log("Height: ", person1.Height , "cm");
console.log("\n"); //Seperator 
69
    console.log("Name : ", person2.Name);
    console.log("Age : ", person2.Age ,"years old" );
    console.log("Height: ", person2.Height , "cm");
4445
46
47
48
49
50
51
52
53
54
55
56
57
58
59
60
62
63
64
65
66
67
68
70
71
72
73
Name : Jack
Age : 21 years old
Height: 160cm
Name : Mike
Age : 23 years old
Height: 158cm
Name : Frank
Age : 19 years old
Height: 162cm
Name : Ronald
Age : 25 years old
Height: 174cm
```
در برنامه باال نحوه استفاده از property آمده است. همانطور که مشاهده میکنید در این برنامه ما سه فیلد )خطوط 3-5( تعریف کردهایم

)سه فیلد با سطح دسترسی private).

#name ; #age ; #height;

دسترسی به مقادیر این فیلدها فقط از طریق property های ارائه شده )خطوط 7-32( امکان پذیر است.

```
get Name() 
{ 
     return this.#name; 
} 
set Name(value) 
{ 
     this.#name = value; 
} 
get Age() 
{ 
     return this.#age; 
} 
set Age(value) 
{ 
     this.#age = value; 
} 
get Height() 
{ 
     return this.#height;
} 
set Height(value) 
{ 
     this.#height = value;
}
```
به این نکته توجه کنید که طبق قرارداد، نام property ها همانند نام فیلدهای مربوطه میباشد با این تفاوت که حرف اول آنها بزرگ نوشته میشود. تاکید می کنیم که، شباهت نام property ها و فیلدها اجبار نیست و یک قرارداد میباشد.

هر property دارای دو بخش می باشد، یکی بخش set و دیگری بخش get. بخش set، که با کلمه کلیدی set نشان داده شده است برای مقداردهی به فیلدها (اعضای دادهای) به کار میرود. بخش get، که با کلمه کلیدی get نشان داده شده است به شما اجازه میدهد که یک مقدار را از فیلدها (اعضای دادهای) استخراج کنید.

به کلمه value در داخل بلوک set توجه کنید. Value همان مقداری است که از طریق property به فیلد اختصاص میدهیم. برای اختصاص یک مقدار به یک فیلد از طریق property کافیست که به صورت زیر عمل کنید :

```
Object.Property = Value;
```
این کار (قرار دادن یک مقدار بعد از علامت مساوی) به منزله فراخوانی بخش set است. و ما به برنامه میفهمانیم که میخواهیم از طریق بخش set یک فیلد را مقداردهی کنیم. Object شیء ایجاد شده از کالس، Property نام پراپرتی و Value مقداری است که میخواهیم به فیلد اختصاص دهیم. برای دسترسی به یک خاصیت میتوانید از عالمت دات (.) استفاده کنید. مثال برای اختصاص مقدار به سه فیلد age ،name و height از طریق property باید به صورت زیر عمل کنید :

person1.Name = "Frank";  $person1.Age = 19;$  $person1.Height = 162;$ 

دستورات باال بخش set مربوط به هر property را فراخوانی کرده و مقادیری به هر یک از فیلدها اختصاص میدهد. برای فراخوانی بخش get کافیست که نام شیء و سپس عالمت نقطه و در آخر نام property را بنویسیم. با این کار به برنامه میفهمانیم که ما نیاز به مقدار فیلد داریم.

```
console.log("Name : ", person1.Name);
console.log("Age : ", person1.Age ,"years old" );
console.log("Height: ", person1.Height , "cm");
```
استفاده از property ها کد نویسی را انعطاف پذیر میکند مخصوصاً اگر بخواهید یک اعتبارسنجی برای اختصاص یک مقدار به فیلدها یا استخراج یک مقدار از آنها ایجاد کنید. پس میتوان گفت که :

کاربرد اصلی property ها، اعتبار سنجی مقادیری است که کاربر میخواهد به فیلدها اختصاص دهد.

مثلاً در مثال زیر شما میتوانید یک محدودیت ایجاد کنید که فقط اعداد مثبت به فیلد age (سن) اختصاص داده شود. میتوانید با تغییر بخش set خاصیت Age این کار را انجام دهید:

```
set Age(value) 
{
     if(value > 0 &amp; 88 value < 100) { 
           this.#age = value; 
      } 
      else 
      { 
           return 0; 
      } 
}
```
حال اگر کاربر بخواهد یک مقدار منفی به فیلد age اختصاص دهد مقدار age صفر خواهد شد. همچنین میتوان یک property فقط خواندنی (only-read (ایجاد کرد. این property فاقد بخش set است. به عنوان مثال میتوان یک خاصیت Name فقط خواندنی مانند زیر ایجاد کرد :

```
get Age() 
{ 
      return this.#age; 
}
```
در این مورد اگر بخواهید یک مقدار جدید به فیلد name اختصاص دهید با خطا مواجه میشوید. یک property میتواند دارای دو فیلد باشد. به کد زیر توجه کنید :

```
#firstName;
#lastName;
get FullName() { return firstName + " " + lastName; }
```
همانطور که در مثال باال مشاهده میکنید یک property فقط خواندنی تعریف کردهایم که مقدار برگشتی آن ترکیبی از دو فیلد firstName و lastName است که به وسیله فاصله از هم جدا شدهاند.

## **وراثت**

وراثت به یک کالس اجازه میدهد که خصوصیات یا متدهایی را از کالس دیگر به ارث برد. وراثت مانند رابطه پدر و پسری میماند به طوریکه فرزند خصوصیاتی از قبیل قیافه و رفتار را از پدر خود به ارث برده باشد.

کالس پایه یا کالس والد کالسی است که بقیه کالسها از آن ارث میبرند.

کالس مشتق یا کالس فرزند کالسی است که از کالس پایه ارث بری میکند.

همه متد و خصوصیات کالس پایه میتوانند در کالس مشتق مورد استفاده قرار بگیرند به استثنای اعضا و متدهای با سطح دسترسی private. مفهوم اصلی وراثت در مثال زیر نشان داده شده است :

```
class classParent
    { 
         #privateField = "This is private Filed From Parent Class!";
         publicMessage()
         {
            console.log("This is public Message From Parent Class!");
         }
    }
    class classChild extends classParent
   {
    }
    var child = new classChild();
    child.publicMessage();
    //child.#privateField; Error : Private field '#privateField' must be declared in an
    enclosing class
1
2
3
4
5
6
7
8
9
10
11
12
13
14
15
16
17
18
19
20
21
```
This is public Message From Parent Class!

همانطور که مشاهده میکنید در کد باال دو کالس تعریف کردهایم: یکی کالس classParent ( خطوط 1-11( که دارای یک فیلد با سطح دسترسی private و یک متد با سطح دسترسی public است و کالس دیگر )خطوط 13-16( که در بدنه خود هیچ متد یا متغیری ندارد. نحوه ارث بری یک کالس به صورت زیر است :

class Child extends Parent

که در خط 13 مشخص کردهایم که کالس classChild قرار است از کالس classParent ارث بری کند:

class classChild extends classParent

در خط 13 یک نمونه از کالس فرزند ایجاد میکنیم و در خط 20 متد کالس پدر را فراخوانی میکنیم. همانطور که در خروجی مشاهده میکنید متدی که دارای سطح دسترسی public است فراخوانی و اجرا شده و پیغام چاپ می شود. حال اگر خط 21 را از حالت توضیحات خارج کنیم، یعنی عالمت // را حذف و برنامه را دوباره اجرا کنیم با خطا مواجه می شویم. چون دسترسی به اعضای private در خارج از کالس مربوطه شان و یا توسط کالس مشتق شده، امکان پذیر نیست. در پایان یادآور میشویم که کالس فرزند )خطوط 13-16( هیچ متد یا متغیری در بدنه خود ندارد، ولی چون از کالس classParent ارث بری کرده است متد با سطح دسترسی public آن را میتواند برای خود داشته باشد.

### **متد ()super و کلمه کلیدی super**

از متد ()super زمانی که بخواهید سازنده کالس پدر را فراخوانی کرده و از کدهای آن استفاده کنیم، استفاده می شود. به مثال زیر توجه

کنید:

```
class Parent
    {
         constructor()
         {
              console.log("Message from parent class!");
          }
    }
 9 class Child extends Parent
{
10
         constructor()
         {
              super();
          } 
    }
    var child = new Child();
1
2
3
4
5
6
7
8
11
12
13
14
15
16
17
Message from parent class!
```
به این نکته توجه کنید که حتی اگر کالس پدر دارای هیچ سازنده ای هم نباشد، اگر یک کالس از آن ارث بری کرد، باز هم باید در سازده کالس فرزند از متد ()super استفاده کنید:

```
class Parent
    {
    }
    class Child extends Parent
    {
         constructor()
         {
              super();
              console.log("Message From Child Class!"); 
         } 
    }
    var child = new Child();
 1
 2
 3
4
5
 6
7
8
9
10
11
12
13
14
15
Message From Child Class!
```
مواجه ReferenceError: Must call super constructor in derived class خطای با شود فرموش super() متد اگر می شوید. از کلمه کلیدی super زمانی که بخواهید از یک فیلد یا متد کالس پدر در داخل سازنده کالس فرزند استفاده کنید، استفاده می شود. به مثال زیر توجه کنید:

```
class Parent
    {
          constructor()
          {
              console.log("Message from parent class!");
          }
          ShowMessage()
          {
              console.log("Hello World!");
          }
    }
    class Child extends Parent
    {
          constructor()
          {
              super();
              super.ShowMessage();
          } 
    }
    var child = new Child();
1
2
3
4
5
6
7
8
9
10
11
12
13
14
15
16
17
18
19
20
21
22
23
Message from parent class!
Hello World!
```
#### **override**

override یا باز نویسی، یعنی اینکه ما کاری کنیم که متدهای کالس پایه در داخل کالس مشتق رفتار متفاوتی از خود نشان دهند. به عنوان مثال شما متد A را در کالس A دارید و کالس B از کالس A ارث بری میکند، در این صورت متد A در کالس B در دسترس خواهد بود. اما متد A دقیق همان متدی است که از کالس A به ارث برده شده است. حال اگر بخواهید که این متد رفتار متفاوتی از خود نشان دهد چکار میکنید؟ Overriding یا بازنویسی این مشکل را برطرف میکند. به تکه کد زیر توجه کنید :

```
class Person 
    { 
         ShowMessage() 
          { 
              console.log("Message from Parent.");
          }
    } 
    class Child extends Person 
    { 
         ShowMessage() 
         { 
              super.ShowMessage(); 
              console.log("ShowMessage method was overrided !");
         } 
    } 
    var myPerson = new Person();
    var myChild = new Child();
   myPerson.ShowMessage();
    console.log("\n"); 
    myChild.ShowMessage();
1
2
3
4
5
6
7
8
9
10
11
12
13
14
15
16
17
18
19
20
21
22
23
Message from Parent.
Message from Parent.
```

```
ShowMessage method was overrided !
```
همانطور که در کد باال مشاهده میکنید، یک متد به نام ShowMessage ( خطوط 6-3( در کالس Person تعریف شده است که یک پیغام چاپ میکند. حال میخواهیم این متد در کلاس Child علاوه بر این پیغام بیغام ShowMessage method was overrided ! را نیز چاپ کند. برای این کار همانطور که مشاهده میکنید همین متد را در خطوط )11-15( و در داخل کالس Child مینویسیم و سپس با استفاده از کلمه کلیدی super در خط 13 به جاوااسکریپت اعالم میکنیم که قصد استفاده از تمام کدهای بدنه همین متد در کالس مادر را داریم بعالوه اینکه در خط بعد از این دستور یعنی خط 14 کدهای اضافی را که قرار است این متد در کالس فرزند یعنی Child داشته باشد مینویسیم. شاید این کار برای متدی به این سادگی زیاد کارا نباشد، اما اگر متد کالس مادر دارای کدهای زیادی در بدنه خود باشد و شما بخواهید کد دیگری در کالس فرزند به آن اضافه کنید استفاده از این روش کدنویسی را بهینه و سادهتر میکند.

### **عملگر instanceof**

عملگر instanceof در جاوااسکریپت، به شما اجازه میدهد که تست کنید که آیا یک شیء یک نمونه از یک نوع خاص )کالس، زیر کالس، ...( است یا نه. عملگر instanceof به دو عملوند نیاز دارد و یک مقدار بولی را برمی گرداند. به عنوان مثال، فرض کنید یک کالس به نام Animel داریم، سپس یک نمونه از آن ایجاد میکنیم :

```
class Animal
{
}
var myAnimal = new Animal();
if (myAnimal instanceof Animal)
{
     console.log("myAnimal is an Animal!");
}
myAnimal is an Animal!
```
رفتار عملگر instanceof را در این مثال مشاهده کردید. همانطور که میبینید از آن به عنوان شرط در عبارت if استفاده شده است. کاربرد آن در مثال باال این است که چک میکند که آیا شیء myAnimal یک نمونه از Animal است و چون نتیجه درست است کدهای داخل دستور if اجرا میشود. این عملگر همچنین میتواند چک کند که آیا یک شیء خاص در سلسله مراتب وراثت یک نوع خاص است. به این مثال توجه کنید :

```
class Animal
{
}
class Dog extends Animal
{
}
var mydog = new Dog();
if (mydog instanceof Animal)
{
     console.log("mydog is an Animal!");
}
myDog is an Animal!
```
همانطور که در مثال باال میبینید ما یک کالس به نام Dog ایجاد کردهایم که از کالس Animal ارث میبرد. سپس یک نمونه از این کالس (Dog (ایجاد میکنیم و سپس با استفاده از عملگر instanceof تست میکنیم که آیا نمونه ایجاد شده جز کالس Animal است یا یک کلاس مشتق شده از کلاس Animal میباشد. از آنجاییکه کلاس Dog از کلاس Animal ارث میبرد (سگ من یک حیوان است)، نتیجه عبارت درست (true (است. حال جمله باال را تغییر دهیم: " حیوان من یک سگ است". وقتی جمله برعکس میشود چه اتفاقی می افتد؟

```
var myAnimal = new Animal();
if (myAnimal instanceof Dog)
{
     console.log("myAnimal is a Dog!");
}
```
این باعث خطا نمیشود، ولی هیچ پیغامی را نیز نمایش نمی دهد.

### **اعضای Static**

اگر بخواهیم عضو دادهای (فیلد) یا خاصیتی ایجاد کنیم که در همه نمونههای کلاس قابل دسترسی باشد از کلمه کلیدی static استفاده میکنیم. کلمه کلیدی static برای اعضای دادهای و خاصیتهایی به کار میرود که میخواهند در همه نمونههای کالس تقسیم شوند. وقتی که یک متد یا خاصیت به صورت static تعریف شود، میتوانید آنها را بدون ساختن نمونهای از شیء، فراخوانی کنید. برای فراخوانی یک عضو استاتیک ابتدا نام کلاس سپس علامت نقطه ( . ) و در آخر نام عضو استاتیک را مینویسید :

Class Name.Static Member

به مثالی در مورد متدها و خاصیتهای static توجه کنید :

```
class SampleClass
   {
        static ShowStaticMessage()
        {
             console.log("static method has been called.");
        } 
   }
  SampleClass.ShowStaticMessage();
1
2
3
4
5
6
7
8
9
static method has been called.
```
همانگونه که در کد بالا مشاهده میکنید، یک کلاس (خطوط 7-1) تعریف کردهایم که دارای یک متد (خطوط 6-3) از نوع استاتیک میباشد. برای دسترسی به متد در خارج از کالس، الزم نیست که از کالس نمونه ایجاد کنیم و فقط کافیست که نام کالس را نوشته و بعد از آن عالمت دو نقطه و در آخر نام عضو استاتیک را بنویسید مانند خط 9 مثال باال.

### **مدیریت استثناءها و خطایابی**

بهترین برنامه نویسان در هنگام برنامه نویسی با خطاها و باگها در برنامهشان مواجه میشوند. درصد زیادی از برنامهها هنگام تست برنامه با خطا مواجه میشوند. بهتر است برای از بین بردن یا به حداقل رساندن این خطاها، به کاربر در مورد دالیل به وجود آمدن آنها اخطار داده شود. خوشبختانه جاوااسکریپت برای این مشکل راه حلی ارائه داده است. استثناءها در جاوااسکریپت راهی برای نشان دادن دلیل وقوع خطا در هنگام اجرای برنامه است.

جاوااسکریپت دارای مجموعه ای از کالسهای استثناء است که شما میتوانید با استفاده از آنها خطاهایی که در موقعیتهای مختلف روی میدهند را برطرف کنید. حتی میتوانید یک کالس استثناء شخصی ایجاد کنید. استثناءها توسط برنامه به وجود میآیند و شما الزم است که آنها را اداره کنید. به عنوان مثال اگر در جاوااسکریپت بخواهید از متغیری استفاده کنید که قبال آن را تعریف نکرده اید با خطای .شوید می مواجه ReferenceError: number is not defined

باگ (Bug) اصطلاحاً خطا یا کدی است که رفتارهای ناخواستهای در برنامه ایجاد میکند. خطایابی فرایند برطرف کردن باگها است، بدین معنی که خطاها را از برنامه پاک کنیم. جاوااسکریپت دارای ابزارهایی برای خطایابی می باشد، که خطاها را یافته و به شما اجازه میدهند آنها را برطرف کنید. در درسهای آینده خواهید آموخت که چگونه از این ابزارهای کارامد جهت برطرف کردن باگها استفاده کنید. قبل از اینکه برنامه را به پایان برسانید الزم است که برنامهتان را اشکال زدایی کنید.

### **دستورات try و catch**

در این درس می خواهیم دستورات catch…try و نحوه استفاده از آنها برای رفع خطاهای برنامه، را به شما آموزش دهیم. به کد زیر توجه کتید:

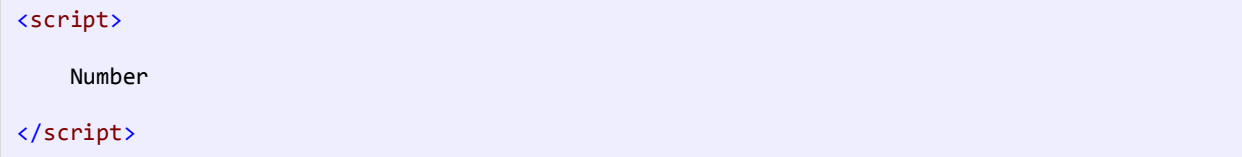

اگر برنامه بالا را اجرا کنید با خطای ReferenceError: number is not defined مواجه می شوید. چون برنامه نمی داند با کلمه number چگونه رفتار کند. ما یک کلمه به نام number نوشته ایم و نه ذکر کرده ایم که این یک متغیر است و نه مقداری به آن اختصاص داده ایم. اینجاست که ما با یک استثناء مواجه می شویم و باید آن را مدیریت کنیم. میتوان خطا را با استفاده از دستور catch…try اداره کرد. بدین صورت که کدی را که احتمال میدهید ایجاد خطا کند را در داخل بلوک try قرار میدهید. بلوک catch هم شامل کدهایی است که وقتی اجرا میشوند که برنامه با خطا مواجه شود. تعریف سادهی این دو بلوک به این صورت است که بلوک try سعی میکند که دستورات را اجرا کند و اگر در بین دستورات خطایی وجود داشته باشد برنامه دستورات مربوط به بخش catch را اجرا میکند. برنامه زیر نحوه استفاده از دستور catch…try را نمایش میدهد :

```
try
{
     number;
}
catch
{
     console.log("This word is not defined");
}
This word is not defined
```
از آنجاییکه در برنامه باال خطایی به وجود آمده است کدهای داخل بلوک catch اجرا میشوند. بنابراین :

```
try
{
     number;
     console.log("This line will not be executed.");
}
catch
{
     console.log("This word is not defined");
}
```
میتوانید از یک نوع استثناء مخصوص به یک خطا در داخل بلوک catch استفاده کنید، مثال برای خطای باال می توان از یکی از کالس

های خطا در جاوااسکریپت به نام err به شکل زیر استفاده کنید :

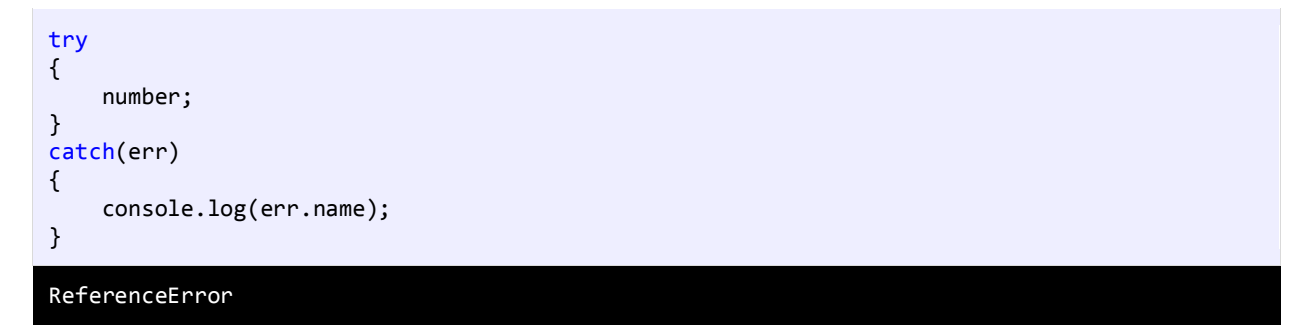

خاصیت name مربوط به کالس err نوع خطا را مشخص می کند. همچنین میتوانید اطالعات مربوط به این استثناء را با استفاده از

خاصیت message نمایش دهید:

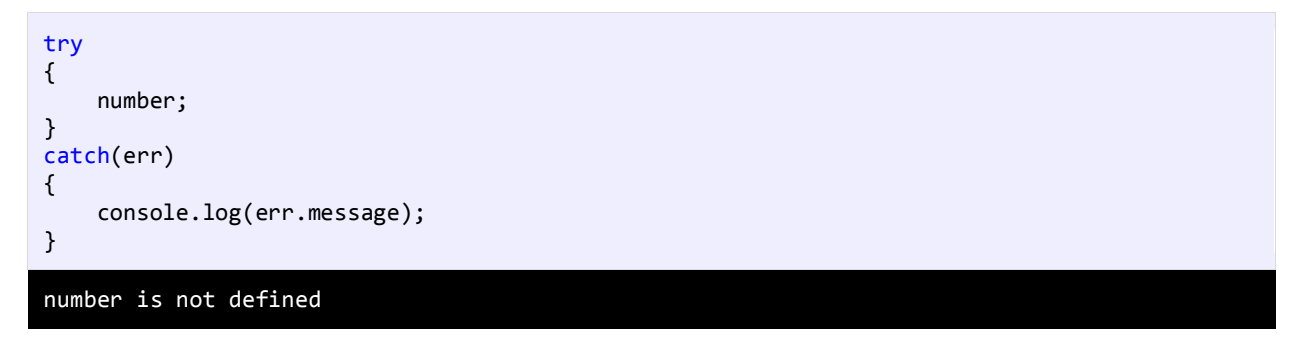

شما میتوانید از عمگر instanceof نیز به صورت زیر استفاده نمایید:

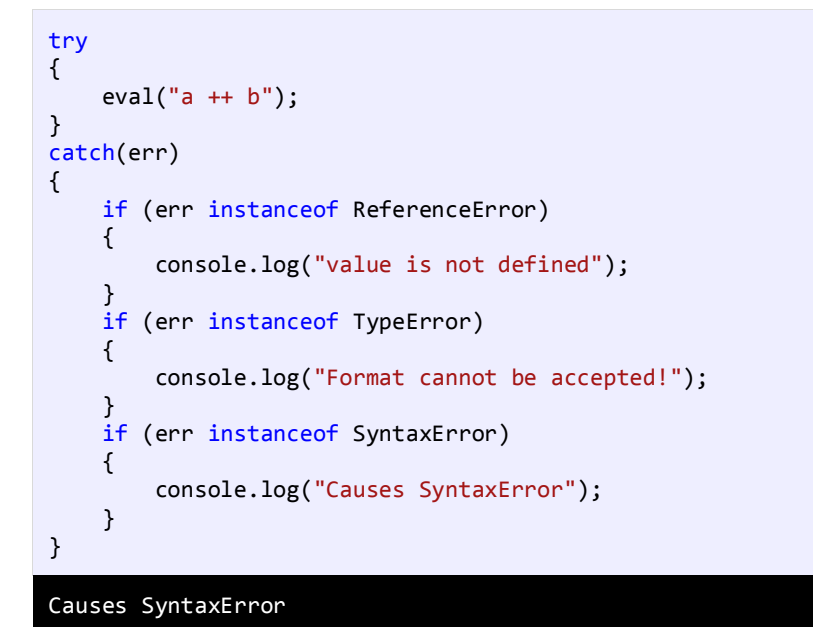

بلوک catch از کالس err برای به دام انداختن همه استثناءهایی که به وسیله برنامه به وجود میآید استفاده میکند. در داخل بلوک catch میتوانید با استفاده از یک دستور if و کلمه کلیدی instanceof نوع استثناء به وجود آمده را بیابید.

### **استفاده از بلوک finally**

گاهی اوقات میخواهید برخی کدها همیشه اجرا شوند خواه استثناء رخ دهد، خواه رخ ندهد، در این صورت از بلوک finally استفاده میشود. قبال یاد گرفتیم که اگر در بلوک try یک استثناء رخ دهد همه کدهای موجود در این بلوک نادیده گرفته شده و برنامه به قسمت catch میرود. کدهای نادیده گرفته شده ممکن است در برنامه نقش حیاتی داشته باشند.

هدف بلوک finally هم حفظ نقش این کدها به صورت غیر مستقیم است. کدهایی را که فکر میکنید کدهای پایهای هستند و برای اجرای برنامه الزم هستند را در داخل بلوک finally قرار دهید. برنامه زیر نحوه استفاده از این بلوک را نشان میدهد :

```
try
{
     number;
}
catch(err)
{
     console.log(err.message);
}
finally 
{ 
     console.log("finally blocked was reached.");
} 
 number is not defined
finally blocked was reached.
```
بلوک finally بعد از بلوک catch نوشته میشود.

این اثر رایگان بوده و هرگونه استفاده تجاری از آن پیگرد قانونی دارد.

استفاده از مطالب آن، بدون ذکر منبع، غیراخالقی و غیرقانونی است.

# **راههای ارتباط با نویسنده**

[www.w3-farsi.com](http://www.w3-farsi.com/) :سایت وب

https://telegram.me/ebrahimi\_younes :تلگرام لینک

@ebrahimi\_younes :تلگرام ID

younes.ebrahimi.1391@gmail.com :الکترونیکی پست

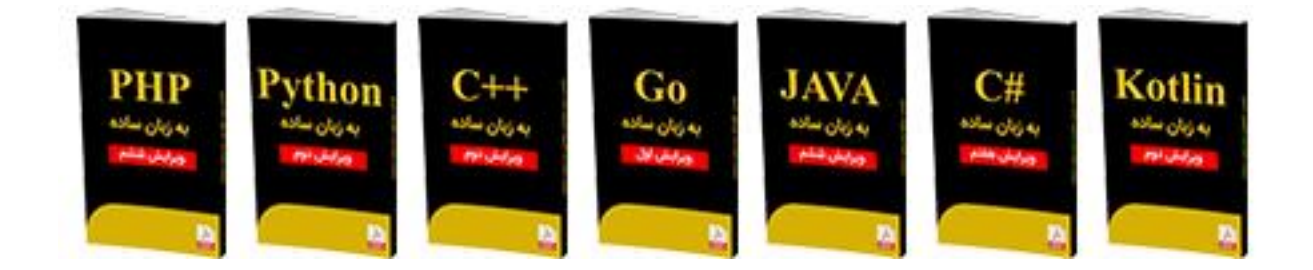

**از سایر کتاب های یونسابراهیمی در لینک های زیر دیدن فرمایید**

# **https://bit.ly/2Is8aOt**

**www.w3-farsi.com/product**